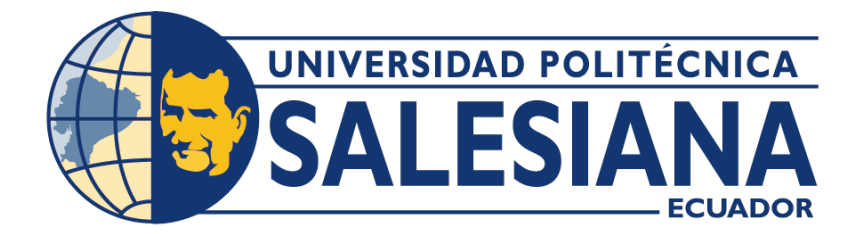

# **UNIVERSIDAD POLITÉCNICA SALESIANA**

# **SEDE GUAYAQUIL**

# **CARRERA DE INGENIERÍA CIVIL**

Simulación de crecientes de diseño para el control de

inundaciones del Río San Pablo en el Cantón Babahoyo

Trabajo de titulación previo a la obtención del

Título de Ingeniero Civil

**AUTOR:** Fernando Ivan Rodriguez Ballesteros

**TUTOR:**Ing. Rudys Rafael Cusme Intriago, MSc

Guayaquil - Ecuador

# CERTIFICADO DE RESPONSABILIDAD Y AUTORÍA DEL TRABAJO DE TITULACIÓN

Yo, Fernando Ivan Rodriguez Ballesteros con documento de identificación Nº 2000067997 manifiesto que:

Soy el autor y responsable del presente trabajo; y, autorizo a que sin fines de lucro la Universidad Politécnica Salesiana puede usar, difundir, reproducir o publicar de manera total o parcial el presente trabajo de titulación.

Guayaquil, 15 de febrero del 2024

Atentamente,

Fernando Ivan Rodriguez Ballesteros

# CERTIFICADO DE CESIÓN DE DERECHOS DE AUTOR DEL TRABAJO DE TITULACIÓN A LA UNIVERSIDAD POLITÉCNICA SALESIANA

Yo, Fernando Ivan Rodriguez Ballesteros con documento de identificación Nº 2000067997, expreso mi voluntad y por medio del presente documento cedo a la Universidad Politécnica Salesiana la titularidad sobre los derechos patrimoniales en virtud de que soy autor del Proyectos técnicos: "Simulación de crecientes de diseño para el control de inundaciones del Río San Pablo en el Cantón Babahoyo", el cual ha sido desarrollado para optar por el título de: Ingeniero Civil, en la Universidad Politécnica Salesiana, quedando la Universidad facultada para ejercer plenamente los derechos cedidos anteriormente.

En concordancia con lo manifestado, suscribo este documento en el momento que hago la entrega del trabajo final en formato digital a la Biblioteca de la Universidad Politécnica Salesiana.

Guayaquil, 15 de febrero del 2024

Atentamente,

Fernando Ivan Rodriguez Ballesteros

## CERTIFICADO DE DIRECCIÓN DEL TRABAJO DE TITULACIÓN

Yo, Rudys Rafael Cusme Intriago con documento de identificación Nº 1313770891, docente de la Universidad Politécnica Salesiana, declaro que bajo mi tutoría fue desarrollado el trabajo de titulación: SIMULACIÓN DE CRECIENTES DE DISEÑO PARA EL CONTROL DE INUNDACIONES DEL RÍO SAN PABLO EN EL CANTÓN BABAHOYO, realizado por Fernando Ivan Rodriguez Ballesteros con documento de identificación Nº 2000067997, obteniendo como resultado final el trabajo de titulación bajo la opción Proyectos técnicos que cumple con todos los requisitos determinados por la Universidad Politécnica Salesiana.

Guayaquil, 15 de febrero del 2024

Atentamente,

Ing. Rudys Rafael Cusme Intriago, MSc

# **Dedicatoria**

Tengo el grato agrado de poder dedicar mi tesis a mis padres que fueron las personas que durante todo este proceso fueron claves para mí, fueron mis guías y mi apoyo incondicional.

Siempre agradecido por todos los maestros que estuvieron presentes durante mi camino de formación y me supieron impulsar en cada obstáculo que tuve.

No puedo dejar de plasmar en esta dedicatoria al amor incondicional que tengo por mi esposa e hijo que fueron mi motor diario y mis ganas de nunca rendirme, quienes desde el inicio fueron mi compañía en los pasillos de esta institución y mi coraje para lograr este sueño.

### **Resumen**

A pesar de los grandes daños causados por los eventos frecuentes de lluvia en el cantón Babahoyo sigue habiendo una escasez de registros de caudales de inundaciones repentinas pese a la gran cantidad de innumerables accidentes de desbordamientos del Río San Pablo en sus alrededores. Para abordar tal brecha de datos esta investigación presenta una nueva linea de flujo de trabajo para hacer uso de datos de fuentes múltiples; para ser puntual, combinamos modelos hidráulicos bidimensionales (2D) convencionales con Structure from Motion (SfM) y diversas fuentes bibliográficas para obtener estimaciones fiables de caudal máximo para un río además de utilizar la información obtenida en el INAMHI lo cual validan los caudales obtenidos durante diferentes épocas del año. Las estimaciones se realizan posteriormente a las inundaciones por el cual se obtuvo un modelo de elevación digital (DEM) de resolución simétrica del tramo del río utilizando SfM para posteriormente ejecutar la simulación de inundación con el software HEC – RAS el cual nos permite realizar un simulacro de crecidas del río escogido para poder observar a mayor detalle las áreas afectadas con la crecida del río con precipitaciones elevadas y concurrentes en el paso del tiempo para así poder tener una idea de alguna posible solución para prevenir cualquier desastre medio ambiental.

### **Abstract**

Despite the great damage caused by frequent rain events in Babahoyo, there is a lack of records of flash flood flows despite the large number of innumerable overflow accidents of the San Pablo River in its surroundings. To address such data gap this research presents a new line of workflow to make use of data from multiple sources; To be precise, we combine conventional two-dimensional (2D) hydraulic models with Structure from Motion (SfM) and various bibliographic sources to obtain reliable estimates of maximum flow for a river in addition to using the information obtained in the INAMHI which validates the flows obtained during different times of the year. The estimates were made after the floods, by which a symmetrical resolution digital elevation model (DEM) of the river section was obtained using SfM to subsequently execute the flood simulation with the HEC – RAS software which allows us to carry out a simulation of floods to the chosen river for be able to observe in greater detail the areas affected by the flooding of the river with high and concurrent rainfall over time to thus being able to have an idea of a possible solution to prevent any environmental disaster.

## **INDICE DE CONTENIDO**

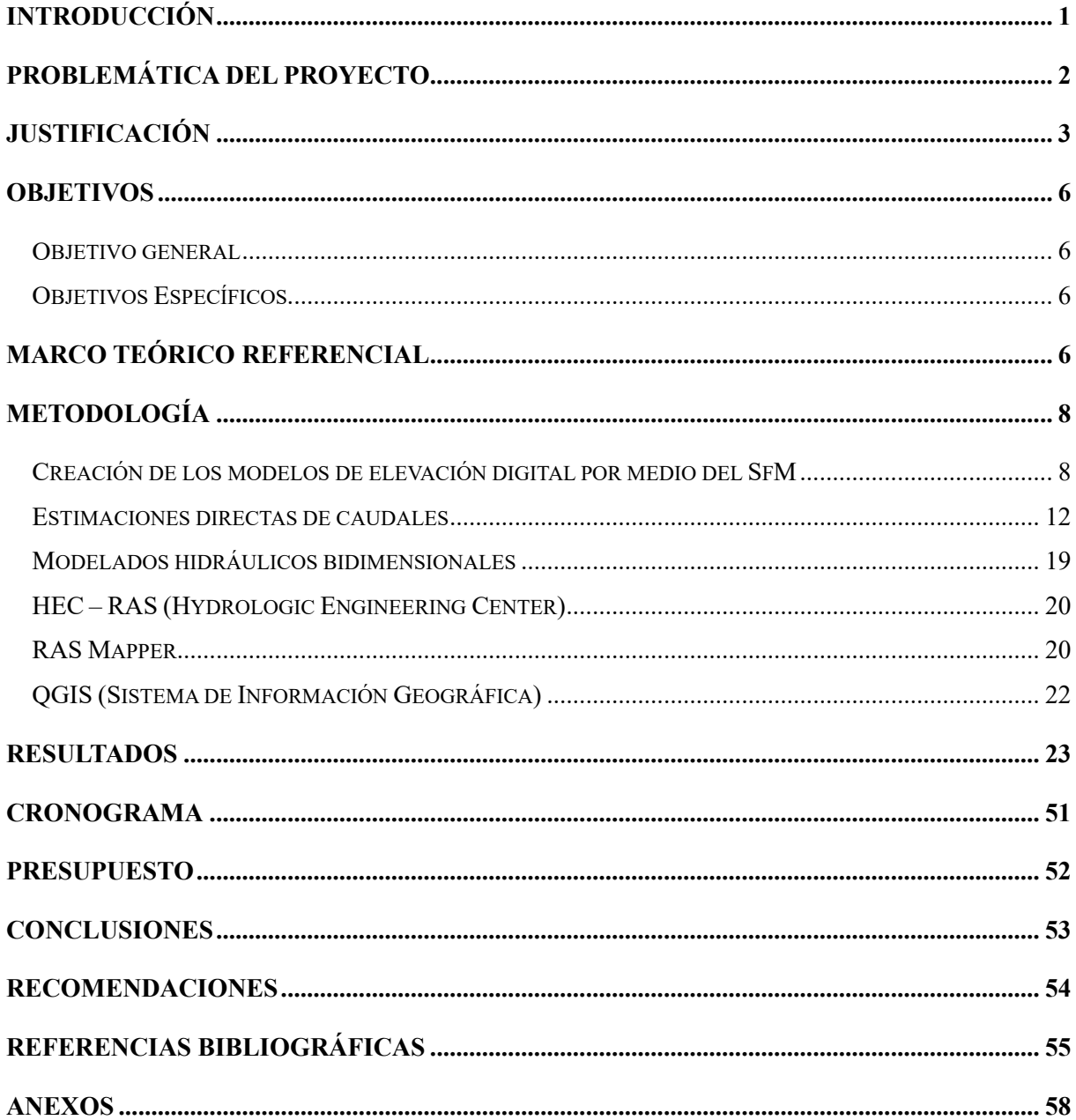

# **INDICE DE ILUSTRACIONES**

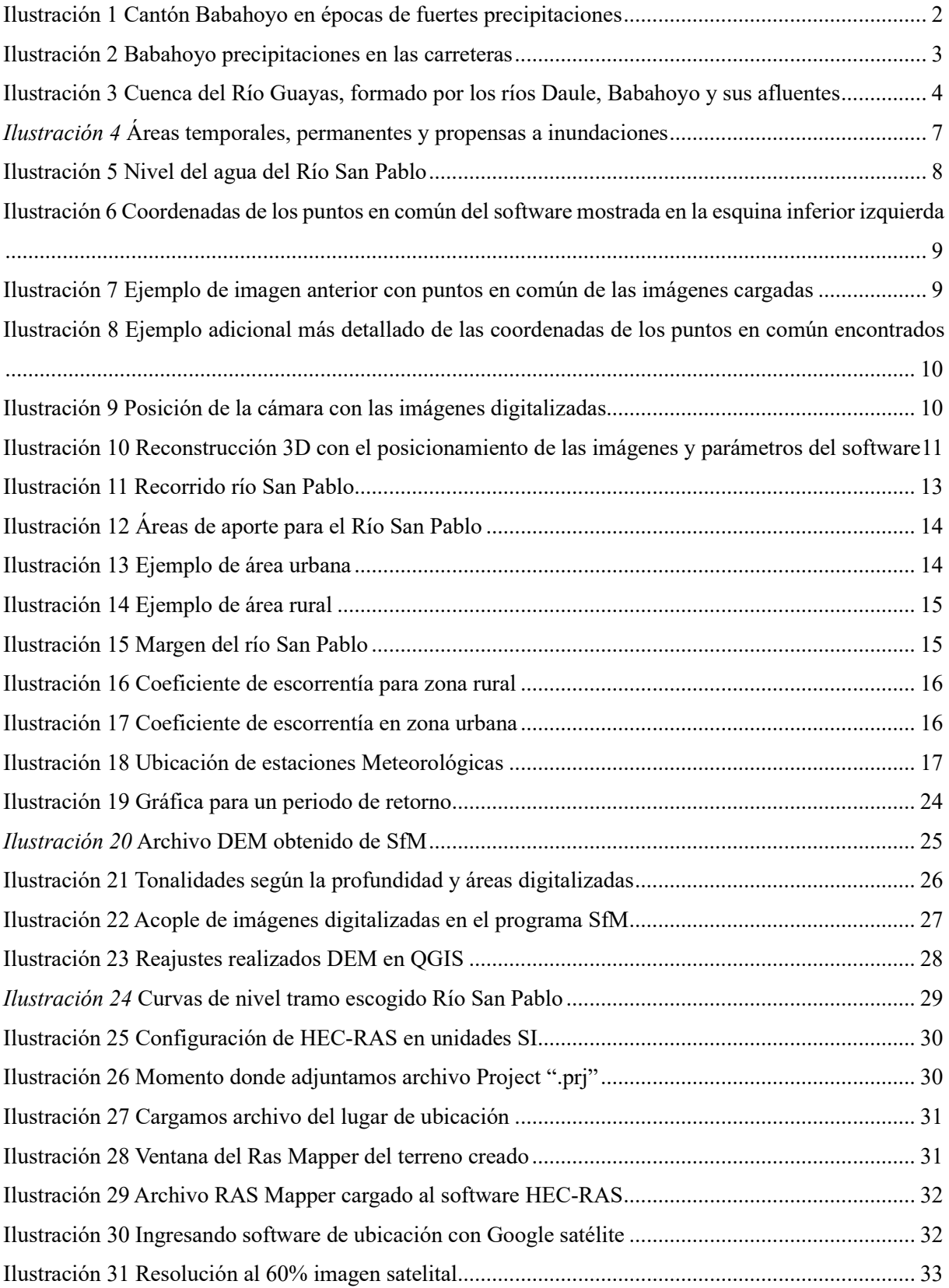

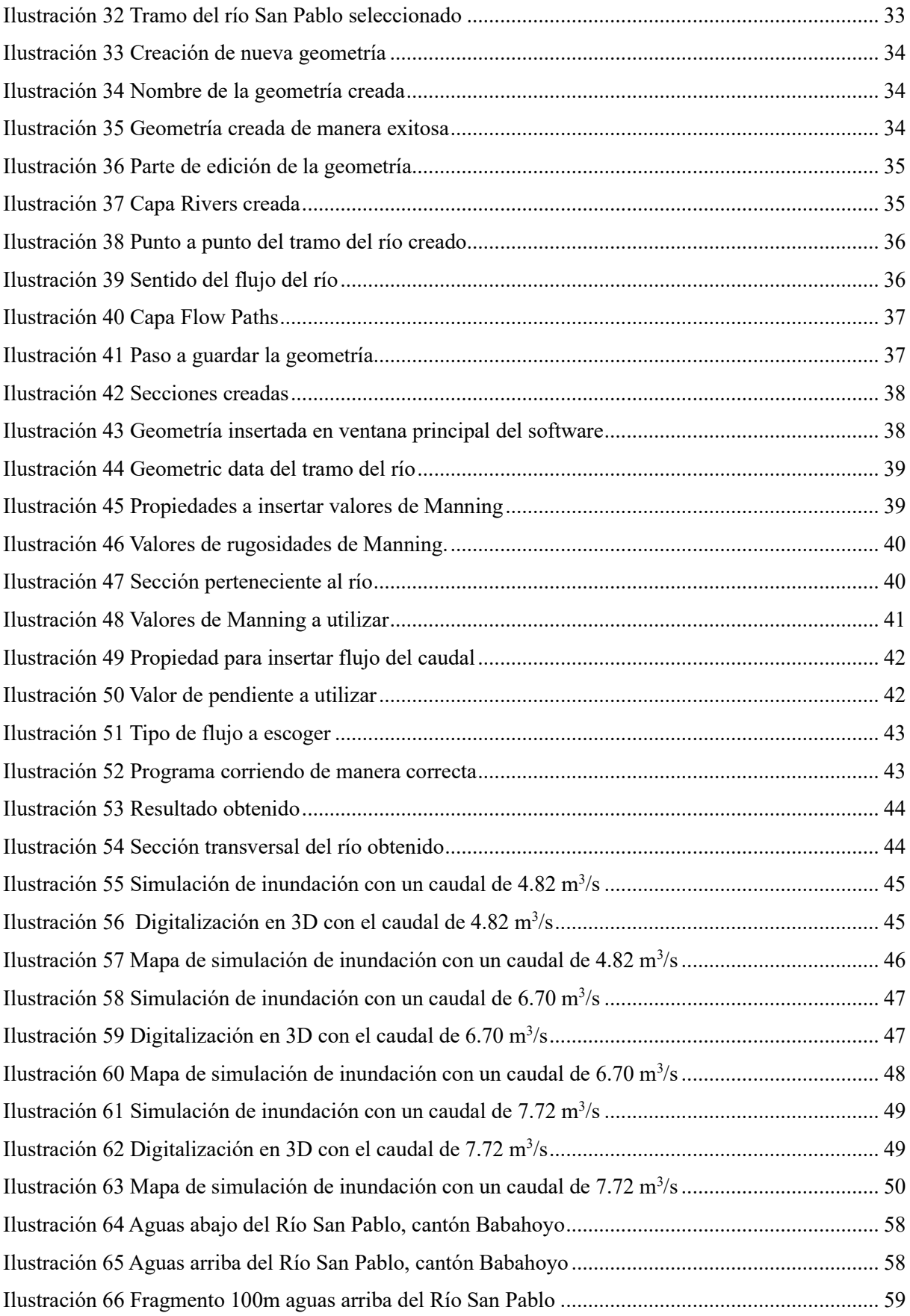

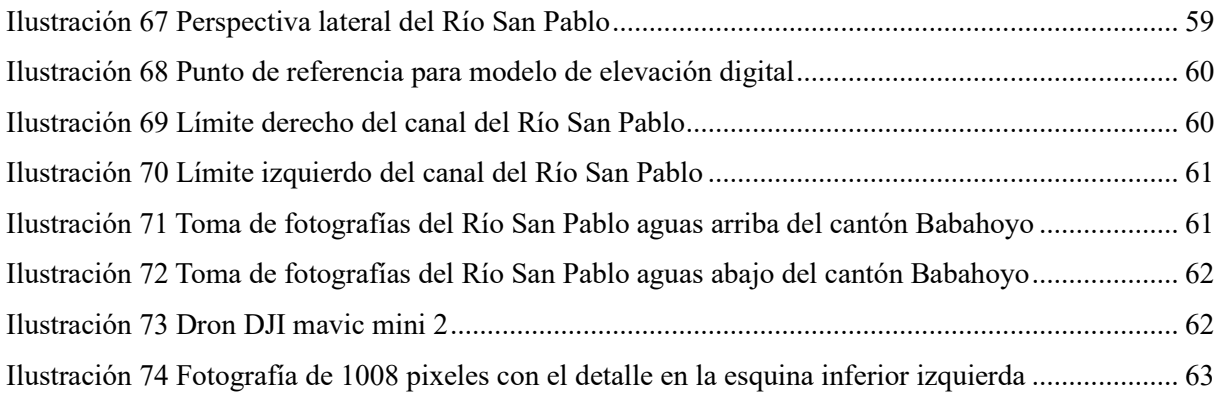

#### **INDICE DE TABLAS**

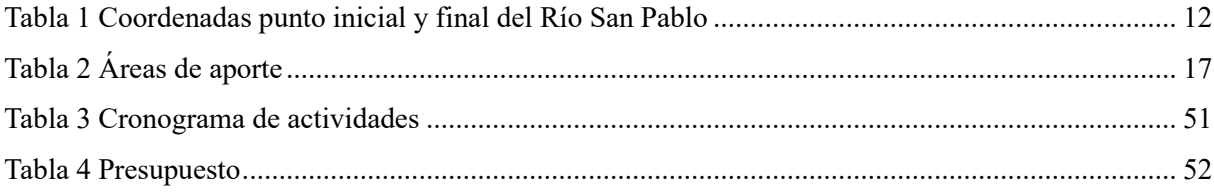

#### **Introducción**

<span id="page-12-0"></span>Las repentinas inundaciones se definen como inundaciones que pasan durante un corto periodo de tiempo y por lo general transporta una cantidad significativa de escombros. Podemos observar principalmente en arroyos con pendientes longitudinales elevadas, por otro lado, los fenómenos pueden también tener lugar cuando los sedimentos son trasladados rápidamente como resultado de grandes lluvias. Autoridades profesionales e investigadores necesitan conocer la descarga de inundaciones repentinas para poder idealizar mejores planes de gestión de riesgo de inundaciones. Sin embargo, con los valores de las descargas máximas de inundaciones repentinas es un desafío debido a la naturaleza destructiva de las inundaciones y la incapacidad de proporcionar curvas de clasificación confiables para flujos de alta magnitud. Por lo tanto, con la data que nos brinda el INAMHI del anuario hidrológico se puede considerar obtener resultados de caudales máximos y mínimos como alternativa más práctica. Dadas las limitaciones de estos métodos existentes bidimensionales con el modelado hidráulico 2D ahora se considera una mejor opción. Se evita la subjetividad del modelado 1D, en el que el canal representativo cruza las secciones el cual deben elegirse entre un tramo de Río a menudo bastante variable. El modelado 2D requiere un modelo de elevación digital además de las características del lecho del río que están mejor representadas y una estimación más precisa de se puede esperar una descarga cuando se dispone de den de alta resolución sin embargo en países en desarrollo como Ecuador nos den de alta resolución están menos disponibles que en los países más desarrollados la solución a este problema podría venir de técnicas fotogramétricas. Por último, es común encontrar grabaciones en video de inundaciones hoy en día en línea brindando la oportunidad de obtener más información sobre las inundaciones y ayudar a estimar las descargas para así poder usar el software HEC – RAS para poder realizar diferentes simulaciones con los caudales obtenidos.

### <span id="page-13-0"></span>**Problemática del proyecto**

En Babahoyo el Comité de Operaciones Emergentes (COE) expuso al Cantón en emergencia a causa de las inundaciones el 2 de marzo del 2012. Uno de ellos es el barrio San Antonio adyacente al cementerio de Barreiro en donde los moradores utilizan canoa para entrar y salir de sus casas desde el 2006 en esta franja. (UNIVERSO, 2023)

<span id="page-13-1"></span>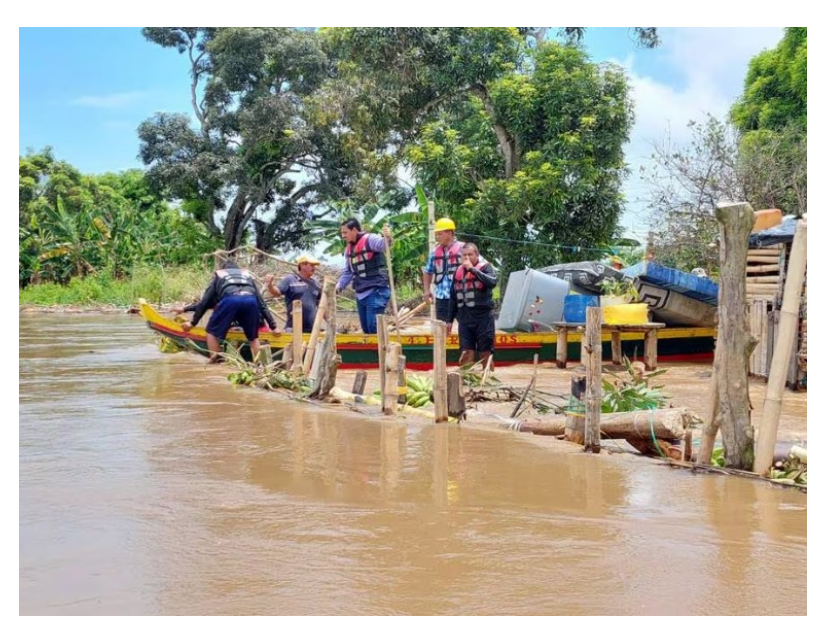

*Ilustración 1* Cantón Babahoyo en épocas de fuertes precipitaciones

Fuente: (ELUNIVERSO,2023)

Los efectos causados por los desbordamientos de los ríos son esenciales en las viviendas provocando que estas estén se colapsen de líquido en el interior, así mismo las vías son afectadas por el arrastre de material y objetos que van impactando en el fondo, generando en si destrucciones en las áreas rurales como en las áreas urbanas del cantón Babahoyo, por ello se ha basado en datos históricos de inundaciones en el cantón. Se presenta realizar la simulación de crecientes del río San Pablo en los tramos de aguas arriba y aguas abajo del Malecón 9 de octubre. Con esto se llega a dejar el estudio base para el plan de desarrollo de ordenamiento territorial (PDOT) del cantón Babahoyo para el planeamiento de riesgos y creaciones de ruta de evacuación.

<span id="page-14-1"></span>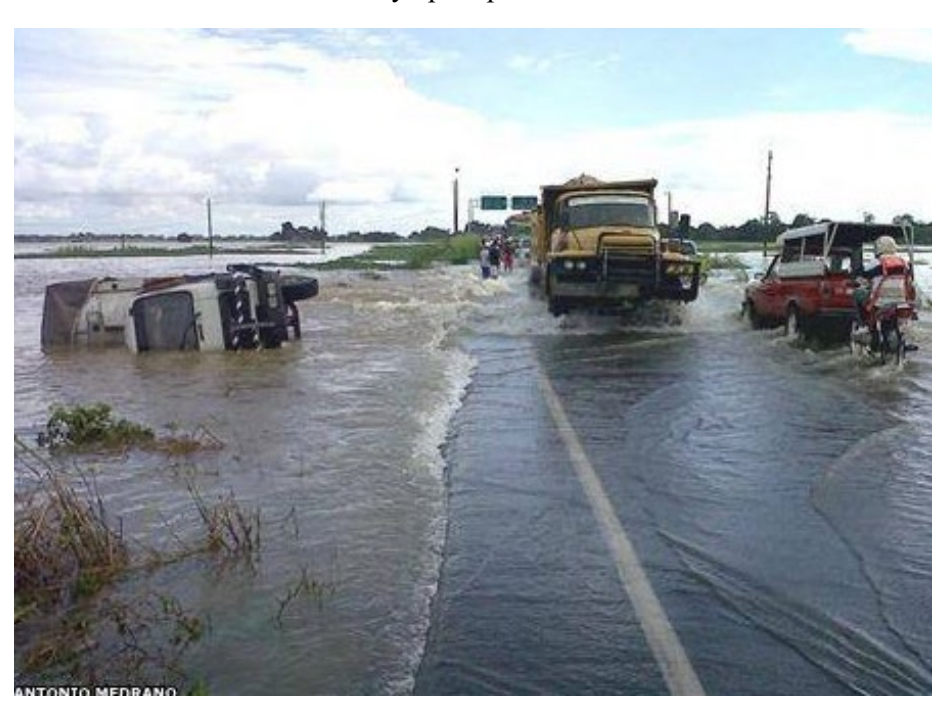

*Ilustración 2* Babahoyo precipitaciones en las carreteras

Fuente: (ELUNIVERSO,2012)

#### <span id="page-14-0"></span>**Justificación**

Las inundaciones son un tema fuerte que sucede alrededor de todo el Ecuador, por ello plantear alternativas de seguridad para salvaguardar la seguridad de los moradores, por lo que conlleva a este tema a elaborarse y ser parte fundamental del planeamiento de ordenamiento territorial de Babahoyo (Benavidas, Scheffczyk, Urrutia, Huerta, & Walz, 2021).

Ecuador es un país ecuatorial de Sudamérica que limita al Norte con Colombia, al Sur y Este con Perú y al Oeste con el Océano Pacífico. El territorio continental del país está dividido en tres regiones continentales y una insular (Galápagos), las mismas que presentan una gran variedad de climas, biomas y ecosistemas debido a la posición geográfica ecuatorial del país, la presencia de corrientes marinas y la Cordillera de Los Andes. El país tiene una estación lluviosa de invierno que cae en gran parte entre noviembre y junio, y una estación seca de verano con menos precipitaciones de junio a diciembre (SGR, ECHO, & UNISDR, 2012); sin embargo, la estacionalidad se ve influenciada y modificada por otros fenómenos climáticos, por ejemplo, El Niño Oscilación del Sur. Ecuador cuenta con una extensa red hidrográfica, excepto en las zonas áridas de la costa occidental y suroccidental. La mayoría de los ríos se originan en la región altoandina, y luego se dirigen hacia la llanura amazónica o hacia el océano Pacífico. Dos de las principales cuencas hidrográficas del país son: la cuenca del río del Guayas, formada por los ríos Daule y Babahoyo y sus afluentes; y la cuenca del río de Napo (véase la figura a continuación).

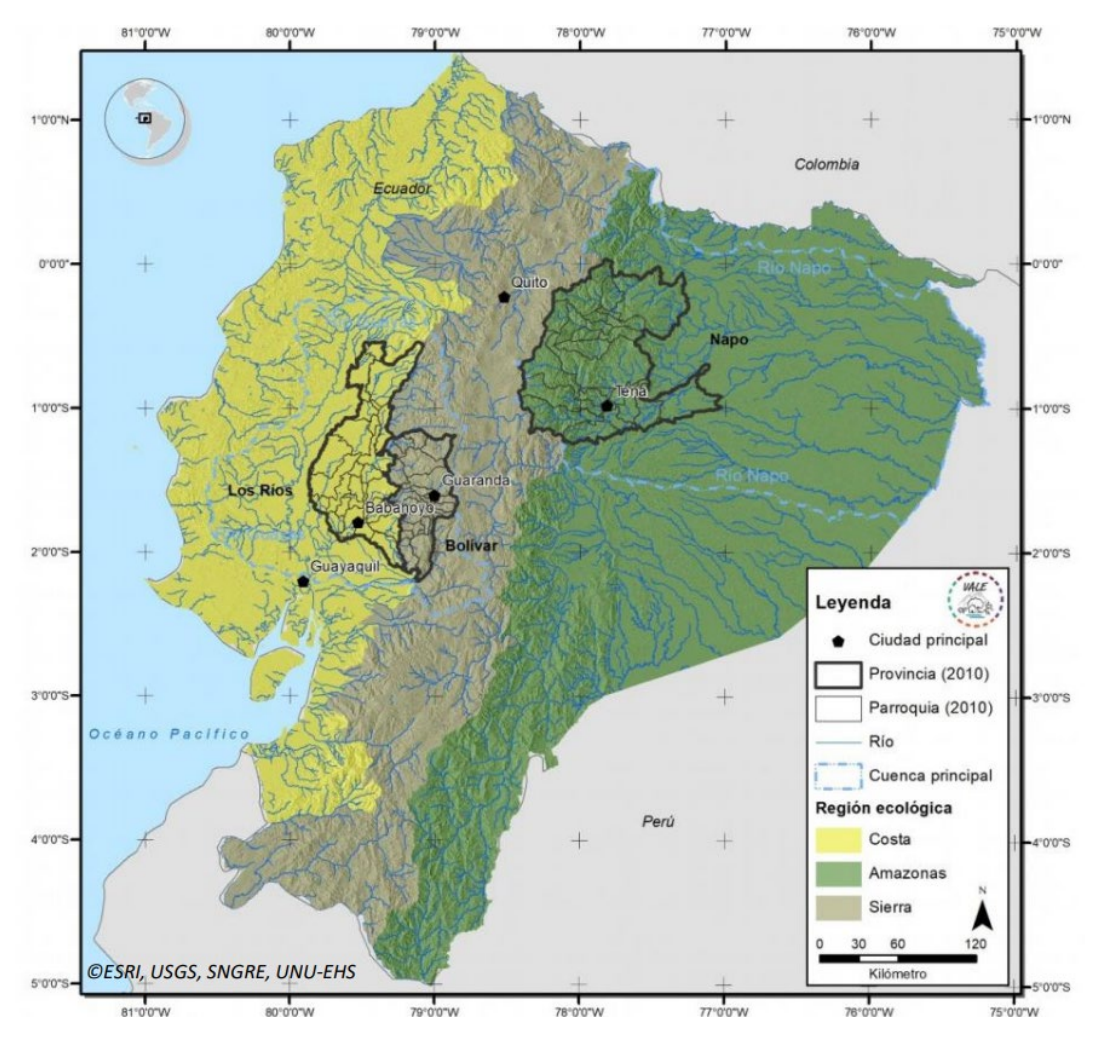

<span id="page-15-0"></span>*Ilustración 3* Cuenca del Río Guayas, formado por los ríos Daule, Babahoyo y sus afluentes

Fuente: (SGR, ECHO, & UNISDR, 2012)

La época con mayor creciente de precipitación es de enero a mayo con una probabilidad 38 % de precipitaciones con respecto al resto de meses en el año. El tipo de clima durante el año en la ciudad de Babahoyo es lluvioso, con una probabilidad máxima del 74 % en febrero y marzo 146 mililitros de agua cayeron en Babahoyo, tres veces más que en lluvias anteriores 11 de marzo 2022. Adicionalmente podemos observar casas que están bajo el agua y que los puentes de caña que los conduce a sus viviendas se han dañado (Ventures, 2018).

Según datos obtenidos en Desinventar, desde el año 1970 hasta la actualidad, las inundaciones representan el mayor número de eventos de amenaza reportados y son la principal causa de muerte por amenazas hidrometeorológicas, y la tercera causa de todas las muertes relacionadas con amenazas en el país (Unidas, 2021). Las inundaciones en Ecuador están influenciadas por las complejas interrelaciones entre los sistemas meteorológicos, oceanográficos e hidrológicos que se encuentran en el país, como el debilitamiento de los vientos alisios, el aumento de la evaporación causada por las altas temperaturas,

las intensas y estacionales precipitaciones orográficas costeras causadas por Los Andes, y el desbordamiento de los ríos, la acumulación de agua de lluvia y la influencia de las mareas (SGR, ECHO, & UNISDR, 2012). Ecuador experimenta inundaciones recurrentes y regulares, especialmente en las cuencas costeras bajas, las cuencas amazónicas y algunas cuencas de la Cordillera de los Andes, según la Servicio Nacional de Gestión de Riesgos y Emergencias del Gobierno de Ecuador SNGRE (SGR, ECHO, & UNISDR, 2012), los principales impulsores de las inundaciones son las precipitaciones estacionales, el fenómeno ENOS, la capacidad limitada de los sistemas de drenaje en las zonas urbanas, el represamiento de los ríos, la rotura o el desbordamiento de las presas y los embalses, las mareas de tempestad y los efectos asociados de los volcanes, como el rápido derretimiento del hielo y la nieve en la cumbre que arrastra las cenizas y los escombros que caen, las fuertes lluvias que acompañan o siguen a los eventos explosivos y la desestabilización de los ciclos hidrológicos locales (Todesco & Todini, 2004).

La comprensión del riesgo de desastres naturales es la principal prioridad de acción del Marco de Sendai para la Reducción del Riesgo de Desastres y es esencial para orientar la gobernanza de los desastres y lograr la reducción del riesgo de desastres (UNISDR, 2017). Las inundaciones son un tipo de amenaza natural que afecta a millones de personas al año, y se prevé que el número de personas afectadas a nivel global aumente de 72 millones en el año 2010 a 147 millones para el año 2030 (Kuzma & Luo, 2020). Las bases de datos de eventos de amenaza, como DesInventar2 registran más desastres por inundaciones que cualquier otro tipo de desastre y desde el año 1970, se han registrado 4705 eventos de inundación sólo en Ecuador, que han provocado grandes pérdidas con muchos daños (Unidas, 2021). Sin embargo, todavía no está claro por qué algunas zonas expuestas a las inundaciones experimentan impactos mucho más graves que otros, a pesar de presentar una magnitud similar de la intensidad de la amenaza de inundación; no obstante, esta comprensión holística de los factores que impulsan los impactos relacionados con las catástrofes es una información esencial para planificar estrategias de reducción de riesgos de manera eficiente y específica. Por lo tanto, se necesita una mayor comprensión de los factores que impulsan el riesgo de inundación para reducir el riesgo de desastres por inundación. Reducir estos riesgos es la motivación subyacente de la evaluación del riesgo de inundación basada en indicadores que la Universidad de las Naciones Unidas Instituto de Seguridad Ambiental y ha llevado a cabo con el apoyo del Servicio Nacional de Gestión de Riesgos y Emergencias del Gobierno de Ecuador (Unidas, 2021).

#### <span id="page-17-0"></span>**Objetivos**

#### <span id="page-17-1"></span>**Objetivo general**

**1)** Modelar en tres dimensiones el río San Pablo para determinar las inundaciones en la avenida Malecón 9 de octubre en Babahoyo, Los Ríos.

#### <span id="page-17-2"></span>**Objetivos Específicos**

- **1)** Obtener un modelo de elevación digital con una alta resolución en el tramo del río.
- **2)** Estimar los niveles y velocidades en el río San Pablo.
- **3)** Realizar la simulación hidráulica en un tramo del río escogido.

#### <span id="page-17-3"></span>**Marco teórico referencial**

Las inundaciones repentinas se definen como inundaciones que ocurren durante un periodo corto y generalmente transportan una cantidad significativa de escombros. Se pueden observar principalmente en arroyos con pendientes longitudinales elevadas; sin embargo, los fenómenos también pueden tener lugar cuando los sedimentos son transportados rápidamente como resultado de fuertes lluvias (Ballesteros-Cánovas, 2011). Autoridades, profesionales e investigadores necesitan conocer la descarga de inundaciones repentinas para poder proponer mejores planes de gestión del riesgo de inundaciones y agua. Sin embargo, directo la medición de las descargas máximas de inundaciones repentinas es un desafío debido a la naturaleza destructiva de las inundaciones (Bull, 2002) y la incapacidad de proporcionar curvas de clasificación confiables para flujos de alta magnitud. Como información adicional se sabe que caudal es la cantidad de fluido que pasa a través de una sección de tubería, cañería, oleoducto, río, canal; por unidad de tiempo. Por lo general un caudal se lo reconoce con el flujo volumétrico o volumen que pasa por cierta área determinada en una unidad de tiempo determinado. El caudal de un río puede aumentar o disminuir dependiendo de la estación del año, por ejemplo, los ríos que se alimentan principalmente del deshielo de las capas de nieve, aumentan su caudal en primavera, mientras que ríos cuya agua procede de las precipitaciones de aguas meteóricas, presentan niveles máximos de caudal en épocas de lluvias y niveles mínimos en las estaciones o meses más secos (Simmers & IAH, 2003). Es por esto que, si la fuente hídrica se localiza en zonas con altos índices de precipitación a lo largo del año, el caudal será constante y regular, y si se localiza en zonas donde la precipitación sea irregular, sufrirá fuertes crecidas en las épocas de lluvia y bajará su nivel de agua el resto del año; este fenómeno se conoce como estiaje" (S.A.S & F, 2019).

El río Babahoyo es uno de los diversos ríos importantes de las provincias [ecuatorianas](https://es.wikipedia.org/wiki/Ecuador) de [Los](https://es.wikipedia.org/wiki/Provincia_de_Los_R%C3%ADos)  [Ríos](https://es.wikipedia.org/wiki/Provincia_de_Los_R%C3%ADos) y [Guayas](https://es.wikipedia.org/wiki/Provincia_del_Guayas) en toda la [zona](https://es.wikipedia.org/wiki/Vertiente_del_oc%C3%A9ano_Pac%C3%ADfico) de nuestro país, adicionalmente este nace de la ramificación de dos ríos [Catarama](https://es.wikipedia.org/wiki/R%C3%ADo_Zapotal) y [San Pablo](https://es.wikipedia.org/w/index.php?title=R%C3%ADo_San_Pablo_(Ecuador)&action=edit&redlink=1) en la ciudad de [Babahoyo,](https://es.wikipedia.org/wiki/Babahoyo) el cual toma una dirección general al suroeste por medio de una rica región agrícola con las localidades de [Pimocha,](https://es.wikipedia.org/wiki/Pimocha) [Samborondón](https://es.wikipedia.org/wiki/Samborond%C3%B3n) y Tarifa al noroeste (GADM, 2024). Este río entra el [área urbana de Guayaquil](https://es.wikipedia.org/wiki/Conurbaci%C3%B3n_de_Guayaquil) como el límite entre la [parroquia La Puntilla,](https://es.wikipedia.org/wiki/La_Puntilla_(Samborond%C3%B3n)) perteneciente al [cantón Samborondón,](https://es.wikipedia.org/wiki/Cant%C3%B3n_Samborond%C3%B3n) y la ciudad de [Durán,](https://es.wikipedia.org/wiki/Dur%C3%A1n_(Ecuador)) estando ambas conectadas por el [Puente de](https://es.wikipedia.org/wiki/Puente_de_la_Unidad_Nacional)  [la Unidad Nacional.](https://es.wikipedia.org/wiki/Puente_de_la_Unidad_Nacional) En este punto el Babahoyo alcanza un ancho de 1800 [metros.](https://es.wikipedia.org/wiki/Metro) Su confluencia con el [Daule](https://es.wikipedia.org/wiki/R%C3%ADo_Daule) da inicio al [río Guayas,](https://es.wikipedia.org/wiki/R%C3%ADo_Guayas) principal arteria fluvial de la [Costa](https://es.wikipedia.org/wiki/Regi%C3%B3n_Costa) ecuatoriana (Pacheco, 2018).

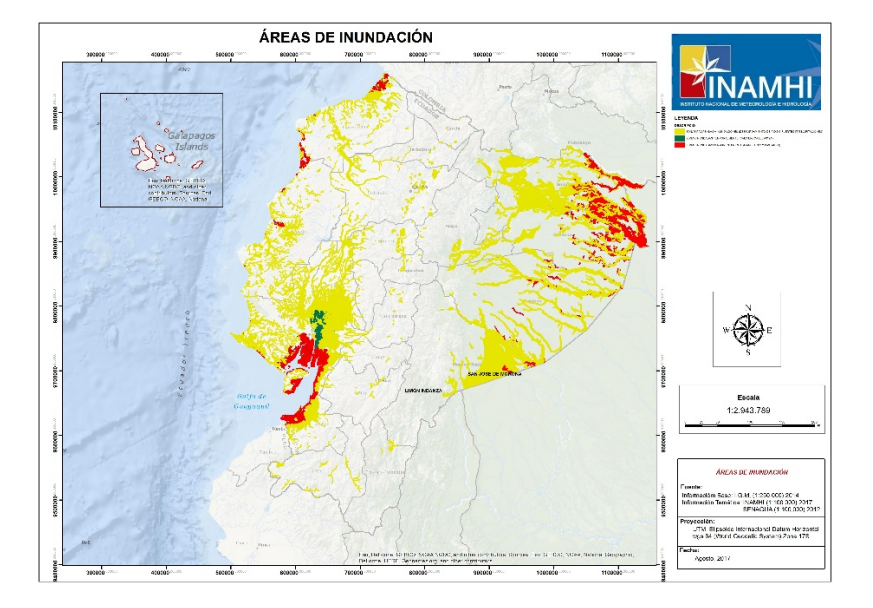

<span id="page-18-0"></span>*Ilustración 4* Áreas temporales, permanentes y propensas a inundaciones

Como parte de los métodos indirectos el modelo hidráulico es quizás el enfoque más común. Se puede utilizar para estimar la descarga máxima si se necesitan suficientes observaciones o registros de la altura máxima del flujo de agua disponibles (Herschy, 1998). Sin embargo, hay problemas asociados con los errores unidimensionales (1D) convencional en estimaciones hidráulicas. El método pendiente – área, por ejemplo, pueden sobrestimar descarga hasta en un 50% (Lumbroso, 2012), y en más de 100% en ríos con pendientes pronunciadas. Dadas las limitaciones de estos métodos existentes bidimensionales el modelado hidráulico 2D ahora se considera una mejor opción. Se evita la subjetividad del modelado 1D en el que el canal representativo cruza las secciones que deben elegirse entre un tramo de río a manudo bastante variable.

Fuente: (INAMHI, 2023)

#### **Estación hidrológica:**

#### **SAN PABLO EN PALMAR**

- Código: H0371
- Provincia: LOS RIOS
- Propietario: INAMHI
- Latitud: -1.831944
- Longitud: -79.438889
- Altitud: 10.00 metros
- Tipo: HIDROLOGICA
- Estado: OPERATIVA  $\bullet$

#### *Ilustración 5* Nivel del agua del Río San Pablo

<span id="page-19-2"></span>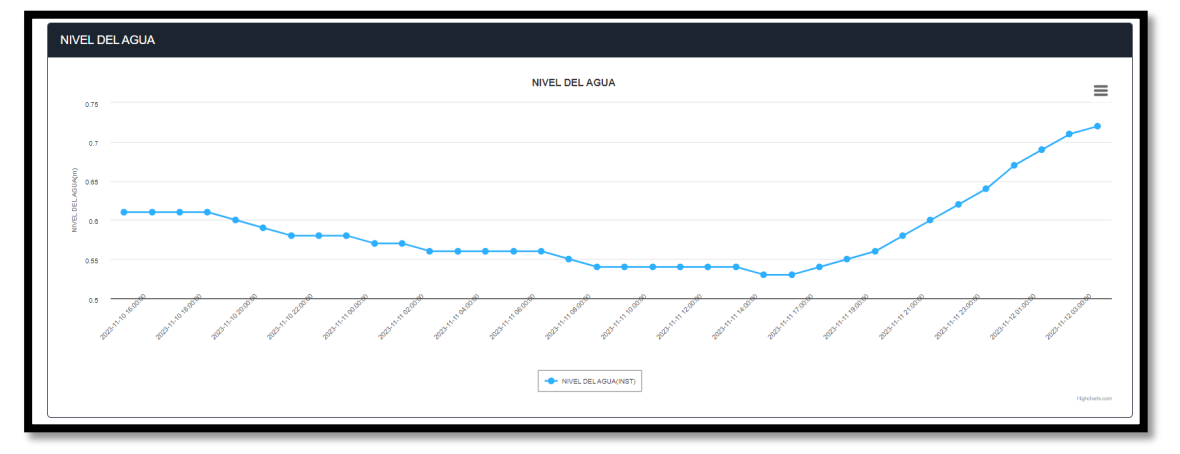

Fuente: (INAMHI,2023)

#### <span id="page-19-0"></span>**Metodología**

#### <span id="page-19-1"></span>**Creación de los modelos de elevación digital por medio del SfM**

En este proceso, el software busca elementos comunes visibles en varias fotografías obtenidas en el cual dependiendo de la calidad de la imagen se logra obtener una mayor cantidad de diferentes puntos de vista e identifica su correspondencia. Posteriormente, mediante una serie de algoritmos se estima la geometría en 3D de la escena, tanto las coordenadas de los puntos comunes encontrados en el cual se adjunta un ejemplo en la ilustración 6, 7 y 8; así como la posición de las cámaras y los parámetros internos de la cámara también mostrados en la ilustración 9 y 10. Así pues, se genera una primera nube de puntos de baja densidad dentro de un sistema de coordenadas local (M, D, & J.A, 2018).

### <span id="page-20-0"></span>*Ilustración 6* Coordenadas de los puntos en común del software mostrada en la esquina inferior izquierda

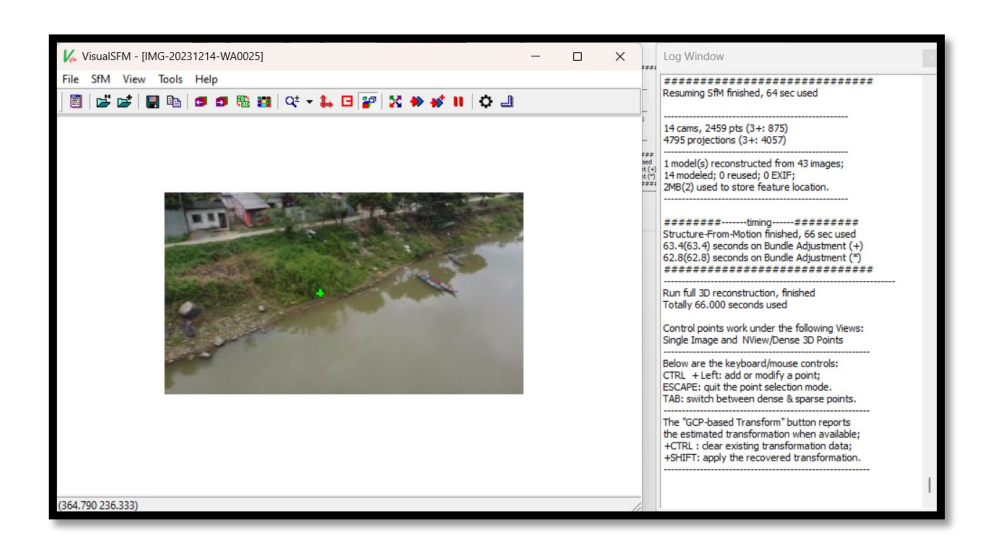

<span id="page-20-1"></span>*Ilustración 7* Ejemplo de imagen anterior con puntos en común de las imágenes cargadas

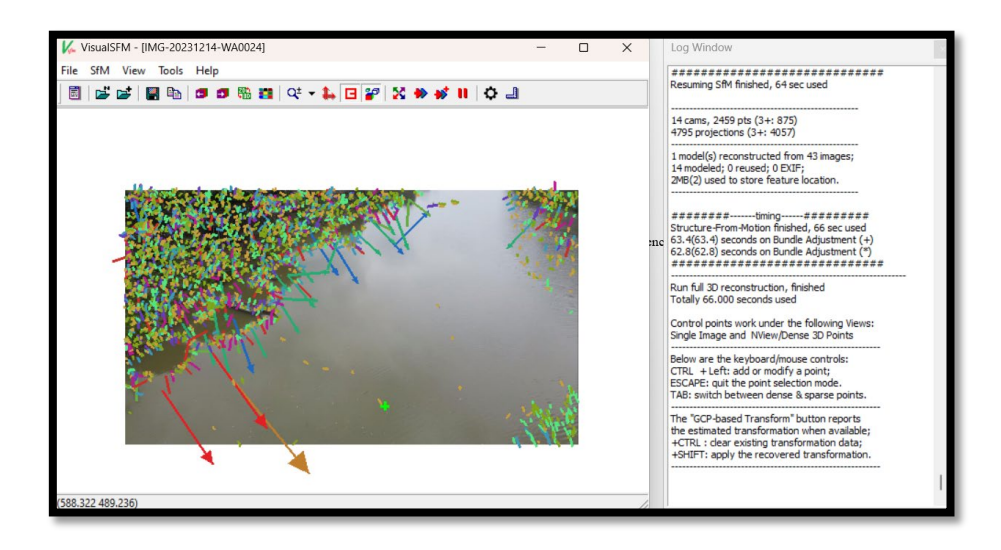

<span id="page-21-0"></span>*Ilustración 8* Ejemplo adicional más detallado de las coordenadas de los puntos en común encontrados

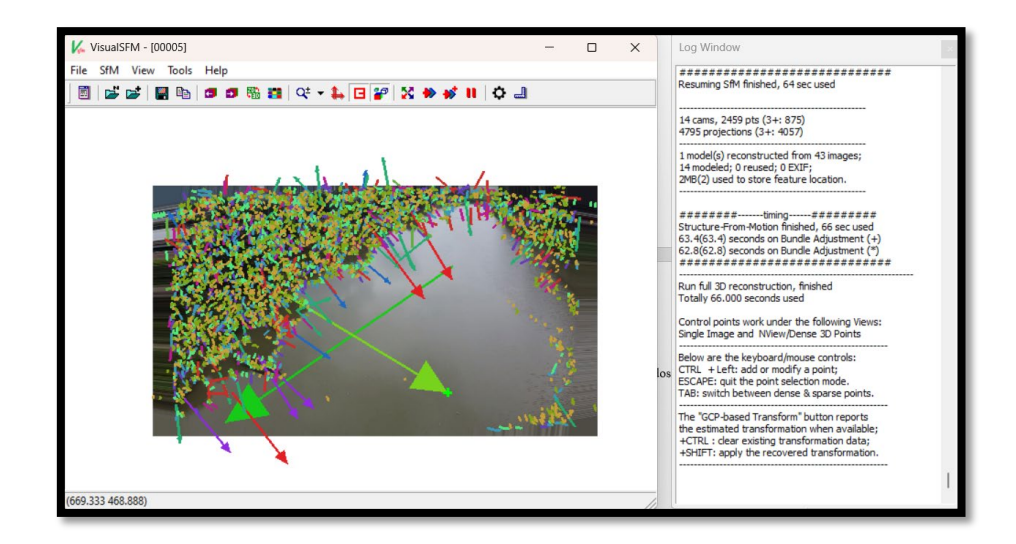

*Ilustración 9* Posición de la cámara con las imágenes digitalizadas

<span id="page-21-1"></span>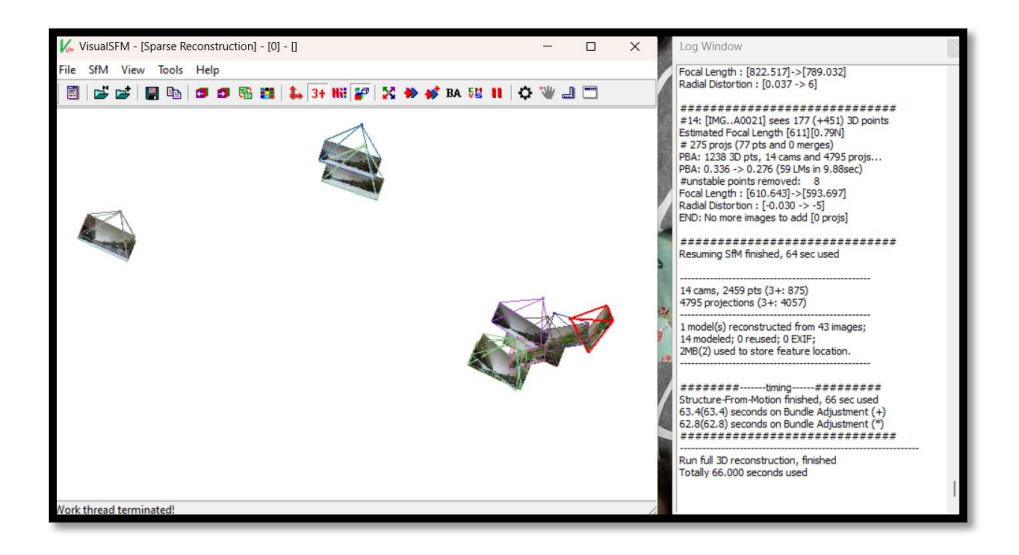

<span id="page-22-0"></span>*Ilustración 10* Reconstrucción 3D con el posicionamiento de las imágenes y parámetros del software

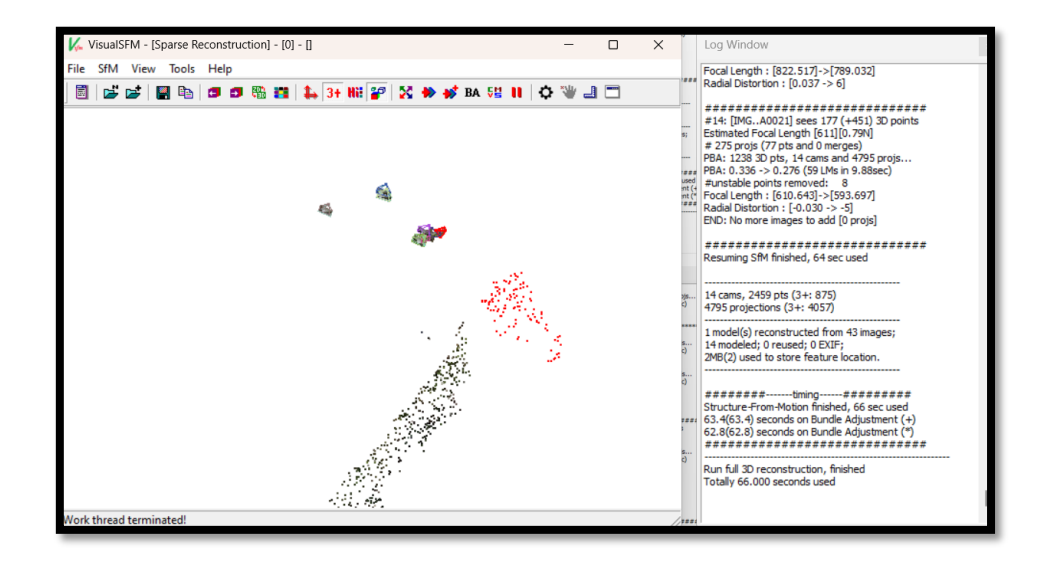

El objetivo es recuperar la configuración de zonas actualmente modificadas por la acción humana. En esta tesis se explicará cómo utilizar la técnica SfM (con el software indicado), generando una nube de puntos a partir de las imágenes iniciales. Este resultado se convertirá generando un archivo en formato \*.las, del cual se eliminarán los elementos que queden sobre la superficie terrestre (mediante el software QGIS). Finalmente, a partir del resultado se generará tanto un Modelo Digital de Elevación como lo indica la ilustración 11 "Shaded Surface", como un Modelo Digital de Superficie mostrado en la ilustración 11 "Textured Surface", permitiendo la comparación con el modelo actual de la ilustración 11 "Original Image" (Siles & Pardo Pascual, 2016) (PO, 2020).

En la actualidad, la disponibilidad de modelos digitales de elevación digital para representar la superficie de la tierra permite el acoplamiento de modelos hidráulicos con sistemas de información geográfica (SIG) para determinar la extensión de una inundación y los niveles del agua en la llanura de inundación. Muchos estudios de mapeo de inundaciones se han realizado usando modelos hidrodinámicos unidimensionales y bidimensionales (1D/2D). Algunos autores indican que los modelos hidráulicos 2D son la tecnología de punta para la modelación de inundaciones. Sin embargo, estos modelos tienen la desventaja de que su aplicación está limitada por los altos requerimientos de datos, hardware y software. A su vez, los modelos 1D son ampliamente usados y dan resultados precisos en el cauce principal del río, pero son menos exactos para modelar el flujo de desbordamiento sobre las márgenes hacia las planicies adyacentes (Wu, 2015).

#### <span id="page-23-0"></span>**Estimaciones directas de caudales**

Se realizará un periodo de retorno con el método racional (lluvias torrenciales), el cual se define como el lapso o número de años que, en promedio, se cree que será igualado o excedido. El nivel de la investigación es descriptivo - correlacional puesto que, en primera instancia se describe los modelos hidrológicos aplicados para el cálculo del caudal de agua de una cuenca, y en segunda instancia para establecer la correlación del caudal calculado con la metodología aplicada y el caudal determinado en campo (QUINTANA YUPANQUI, 2018) (Arcement & Scheneider, 1989).

Del diagnóstico de la información disponible, se seleccionan las estaciones con mayor cantidad de información de caudales disponible según el catálogo (INAMHI, 2023), haciendo énfasis en las que tienen un porcentaje de información de caudales disponibles mayor al 60% en 30 años. Posteriormente se hace la solicitud formal al INAMHI, para verificar la calidad de la información. Con base en la información de caudales disponible y comprobada se realiza el proceso de selección y procesamiento de la información de las estaciones de medición de variables climatológica disponible, buscando que abarque la mayor cantidad de área y altitudes posible dentro de las cuencas hidrográficas, aunque se puede afirmar que mientras en unas había un número apropiado de estaciones, en otras cuencas el número de ellas era muy bajo, por tanto, se seleccionan las cuencas hidrográficas en donde había mayor cobertura de estaciones que permitiera obtener valores representativos, en los casos donde había muy pocas estaciones se escogen todas las estaciones disponibles (RUIZ LÓPEZ, 2016).

El Río San Pablo tiene una longitud de 32 km y se ubica en la provincia de Los Ríos, empieza a la altura del Recinto La Mascota en donde recibe el agua del Río de las Juntas, y finaliza a la altura de la parroquia el Salto en donde se une con el río Catarama para formar el río Babahoyo.

<span id="page-23-1"></span>A continuación, se muestran las coordenadas y elevaciones de los puntos de inicio y fin del Río San Pablo:

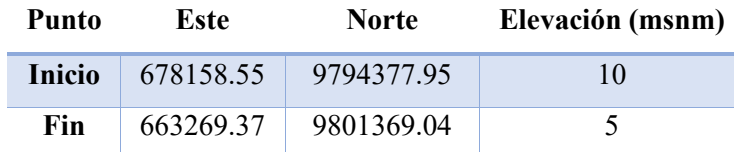

*Tabla 1* Coordenadas punto inicial y final del Río San Pablo

#### *Ilustración 11* Recorrido río San Pablo

<span id="page-24-0"></span>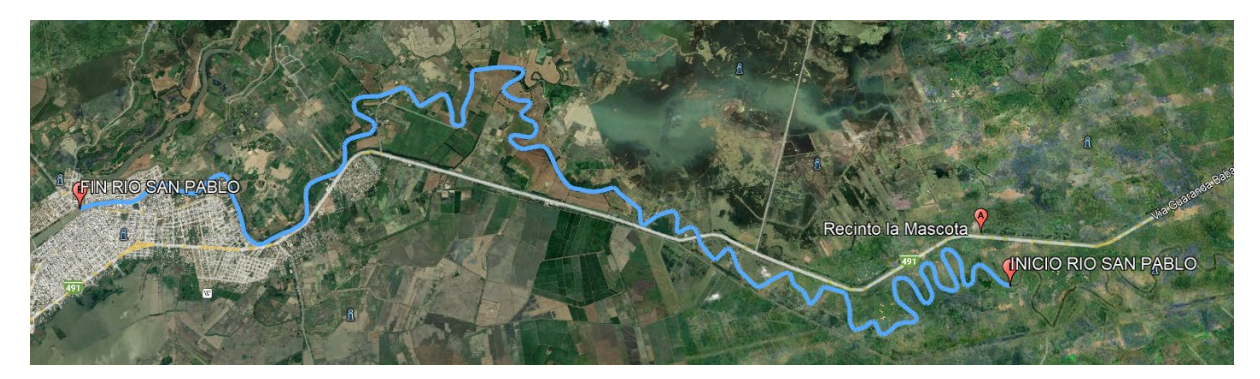

Para el cálculo de los caudales para los periodos de retorno de 5, 10, 25, 50 y 100 años se utilizar el método racional el cual se describe a continuación:

• Método Racional

Se emplea la siguiente ecuación:

$$
Q = \frac{C \cdot I \cdot A}{360}
$$

Dónde:

**Q:** es el caudal máximo en m3/s

**C:** es el coeficiente de escorrentía característico según el tipo de superficie, este valor es adimensional

**I:** es la intensidad de la lluvia de diseño, con una duración igual al tiempo de concentración y con frecuencia igual al periodo de retorno seleccionado para el diseño, está en mm/h **A:** es el área de la cuenca en Ha.

Dado que para el presente análisis es de interés obtener los caudales para distintos periodos de retorno únicamente del Río San Pablo, entonces todas las variables de la ecuación anterior se referirán única y exclusivamente al Río San Pablo y no a su cuenca.

Coeficiente de escorrentía.

El río San Pablo atraviesa área rural y urbana, según podemos evidenciar en la siguiente imagen en donde se diferencia con polígonos verdes las áreas rurales. De color rojo las áreas urbanas.

<span id="page-25-0"></span>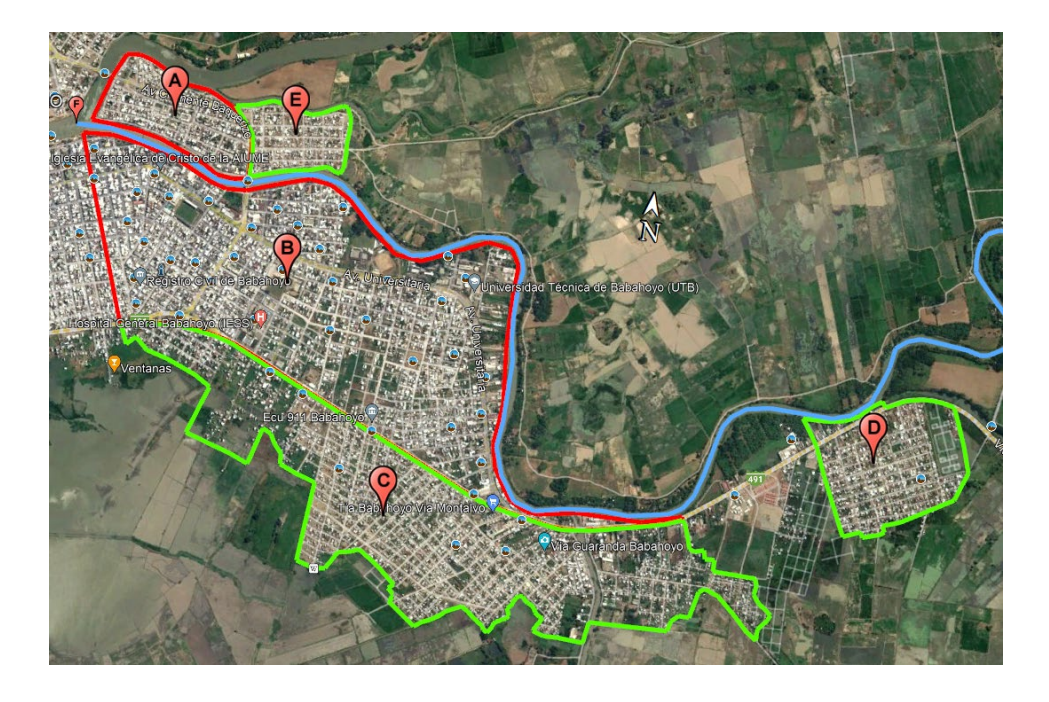

*Ilustración 12* Áreas de aporte para el Río San Pablo

Se diferencia los dos tipos de áreas (Rural y Urbana) debido a que la elección del coeficiente de escorrentía considera el tipo de infiltración que se tiene en una u otra área. Así por ejemplo en un área rural donde se tiene vías mayoritariamente de lastre existirá mucha mayor infiltración de la escorrentía de precipitación y, por tanto, menor coeficiente de escorrentía, lo inverso sucede con el área urbana en donde se tiene vías de adoquín o asfalto y que en muchos casos cuentan con sistemas de drenaje lo que implica que se tenga mayor escorrentía y por tanto mayor coeficiente.

*Ilustración 13* Ejemplo de área urbana

<span id="page-25-1"></span>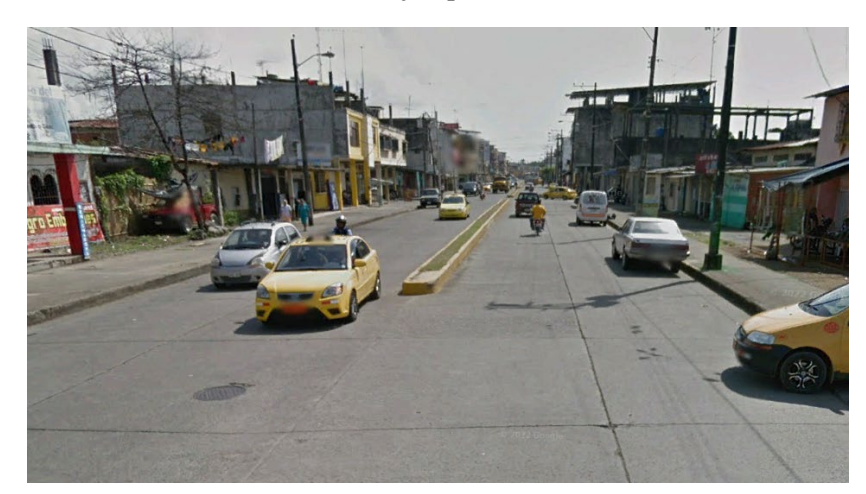

#### *Ilustración 14* Ejemplo de área rural

<span id="page-26-0"></span>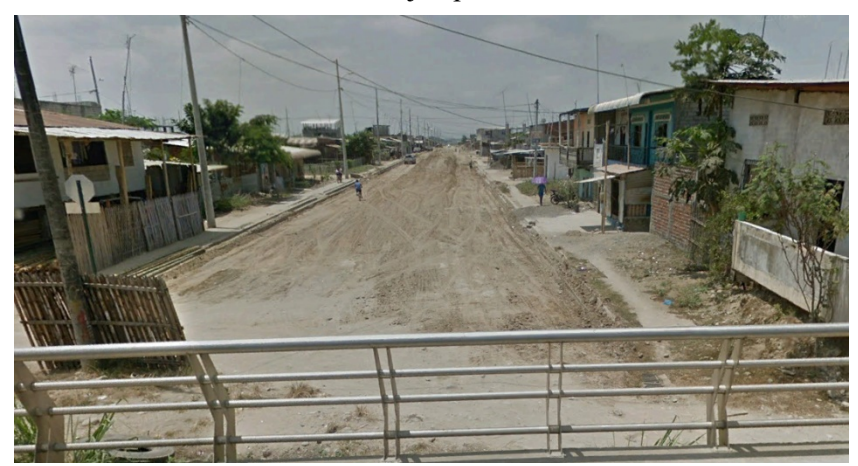

Además, en las márgenes del río se tienen terrenos completamente agrícolas con frondosa vegetación, sin embargo, al no existir pendientes considerables hacia el río, el drenaje de estos terrenos no se haría directamente hacia el río sino el agua producto de la precipitación se filtraría completamente. Por tanto, no se considerará esta área para el cálculo de los caudales.

<span id="page-26-1"></span>*Ilustración 15* Margen del río San Pablo

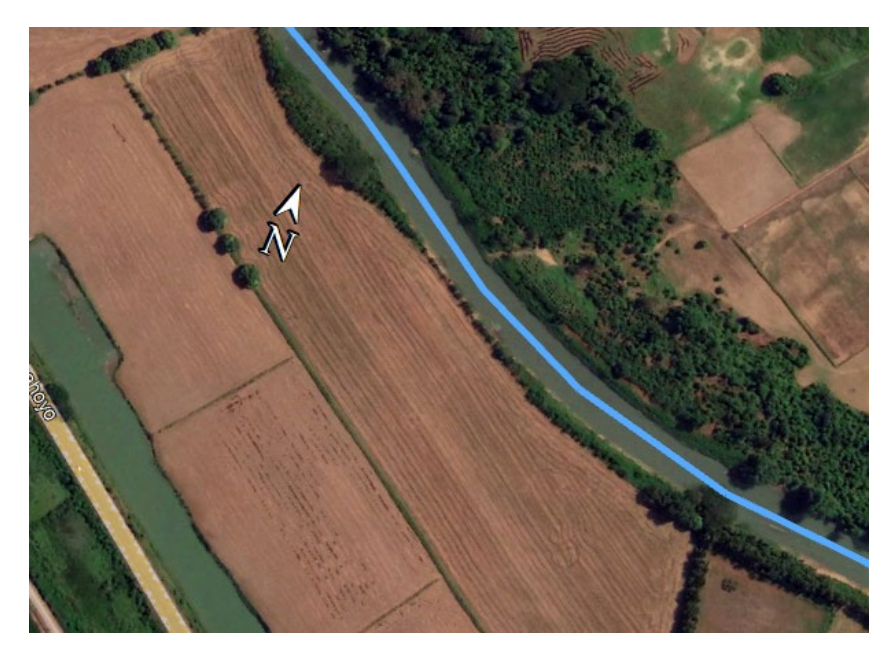

Entonces, se toma los siguientes coeficientes de escorrentía en función de las superficies antes mencionadas:

*Ilustración 16* Coeficiente de escorrentía para zona rural

<span id="page-27-0"></span>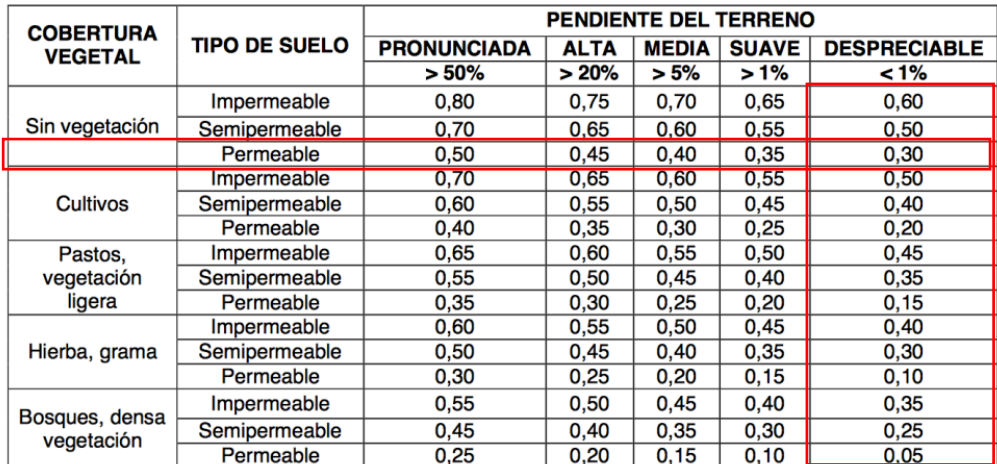

# **ZONA RURAL**

*Ilustración 17 Coeficiente de escorrentía en zona urbana*

# <span id="page-27-1"></span>**ZONA URBANA**

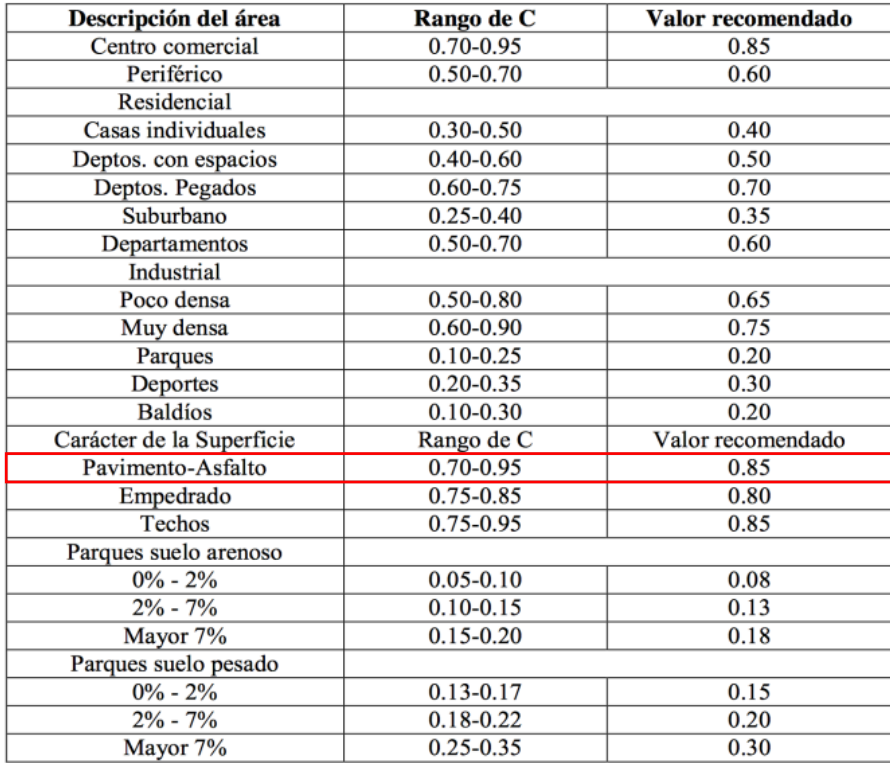

#### • Área de aporte

<span id="page-28-1"></span>Como se mencionó en el análisis del coeficiente de escorrentía, se tiene dos tipos de áreas las que se evidencian en la ilustración 2, las cuales tienen los siguientes valores de área:

| <b>Tipo</b> | Código | Área (km2) |
|-------------|--------|------------|
| Urbana      |        | 0.33       |
| Urbana      | В      | 2.54       |
| Rural       | C      | 1.89       |
| Rural       | נ ו    | 0.48       |
| Rural       | F      | 0.20       |

*Tabla 2* Áreas de aporte

**Intensidad** 

Para el cálculo de la intensidad se tomará como referencia el estudio de lluvias intensas realizado por el INAMHI, el cual presenta ecuaciones para distintas estaciones que involucran el tiempo de concentración y periodo de retorno.

La estación meteorológica de referencia será la M0037 ubicada en Milagro, dado que es la más cercana al sitio de estudio.

<span id="page-28-0"></span>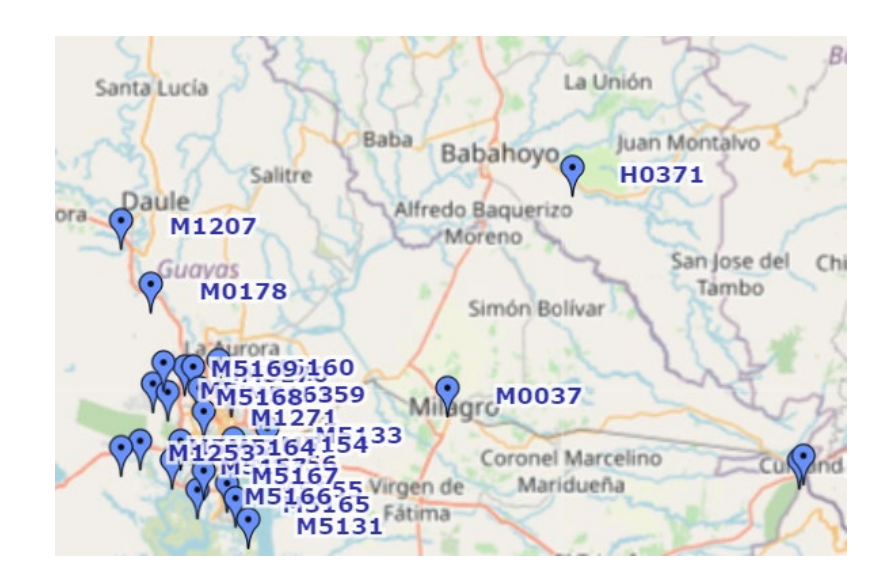

#### *Ilustración 18* Ubicación de estaciones Meteorológicas

Las ecuaciones de la estación escogida son:

- Para intervalos de tiempo de concentración de 5 a 120 minutos.  $I = 204.065 * T^{0.2064} * t^{-0.3730}$
- Para intervalos de tiempo de concentración de 120 a 1440 minutos.  $I = 1777.308 * T^{0.2045} * t^{-0.8442}$
- Tiempo de concentración

Para determinar el tiempo de concentración se empleará la siguiente ecuación de Kirpich:

$$
t = 0.01947 * L^{0.77} * S^{-0.385}
$$

Dónde:

t es el tiempo de concentración en minutos, L es la longitud del río en metros, S es la pendiente promedio del río en m/m.

Como se mencionó en párrafos anteriores la longitud del río es de 32 km o 32000 m y la pendiente del río se puede obtener considerando el desnivel de 5 metros de los puntos inicial y final del río expresados en la tabla 1:

$$
S = \frac{\Delta y}{\Delta x} = \frac{5}{32000} = 0.000156
$$

$$
t = 0.01947 * L^{0.77} * S^{-0.385}
$$

$$
t = 0.01947 * 32000^{0.77} * 0.000156^{-0.385}
$$

$$
t = 1674.86 \text{ min}
$$

• Finalmente, obtenidas todas las variables necesarias se calcula los caudales utilizando el método racional:

$$
Q = \frac{C \cdot I \cdot A}{360}
$$

Dónde:

Q es el caudal máximo en m3/s

C es el coeficiente de escorrentía característico según el tipo de superficie, este valor es adimensional

#### <span id="page-30-0"></span>**Modelados hidráulicos bidimensionales**

Esta investigación presenta una nueva línea de flujo de trabajo para hacer uso de datos múltiples; en específico, combinamos modelos hidráulicos tridimensionales (3D) convencionales con SfM y diferentes métodos para estimaciones indirectas fiables de caudal máximo para un río efímero no aforado. Las estimaciones se realizan posteriormente a las inundaciones. Se obtuvo un modelo de elevación digital (DEM) de resolución sub métrica el tramo del río utilizando SfM; los niveles de agua máximos "observados" de diferentes fuentes se compararían con varias simulaciones hidráulicas en 3D para encontrar el mejor ajuste dentro de 1m. Las observaciones de la velocidad del agua confirmaron esas estimaciones de caudal. La investigación de este documento indica que los flujos de trabajos novedosos que incluyen datos de código abierto disponibles en las plataformas de redes pueden proporcionar estimaciones indirectas de caudales máximos y en lo posterior pueden convertirse en una herramienta para gestión de riesgo de inundaciones (Ormaza, 2021).

Alrededor del mundo hay un creciente interés en la modelación de crecidas de ríos debido a los eventos de inundación extremos ocurridos en la última década. Al ser las inundaciones uno de los riesgos naturales más costosos, su análisis y prevención es un factor clave para las autoridades y organismos relacionados a los recursos hídricos. Los modelos de hidráulica de ríos usados para la modelación de inundaciones pueden clasificarse como modelos hidrodinámicos 1D o 2D. Los modelos hidrodinámicos 1D son ampliamente usados, estos modelos están basados en las ecuaciones de San Venant (leyes de conservación de la masa y momento) para calcular la superficie libre del agua para flujo estacionario y no estacionario en canales abiertos. Estas ecuaciones diferenciales parciales se resuelven mediante discretización numérica, usando frecuentemente el método de diferencias finitas, y en algunos casos mediante elementos finitos o volúmenes finitos, en un esquema implícito. Por otra parte, en los modelos hidrodinámicos 2D las ecuaciones de conservación de la masa y momento son expresadas en dos dimensiones y los resultados se calculan en cada punto de la malla en el dominio de solución. Los modelos 2D pueden resolverse usando el método de los elementos finitos. Muchos estudios de mapeo de inundaciones han sido realizados usando modelos hidrodinámicos 1D y 2D. Como afirma Mason y col., (2002), los modelos hidráulicos 2D son el estado del arte para la modelación de inundaciones. Aunque los modelos 1D son precisos en el cauce principal del río, éstos no son exactos para el flujo sobre los bancos, por ejemplo, para la modelación de la onda de propagación desde el río hacia la llanura de inundación. Estos problemas no existen en los modelos 2D, sin embargo, tienen la desventaja de requerir un mayor tiempo de implementación, y una alta demanda de datos y tiempo computacional (Castro & Willems, 2010).

#### <span id="page-31-0"></span>**HEC – RAS (Hydrologic Engineering Center)**

Este software permite al usuario realizar cálculos de flujo estacionario unidimensional, flujo inestable unidimensional y bidimensional, cálculos de transporte de sedimentos/lechos móviles y modelado de temperatura/calidad del agua. El usuario interactúa con HEC-RAS a través de una interfaz gráfica de usuario (UU., 1986). El objetivo principal en el diseño de la interfaz fue facilitar el uso del software, manteniendo al mismo tiempo un alto nivel de eficiencia para el usuario. La interfaz proporciona las siguientes funciones:

- Gestión de archivos
- Entrada y edición de datos
- Análisis Hidráulicos
- Tabulación y presentaciones gráficas de datos de entrada y salida.
- Mapeo de inundaciones y animaciones de propagación del agua.
- **Instalaciones de informes**
- Ayuda contextual

Este componente del sistema de modelado HEC-RAS es capaz de realizar simulaciones unidimensionales; bidimensional; y flujo inestable uni/bidimensional combinado a través de una red completa de canales abiertos, llanuras aluviales y abanicos aluviales. El componente de flujo inestable se puede utilizar para realizar cálculos de régimen de flujo subcrítico, supercrítico y mixto como subcrítico, supercrítico, saltos hidráulicos y descensos en el módulo de cálculos de flujo inestable (UU., 1986). Las características especiales del componente de flujo inestable incluyen: amplias capacidades de estructura hidráulica Análisis de rotura de presas; ruptura y desbordamiento de diques; Estaciones de bombeo; operaciones de presas de navegación; sistemas de tuberías presurizadas; funciones de calibración automatizadas; Reglas definidas por el usuario; y modelado combinado de flujo inestable unidimensional y bidimensional (UU., 1986).

#### <span id="page-31-1"></span>**RAS Mapper**

RAS Mapper es una herramienta implementada desde la versión 4.1 de HEC RAS, y surge como una versión básica de ArcGIS, con la intención de mostrar los resultados de la modelización hidráulica, principalmente, representar la llanura de inundación que ocasionaría el desborde de algún curso de agua, que en el tiempo se convirtió en una herramienta capaz también de manipular información geográfica de manera directa desde su propia interfaz. (UU., 1986)

#### **Descripción general de las capacidades de RAS MAPPER**

HEC RAS Mapper se puede utilizar para desarrollar modelos de terreno y visualizar los resultados de HEC RAS.

RAS Mapper tiene las siguientes capacidades:

- Desarrollar modelos de terreno para su uso en modelado 2D y visualización de resultados de modelos 1D / 2D. Los modelos de terreno se pueden desarrollar a partir de uno o más mosaicos de terreno, y estos mosaicos pueden tener diferentes resoluciones de cuadrícula.
- Desarrollar capas de cobertura terrestre (para usar en la definición de los valores n y el porcentaje de impermeabilidad de Manning); capas de suelos y capas de infiltración.
- Se pueden generar varios tipos de capas con diferentes resultados, como: profundidad del agua; elevaciones de la superficie del agua; velocidad; límite de inundación (shapefile); flujo (1D instantaneo); profundidad multiplicada por la velocidad; profundidad por velocidad 2; Número de Courant ; Número de Froude; Tiempo de residencia; Esfuerzo cortante; Profundidad de energía; Elevación de energía; hora de llegada; Hora de llegada (máx.); Recesión; duración de la inundación; porcentaje de tiempo inundado; Potencia de la corriente; y células húmedas (colorea completamente cualquier célula que se moje).

Los resultados del modelo calculado se pueden animar (mapeo dinámico) o mostrarse para un instante de tiempo específico. También hay opciones para trazar valores máximos (Max) y mínimos (Min) en todas las ubicaciones.

- Los gráficos y tablas de series de tiempo se pueden mostrar para salida 1D y 2D directamente desde RAS Mapper, en cualquier ubicación
- Los usuarios pueden consultar cualquier valor de la capa de interés activo simplemente moviendo el puntero del mouse sobre el mapa.
- Las imágenes web, los archivos de formas y las capas de puntos se pueden mostrar como capas de fondo detrás de los resultados calculados. Las capas Shapefiles y Point también se pueden agregar a la capa "Características" para poder trazarlas en la parte superior.
- El usuario puede crear geometrías 1D y 2D de base para la simulación.

### <span id="page-33-0"></span>**QGIS (Sistema de Información Geográfica)**

Al igual que los demás Sistemas de Información Geográfica existentes, QGIS permite la creación de mapas con numerosas capas que pueden ser ensambladas bajo diferentes formatos, dependiendo de la aplicación (QGIS, 2023).

#### <span id="page-34-0"></span>**Resultados**

**Caudales obtenidos para diferentes periodos de retorno**

Para un periodo de retorno de **5 años**:

 $I = 1777.308 * T^{0.2045} * t^{-0.8442}$  $I = 1777.308 * 5^{0.2045} * 1674.86^{-0.8442}$  $I = 4.688$   $mm/h$  $Q = \frac{4.688 * (0.85 * (33 + 254) + 0.30 * (189 + 48 + 20))}{360}$  $Q = 4.181 \, m3/s$ 

Para un periodo de retorno de **10 años**:

$$
I = 1777.308 * T^{0.2045} * t^{-0.8442}
$$

 $I = 1777.308 * 10^{0.2045} * 1674.86^{-0.8442}$ 

 $I = 5.402$   $mm/h$ 

 $Q = \frac{5.402 * (0.85 * (33 + 254) + 0.30 * (189 + 48 + 20))}{360}$ 360  $Q = 4.818 \, m3/s$ 

Para un periodo de retorno de **25 años**:

 $I = 1777.308 * T^{0.2045} * t^{-0.8442}$ 

 $I = 1777.308 * 25^{0.2045} * 1674.86^{-0.8442}$ 

 $I = 6.516$   $mm/h$ 

$$
Q = \frac{6.516 * (0.85 * (33 + 254) + 0.30 * (189 + 48 + 20))}{360}
$$

$$
Q = 5.811 \, m3/s
$$

Para un periodo de retorno de **50 años**:

$$
I = 1777.308 * T^{0.2045} * t^{-0.8442}
$$

 $I = 1777.308 * 50^{0.2045} * 1674.86^{-0.8442}$ 

$$
I = 7.508 \, mm/h
$$
\n
$$
Q = \frac{7.508 * (0.85 * (33 + 254) + 0.30 * (189 + 48 + 20))}{360}
$$
\n
$$
Q = 6.696 \, m3/s
$$

Para un periodo de retorno de **100 años**:

 $I = 1777.308 * T^{0.2045} * t^{-0.8442}$  $I = 1777.308 * 100^{0.2045} * 1674.86^{-0.8442}$  $I = 8.651$   $mm/h$  $Q = \frac{8.651 * (0.85 * (33 + 254) + 0.30 * (189 + 48 + 20))}{64}$  $\frac{1}{360}$  $Q = 7.715 \, m3/s$ 

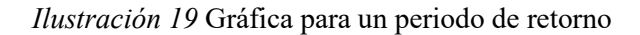

<span id="page-35-0"></span>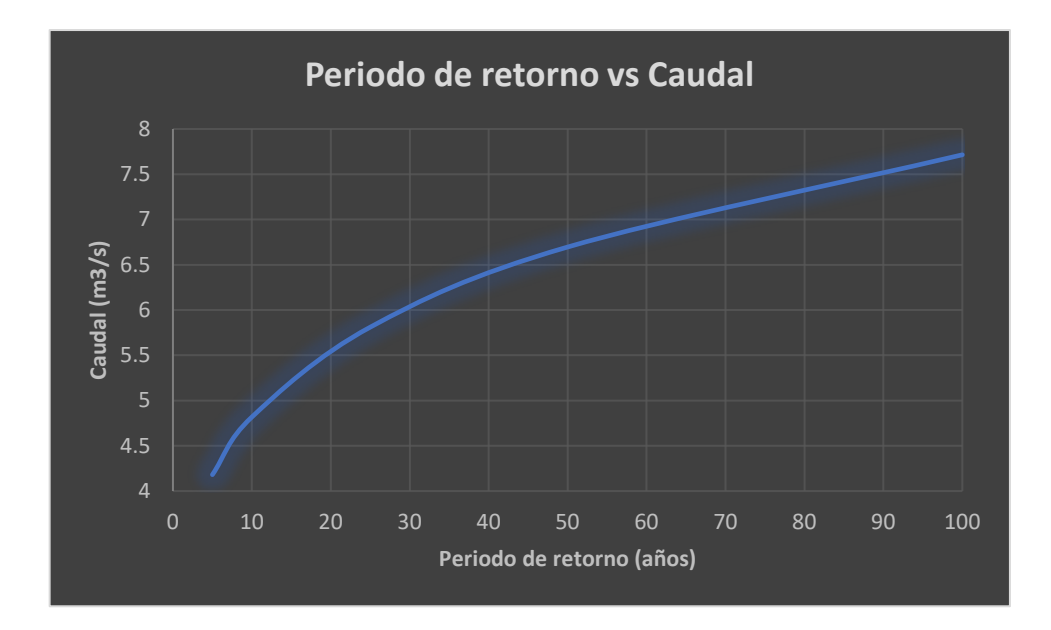
#### *Ilustración 20* Archivo DEM obtenido de SfM

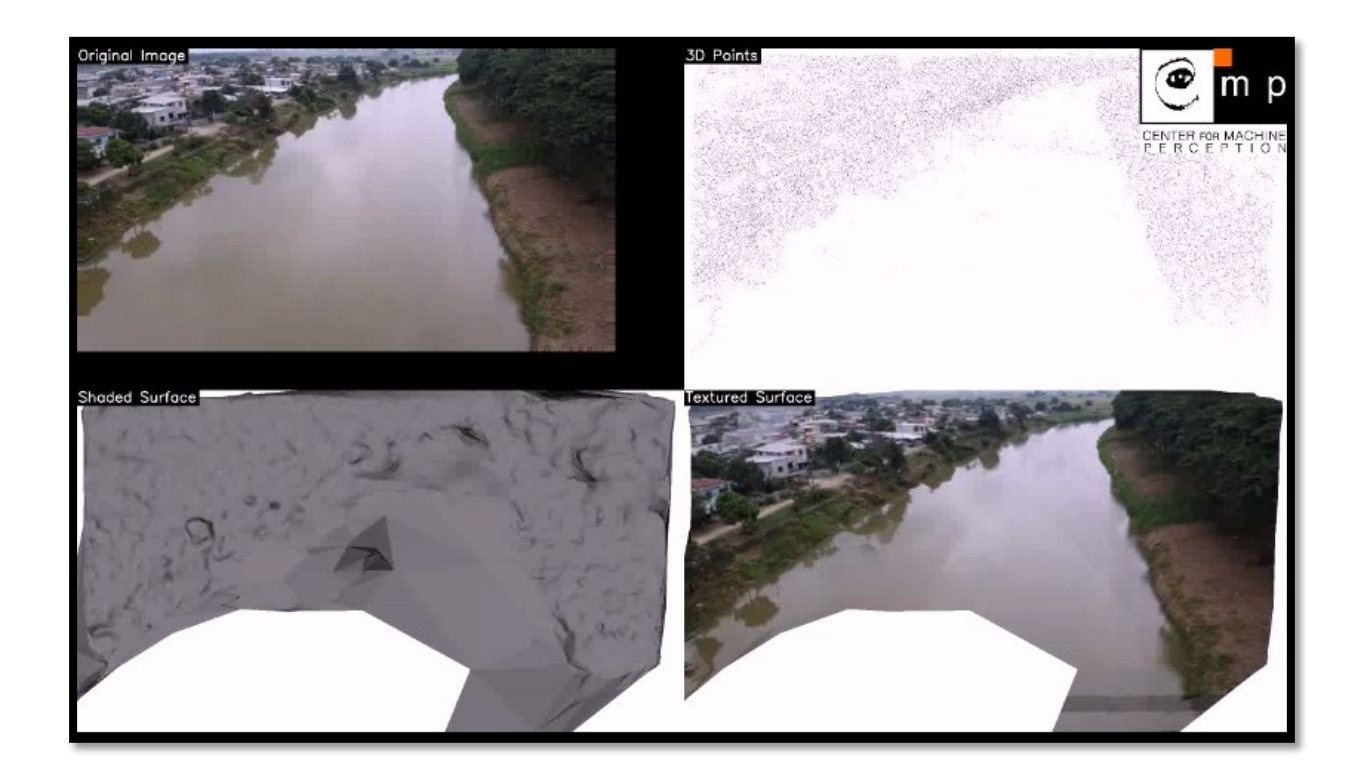

En la ilustración 20 mostrada, se comenzó a realizar el modelo de elevación digital (DEM) con parámetros de imágenes de calidad mayores a 800 pixeles, las cuales se utilizó la cantidad exacta de 6 imágenes adjuntadas en el anexo y mostrada en la ilustración 64, 65, 66, 67, 68 y 69 representadas en un conjunto de 4 ilustraciones las cuales podemos observar el archivo llamado "Shaded Surface", "Original Image", 3D Points" y "Textured Surface"; fotografías obtenidas con el uso de un dron mostrada en el área de anexo de la ilustración 71, 72 y 73 (DJI mavic Mini 2, dron ligero con video QHD, transmisión de video máxima de 6.2 minutos., tiempo de vuelo de 31 minutos, menos de 8.78 oz, regreso automático a casa, con cámara 4K, foto de 12MP, transmisión de video HD y resolución de la captura de video 1080 pixeles) donde podemos visualizar el río aguas arriba a partir del puente entre el sector de San Pablo y San Antonio por lo que se logra apreciar en sus alrededores diferentes viviendas que se encuentran asentadas casi a 10m del borde del río.

## *Ilustración 21* Tonalidades según la profundidad y áreas digitalizadas

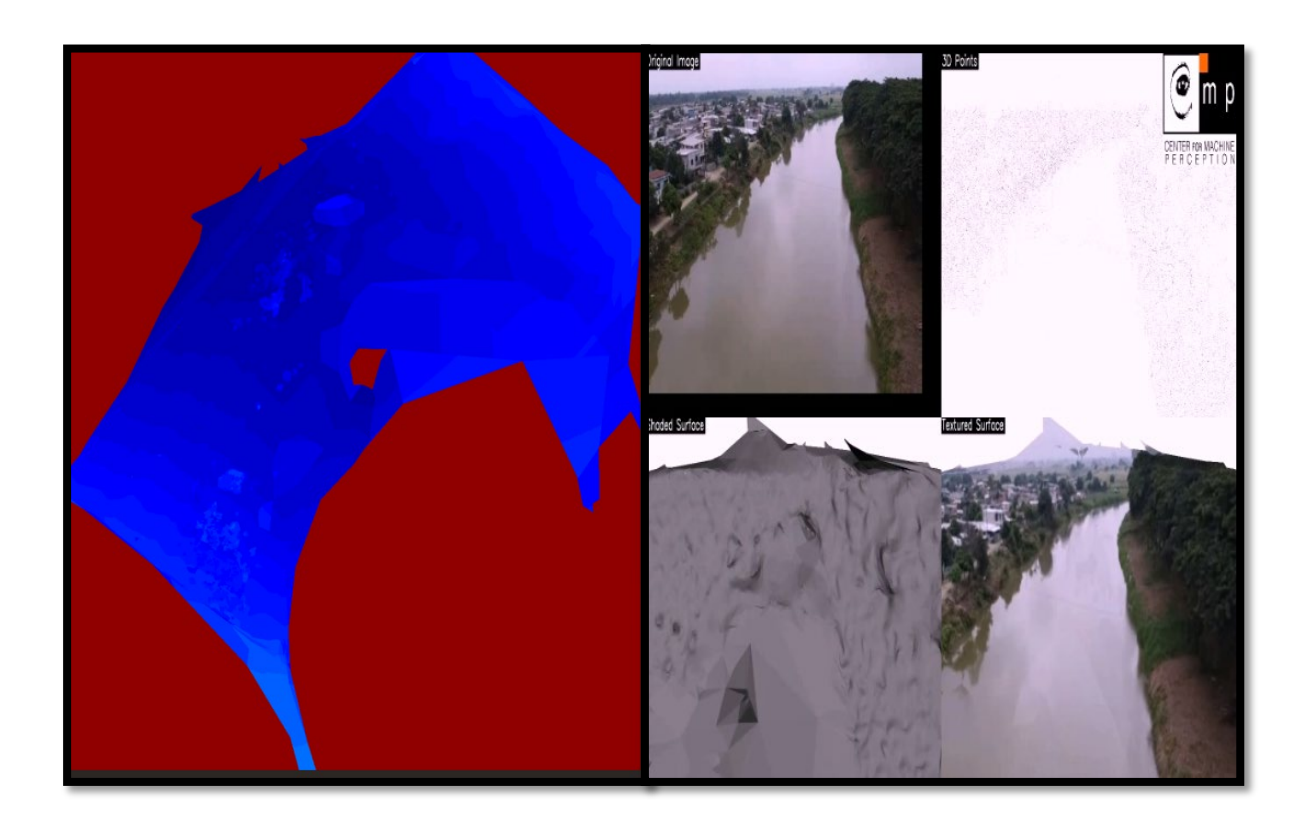

En la ilustración 21, podemos observar las diferentes tonalidades de color azul claro a azul obscuro en la parte izquierda de la ilustración indicada con la imagen de fondo color rojo donde se evidencian las áreas más profundas del río desde el espejo del agua incluyendo el desglose de capas, lo cual, determina que mientras mayor sea la tonalidad de color azul mayor es la profundidad y mientras menor sea la profundidad, más opaco será el color azul en la imagen observada para así poder delimitar la sección del río que se encuentra dentro del canal desde el espejo de agua.

### *Ilustración 22* Acople de imágenes digitalizadas en el programa SfM

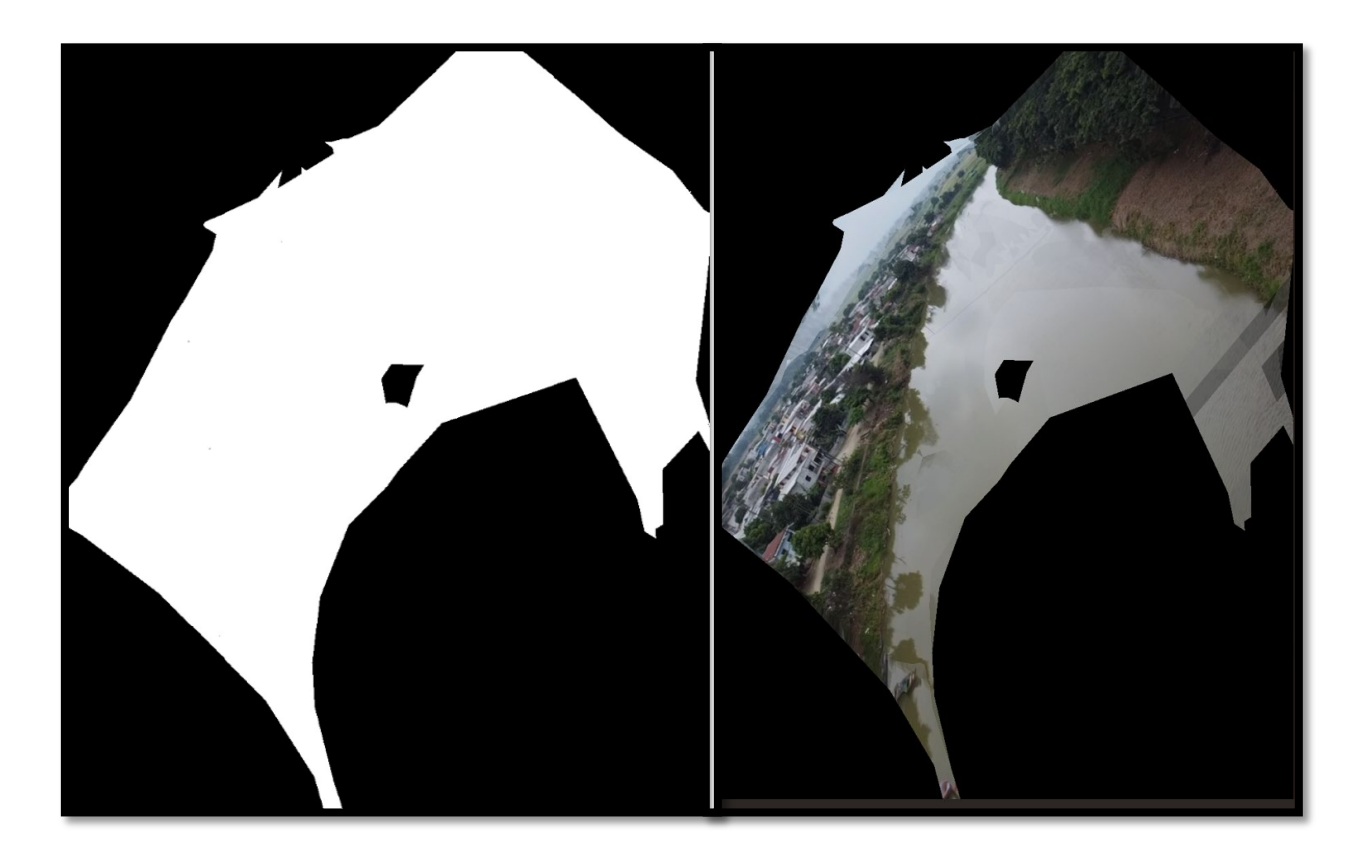

En la ilustración 22 indicada, podemos observar la unión y el correcto acoplamiento de la imagen del lado izquierdo con la combinación de colores de negro y blanco llamado "DEM\_ortoPhotoMask.png" obtenido como resultado del archivo DEM y de la imagen del lado derecho obtenido de las imágenes de campo tomadas en el área del río San Pablo del cantón Babahoyo con el dron DJI mavic Mini 2, para después lograr tener como resultado el DEM y así lograr obtener el tipo de archivo necesario para poder usar en el software de QGIS para posteriormente utilizarlo en HEC-RAS para la simulación respectiva del río.

## **Archivo QGIS**

*Ilustración 23* Reajustes realizados DEM en QGIS

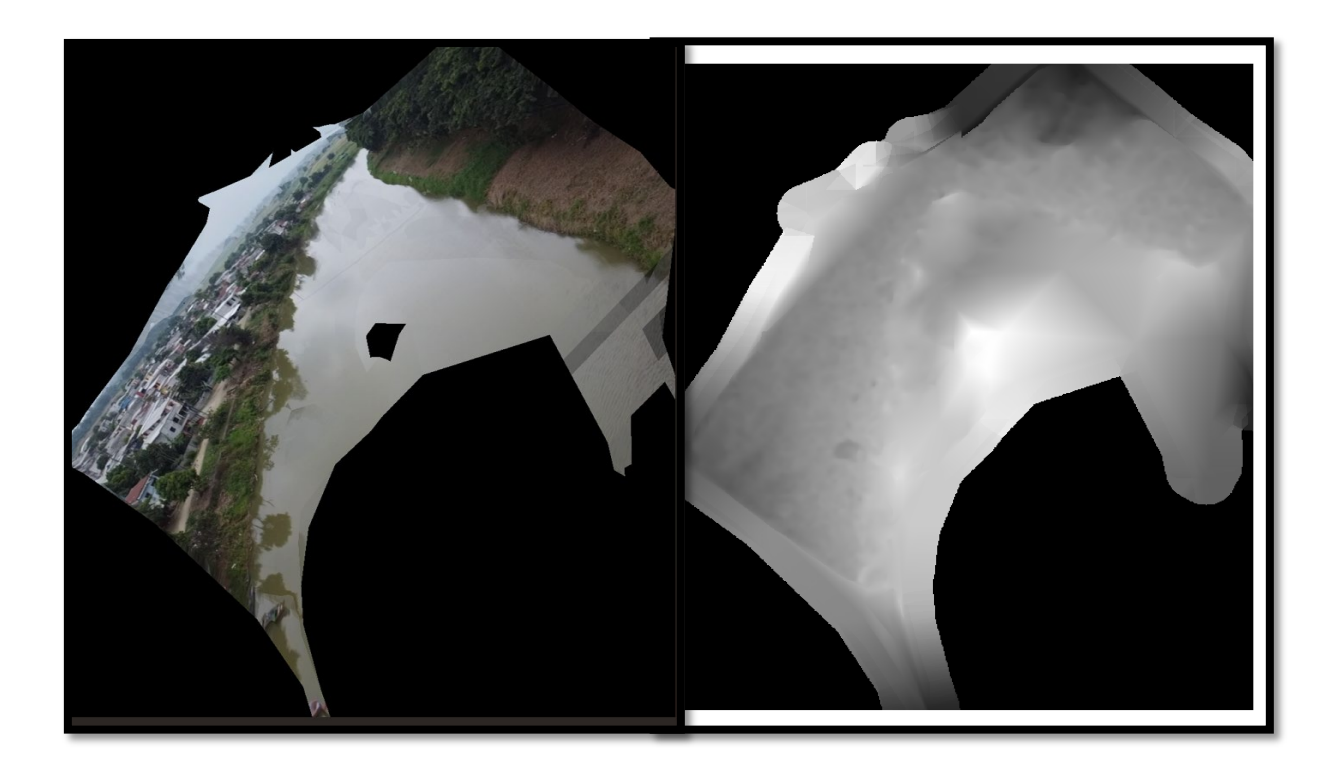

En la ilustración 23 mostrada a continuación se logra observar el relleno y bordeado del modelo de elevación digital en el programa QGIS con los comandos SAGA que requieren varias capas ráster de entrada requieren que tengan el mismo sistema de cuadrícula. Es decir, deben cubrir la misma área geográfica y tener el mismo tamaño de celda, para que sus cuadrículas correspondientes coincidan. La cadena de trabajo en GRASS para procesar datos es diferente del método que QGIS utiliza porque GRASS carga sus datos en una estructura de base de datos espacial. Sin embargo, utilizando QGIS como interfaz, se puede hacer los ajustes de un directorio de mapa de GRASS más fácilmente utilizando capas existentes en QGIS como fuente de datos para GRASS. Se cambio la imagen a un archivo ráster el cual restablece los valores sin datos a un ráster de entrada con un valor elegido, lo que da como resultado un conjunto de datos ráster con píxeles sin datos. El algoritmo respeta el tipo de datos ráster de entrada, por ejemplo, un valor de relleno de punto flotante se truncará cuando se aplique a un ráster entero.

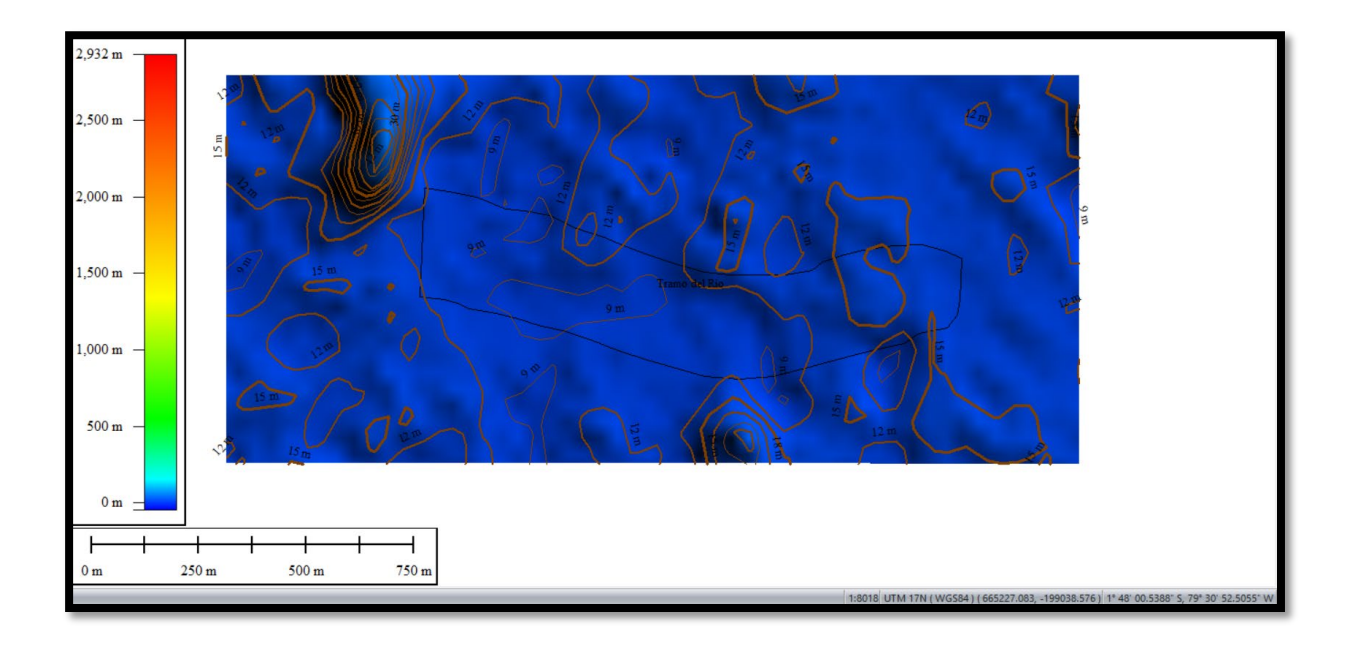

*Ilustración 24* Curvas de nivel tramo escogido Río San Pablo

En la ilustración 24 podemos observar las curvas de nivel obtenidas en el programa de Google Earth Pro en conjunto con el programa QGIS cada 3m con el cual se puede apreciar que la menor curva de nivel que es de 9m y la mayor es 15m. Este tipo de topografía nos ayuda para poder realizar el modelo de elevación digital con sus respectivas profundidades para poder realizar el archivo que necesitamos en formato.prj para así poder obtener el archivo de modelo .tif y consecuentemente realizar la simulación con la ayuda del software HEC – RAS.

## **Pasos para la simulación de inundación en HEC – RAS**

• Datos del ejercicio;

Se arranca con dos archivos adjuntos para esta práctica: archivo DEM e imagen tipo "prj".

**1.** Se comienza por configura las unidades en SI y guardar el proyecto en la carpeta destinada para la práctica.

*Ilustración 25* Configuración de HEC-RAS en unidades SI

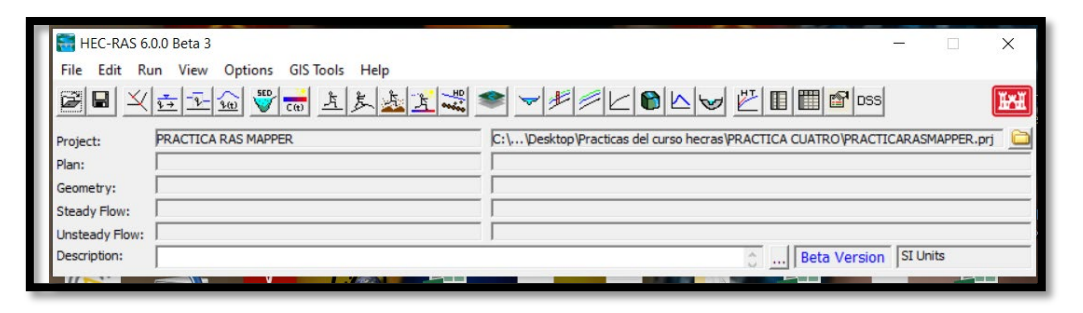

**2.** Se carga el archivo prj desde el menú Project y luego seleccionar Set Projection.

*Ilustración 26* Momento donde adjuntamos archivo Project ".prj"

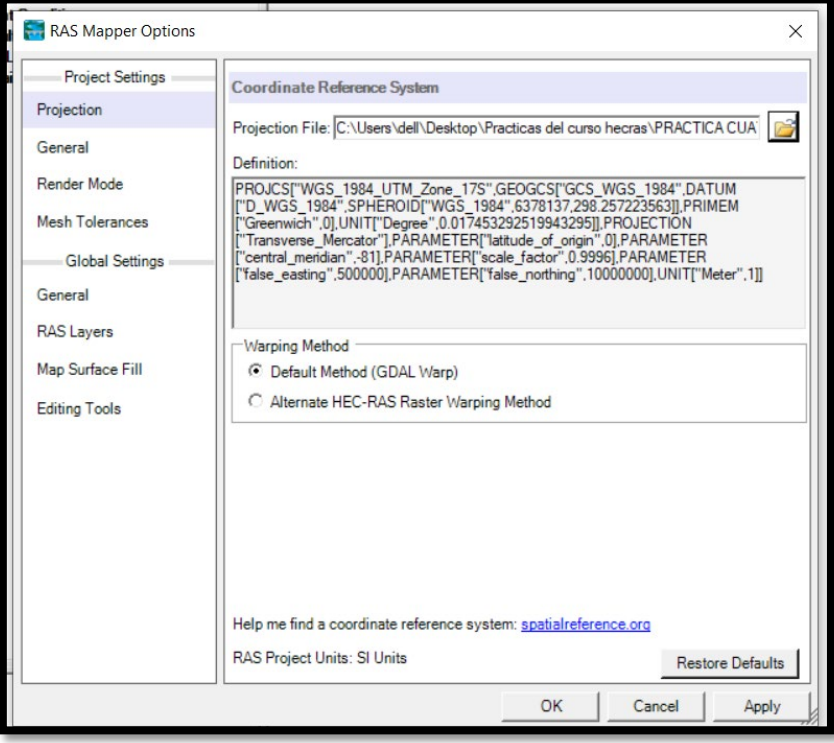

**3.** Luego se procede a cargar el archivo ráster con la información del terreno mediante la herramienta New Ras Terrain.

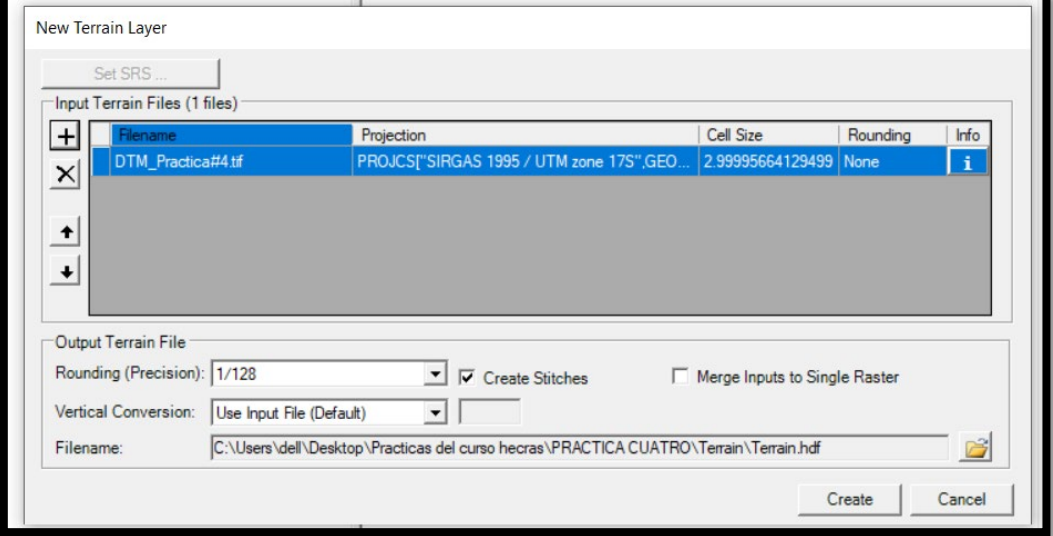

*Ilustración 27* Cargamos archivo del lugar de ubicación

*Ilustración 28* Ventana del Ras Mapper del terreno creado

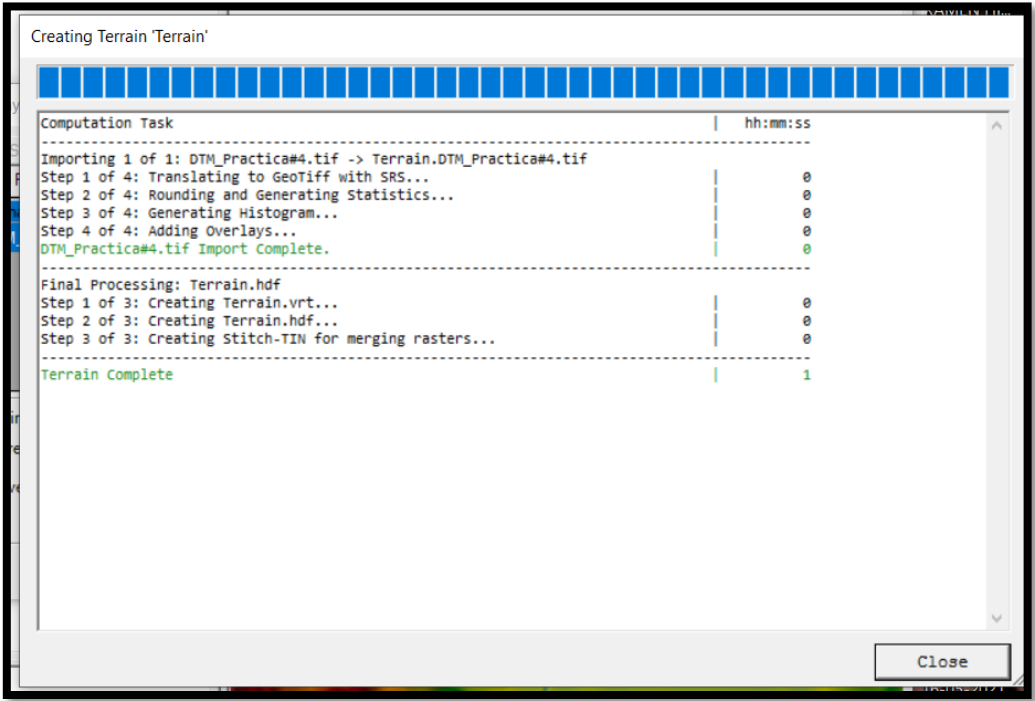

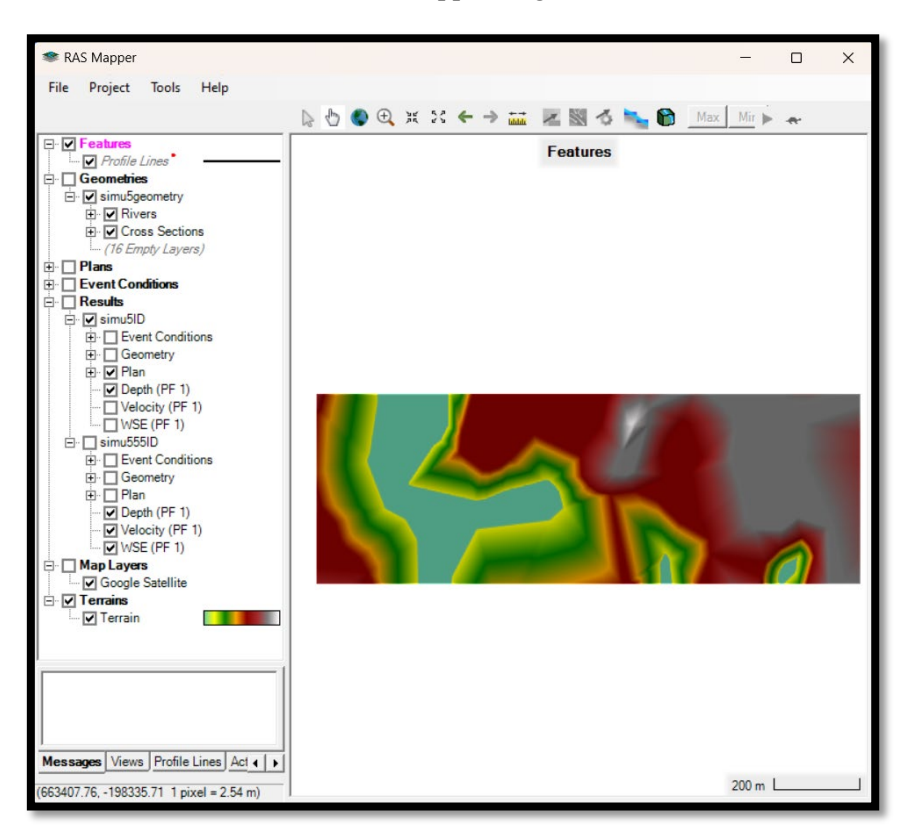

*Ilustración 29* Archivo RAS Mapper cargado al software HEC-RAS

**4.** Luego se procede a ingresar una imagen satelital para referencia espacial del punto del proyecto, se lo realiza seleccionando en el menú principal Project y luego Add Web Imagery seleccionando Google Satélite.

*Ilustración 30* Ingresando software de ubicación con Google satélite

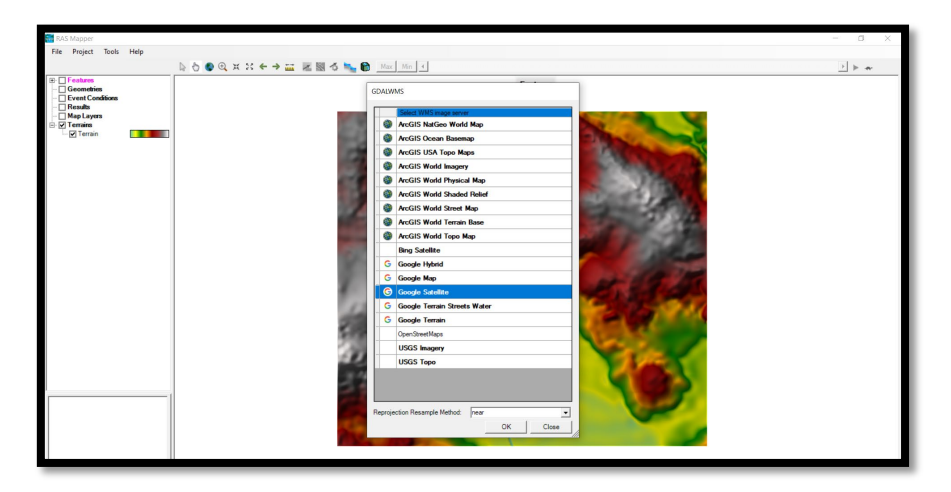

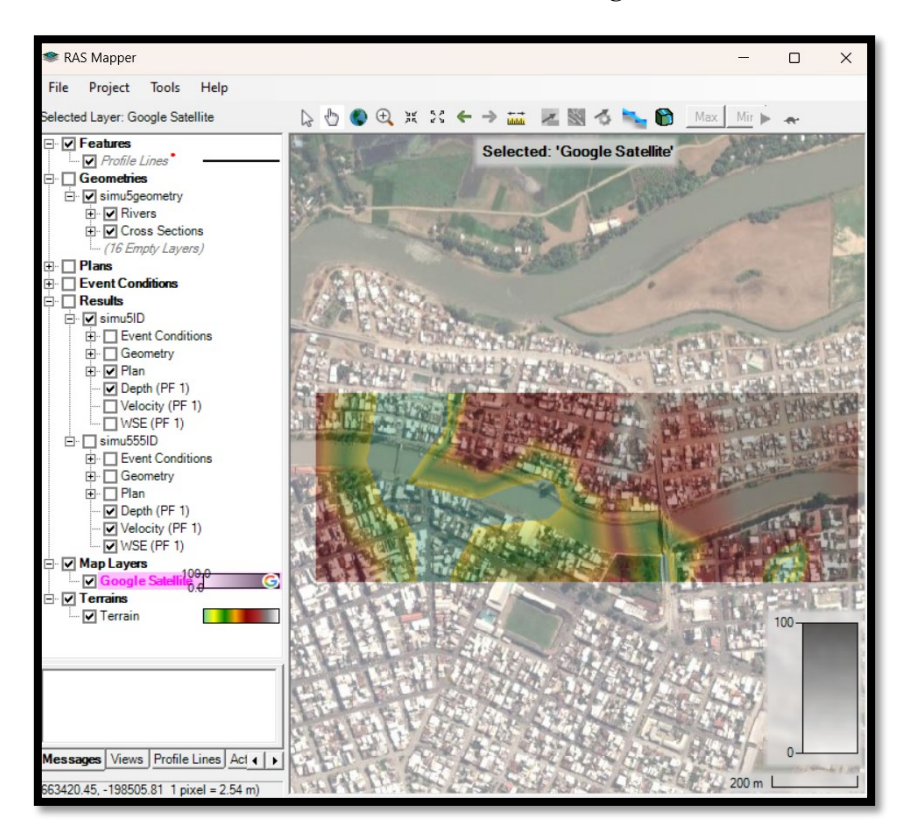

*Ilustración 31 Resolución al 60% imagen satelital*

**5.** Luego se debe de identificar el tramo para analizar.

*Ilustración 32 Tramo del río San Pablo seleccionado*

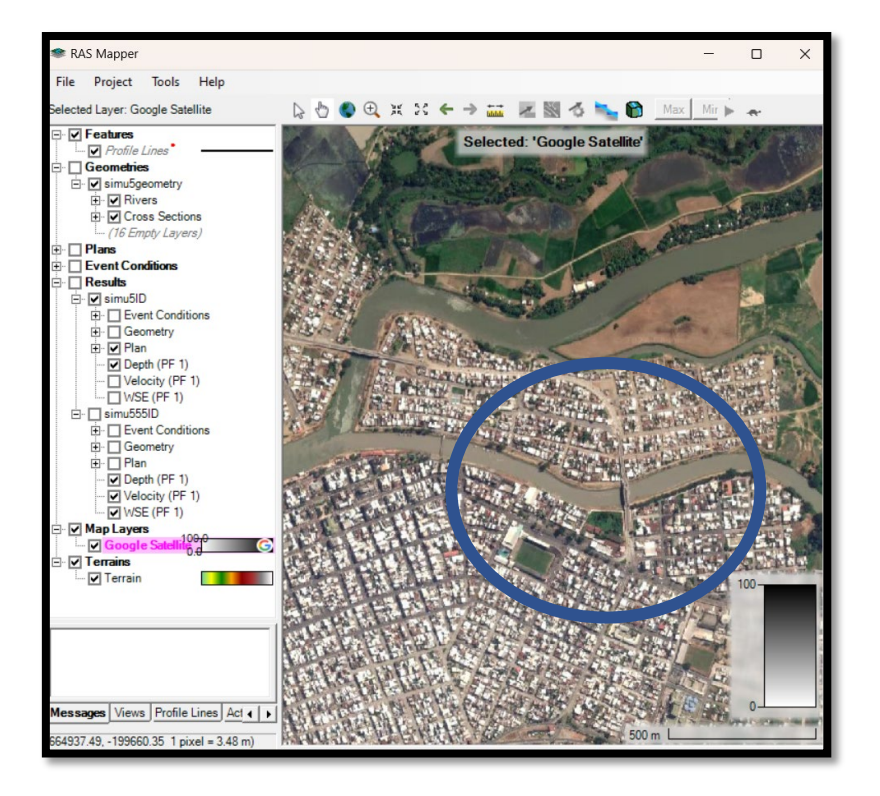

**6.** Luego se procede a crear una nueva geometría.

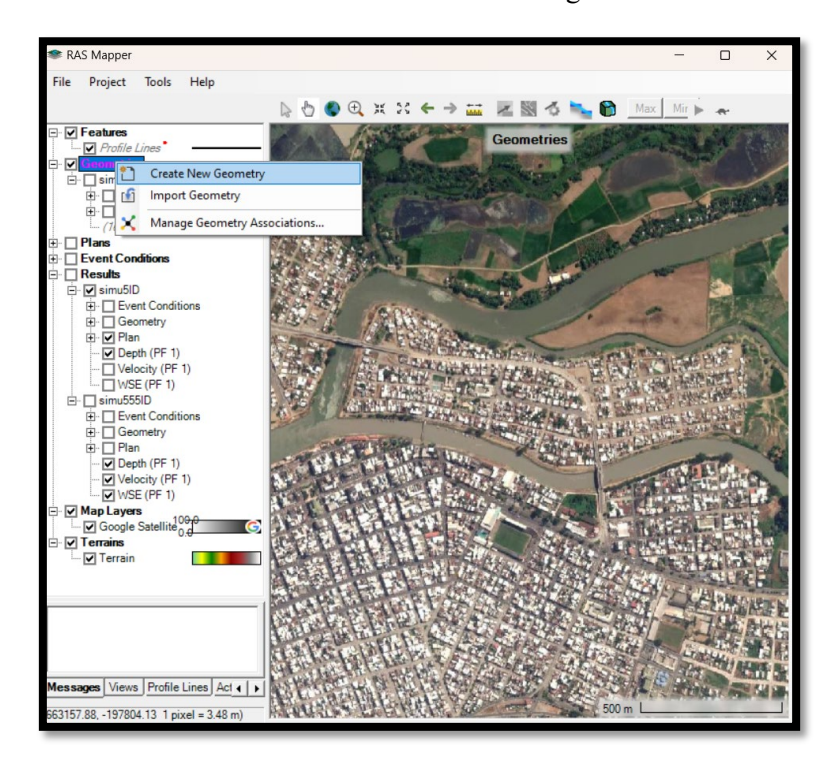

*Ilustración 33* Creación de nueva geometría

Se abrirá la siguiente ventana donde es posible ingresar el nombre de la Geometría.

*Ilustración 34* Nombre de la geometría creada

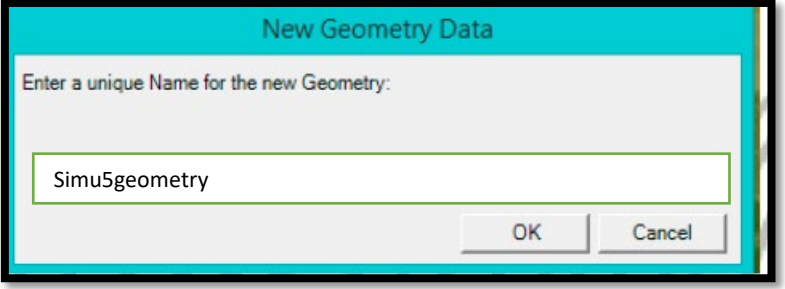

Dar clic en OK y en la parte izquierda bajo de "simu5geometry" aparecerán los siguientes elementos geométricos.

*Ilustración 35* Geometría creada de manera exitosa

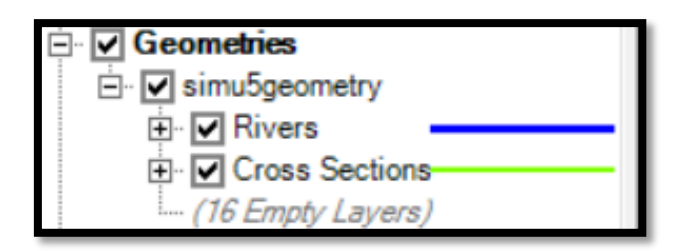

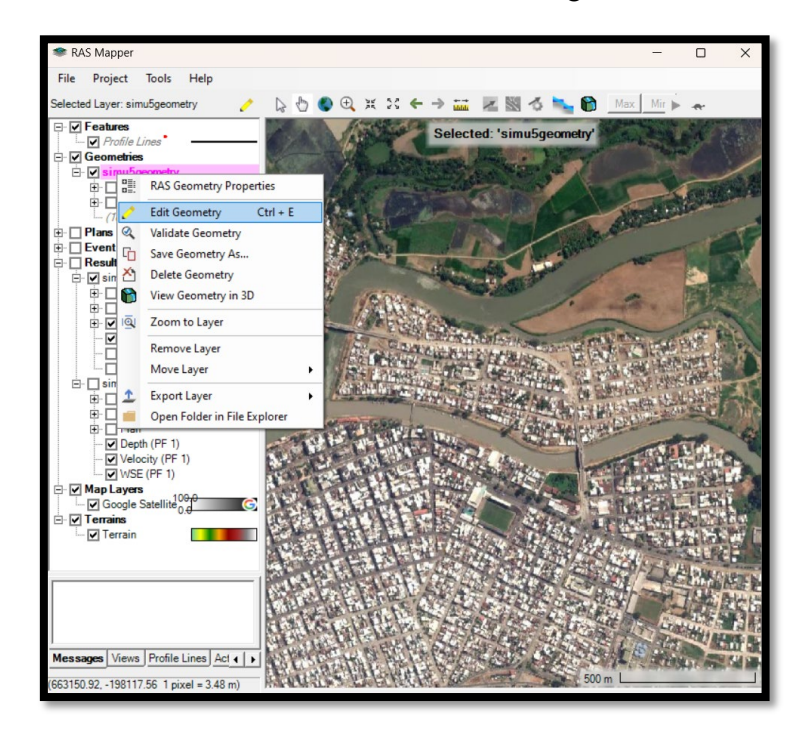

*Ilustración 36* Parte de edición de la geometría

**7.** Se procede a editar la geometría, se comienza con la capa Rivers.

*Ilustración 37* Capa Rivers creada

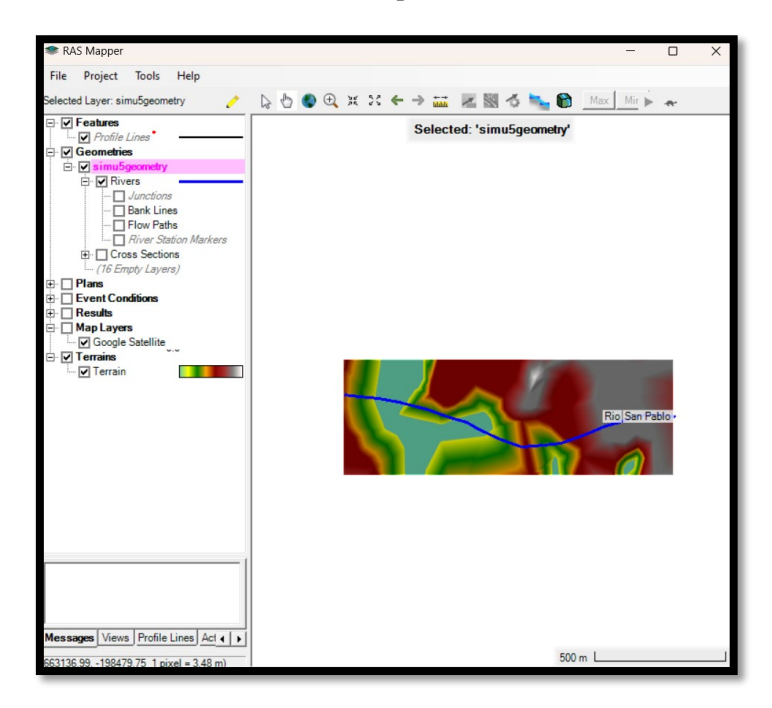

Se grafica punto a punto el tramo del cauce a estudiar y dar doble clic sobre el último punto para poder ingresar el River Name y el Reach Name.

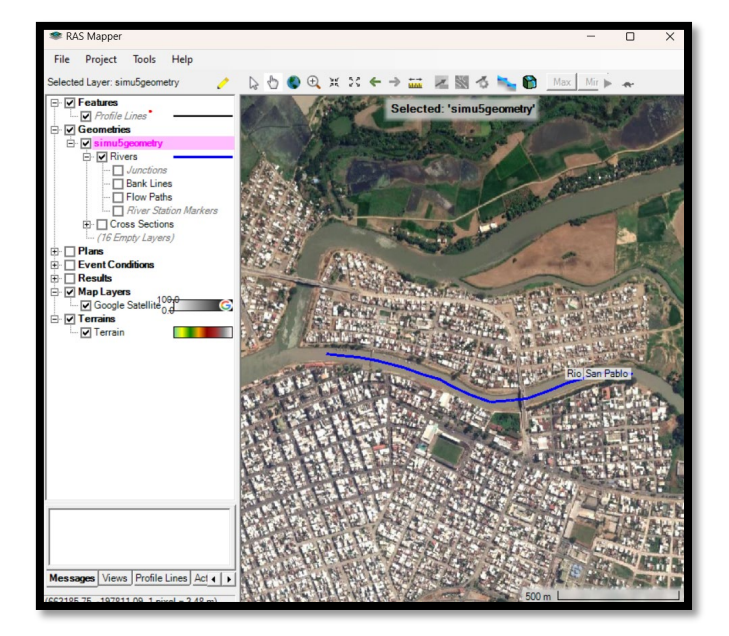

*Ilustración 38* Punto a punto del tramo del río creado

**8.** Luego se comienza a graficar los márgenes del cauce con la capa Bank Lines, se debe de comenzar graficando la margen izquierda y luego la margen derecha, considerando margen izquierda el lado izquierdo del sentido del flujo.

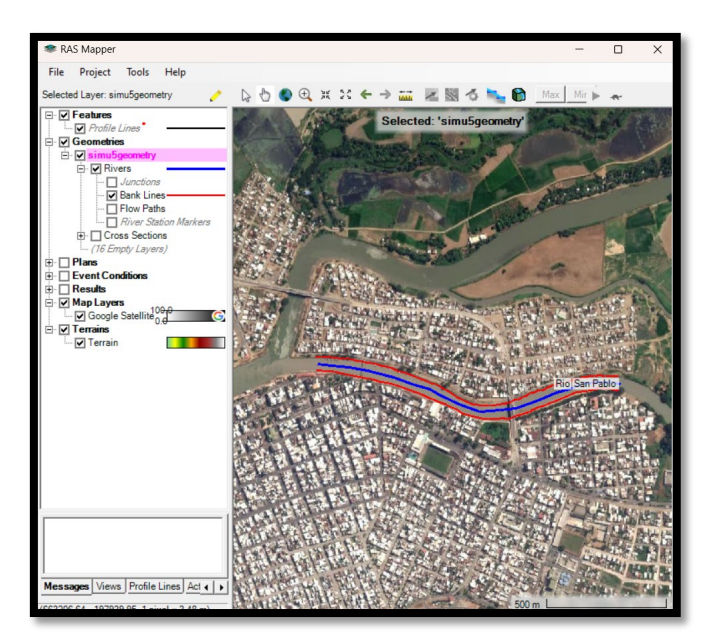

*Ilustración 39* Sentido del flujo del río

**9.** Luego se continua con la línea de flujo que representa la dirección del flujo que se deben de graficar por fuera de las márgenes. Se lo realiza con la capa Flow Paths.

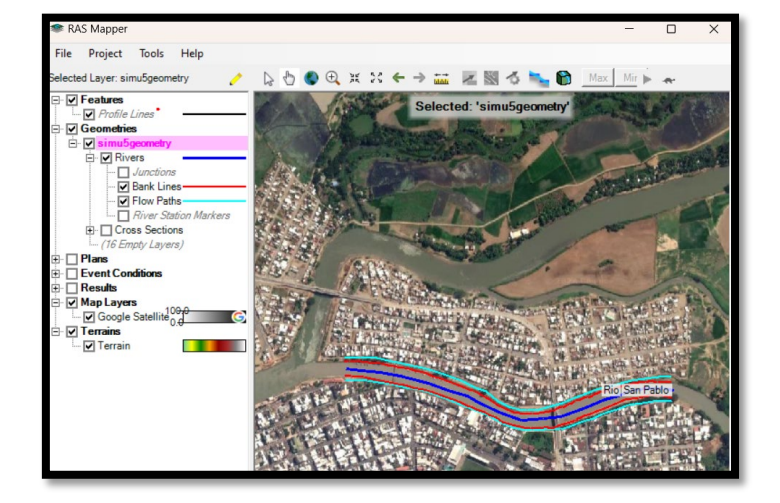

*Ilustración 40* Capa Flow Paths

**10.** Luego se guarda la geometría creada.

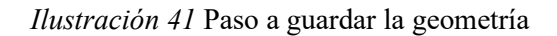

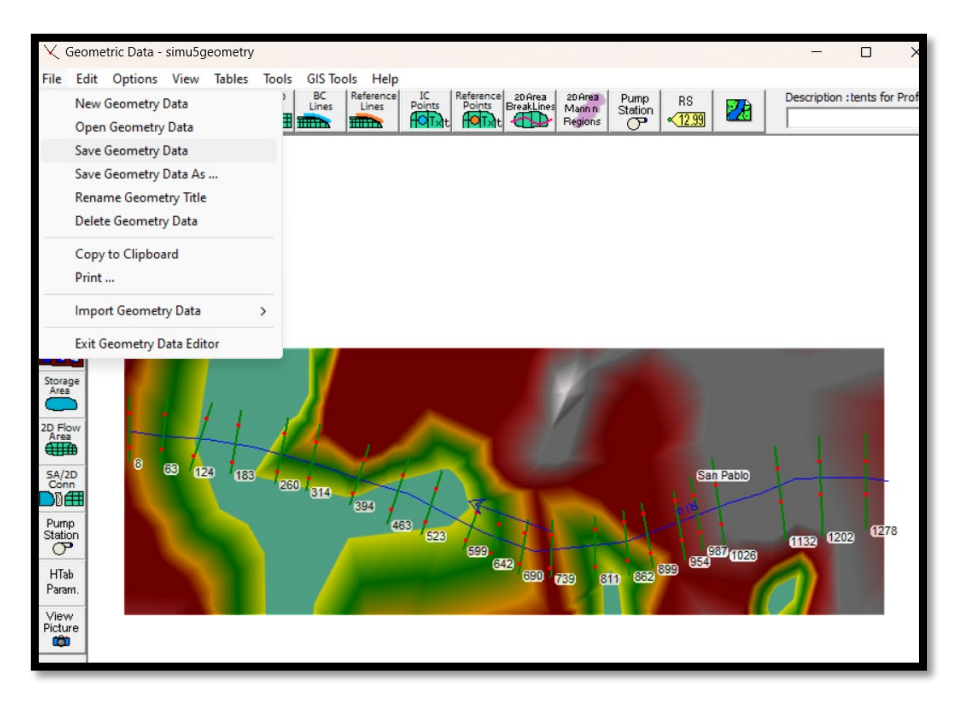

**11.** Luego se procede a graficar las secciones transversales, considerando que deben de ser trazadas desde izquierda hacia derecha respecto a la dirección del flujo. Para este ejercicio se consideran 22 secciones.

*Ilustración 42* Secciones creadas

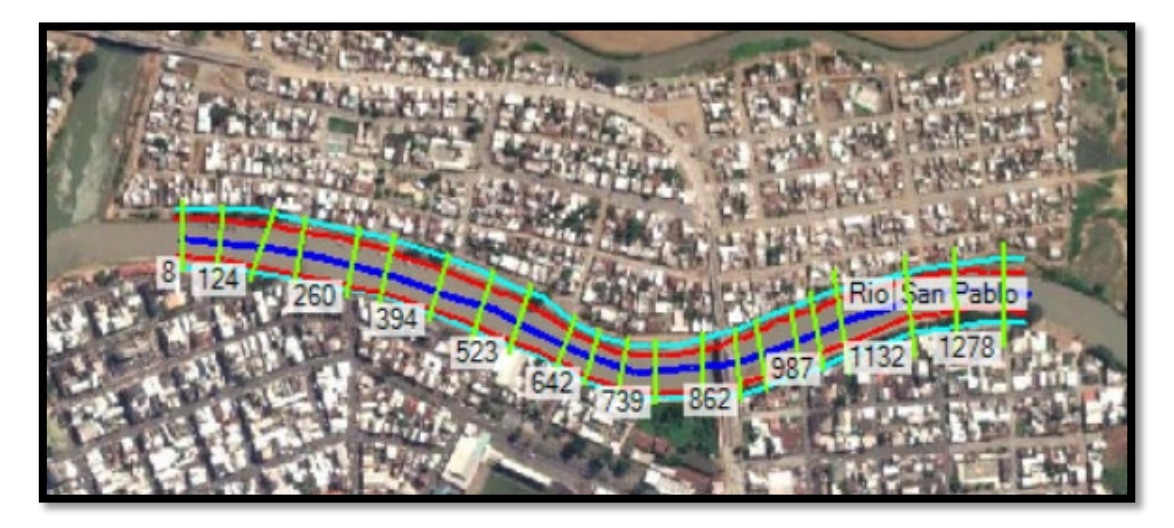

**12.** Luego es posible ingresar la geometría generada en la ventana principal del HEC-RAS.

*Ilustración 43* Geometría insertada en ventana principal del software

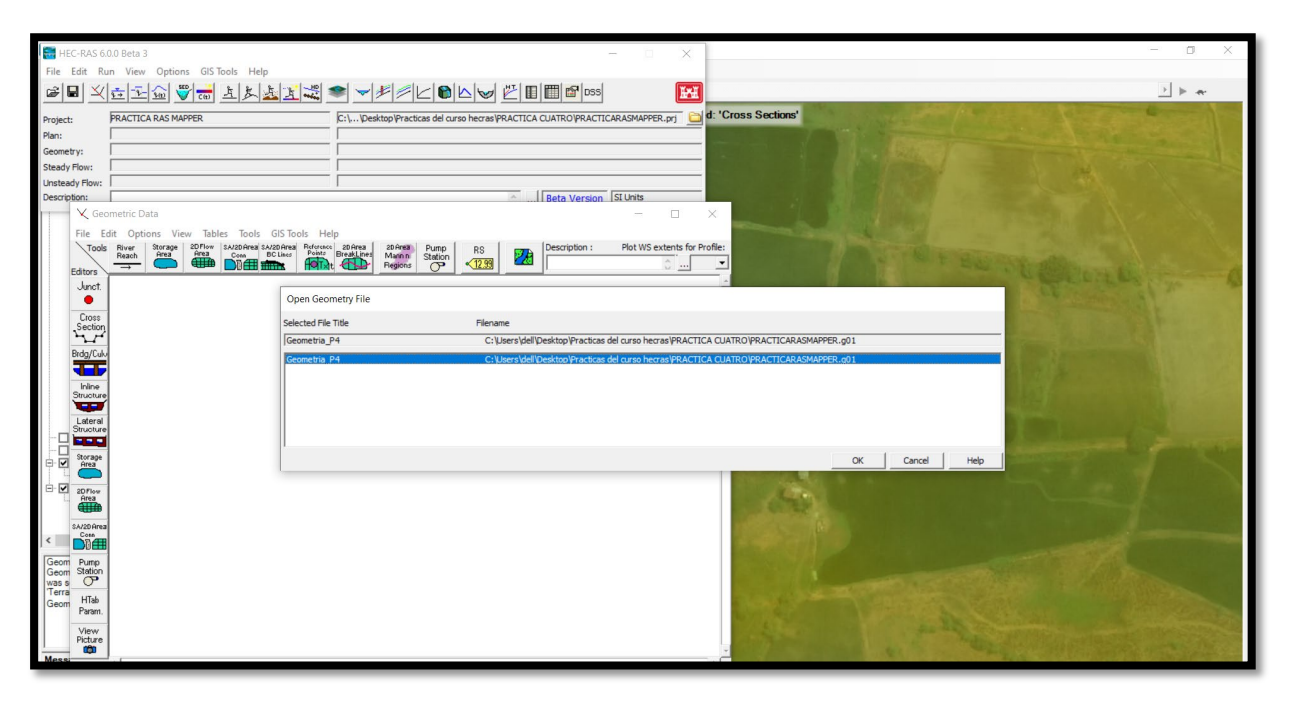

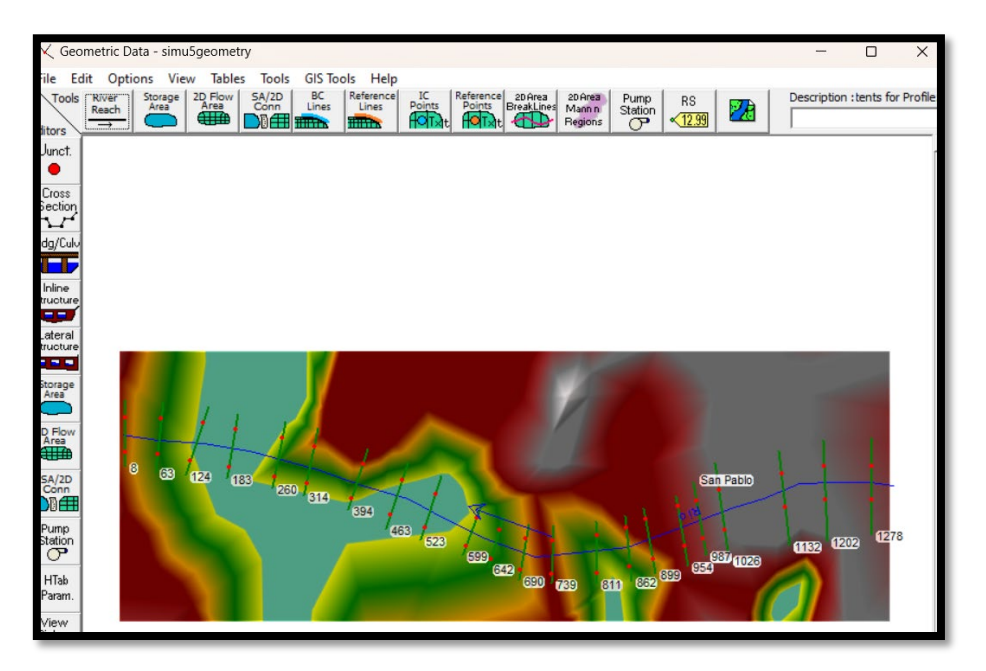

*Ilustración 44* Geometric data del tramo del río

**13.** Luego se debe de revisar las secciones que tengan configurado el coeficiente n de Manning, Tables seleccionar Manning´s n or K value.

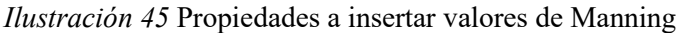

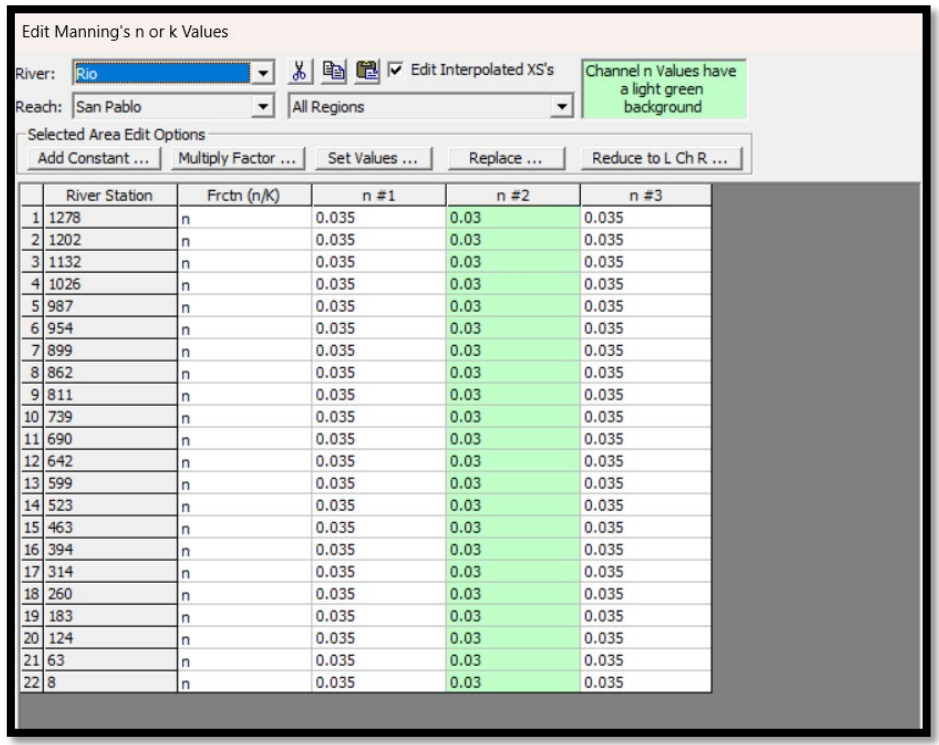

Ilustración 46 Valores de rugosidades de Manning.

Tabla 2. Valores del coeficiente de rugosidad de Manning  $(n)$  para ser aplicado en su ecuación.

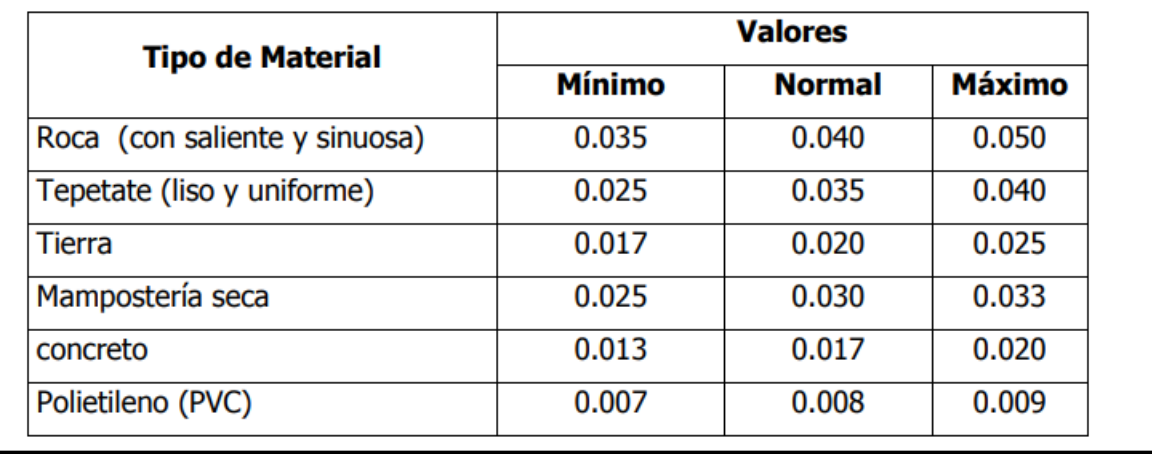

Fuente: (Rodriguez Ruiz, 2008)

**14.** Luego se selecciona el icono Cross Section y seleccionar Horizontal Variation in n Values.

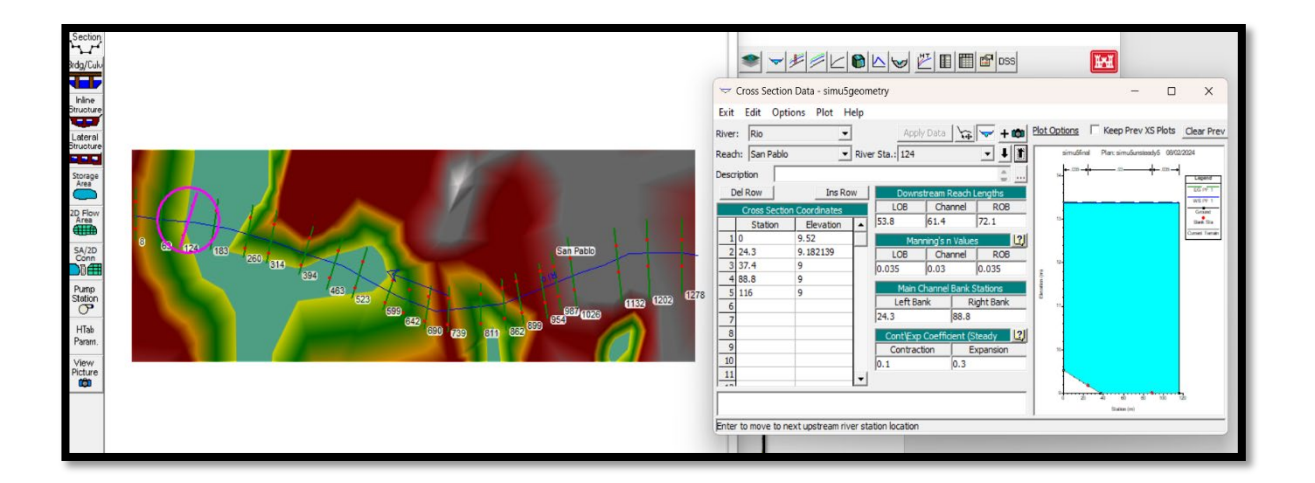

## *Ilustración 47* Sección perteneciente al río

**15.** Se cambia los valores de n, para la rugosidad del canal será de 0.030 y para las márgenes de 0.035.

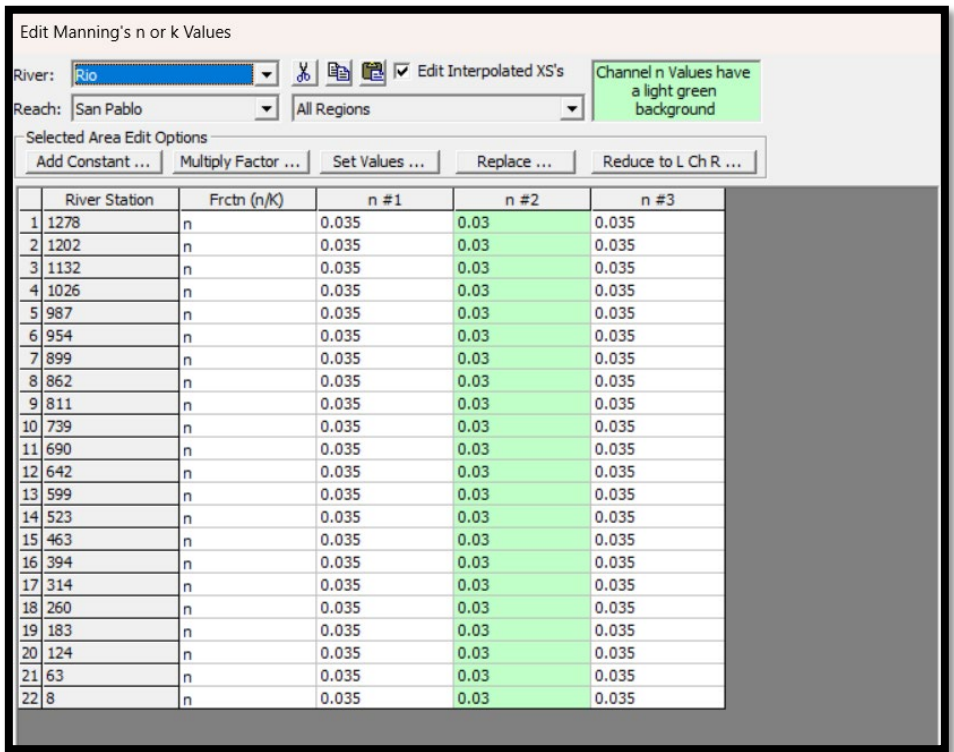

## *Ilustración 48* Valores de Manning a utilizar

**16.** Luego se procede a ingresar los datos de flujo y la condición de borde.

- El caudal lo vamos estableciendo según lo deseado a obtener y pendiente de flujo uniforme 0.002
- Se realiza una simulación en condición de flujo permanente.

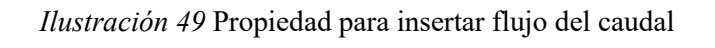

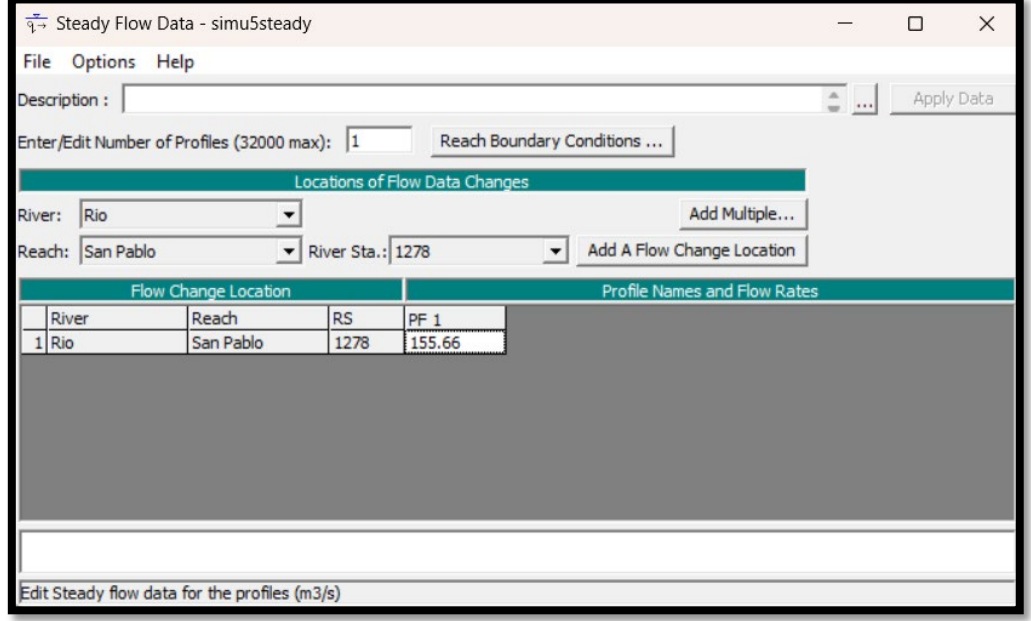

# *Ilustración 50* Valor de pendiente a utilizar

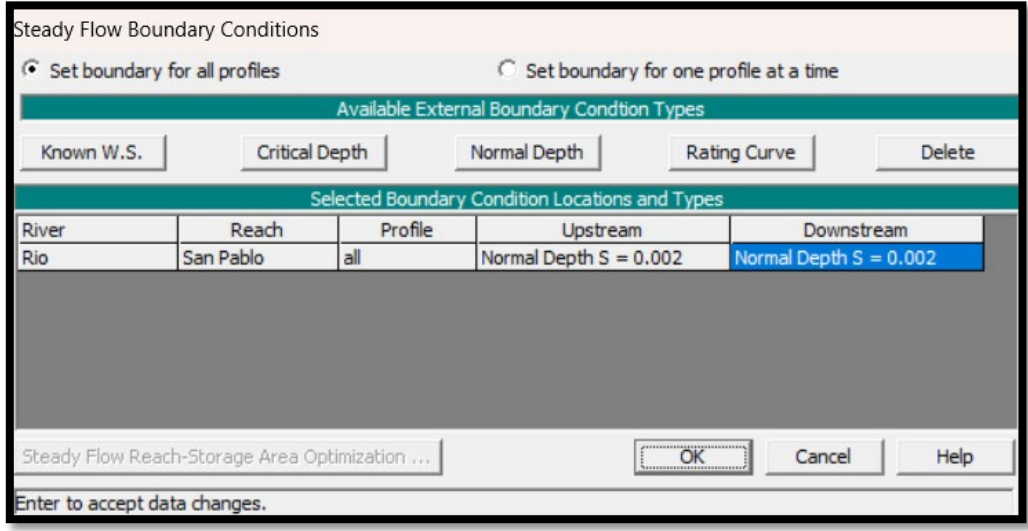

**17.** Se crea el plan y se determina el régimen de flujo mixto.

*Ilustración 51* Tipo de flujo a escoger

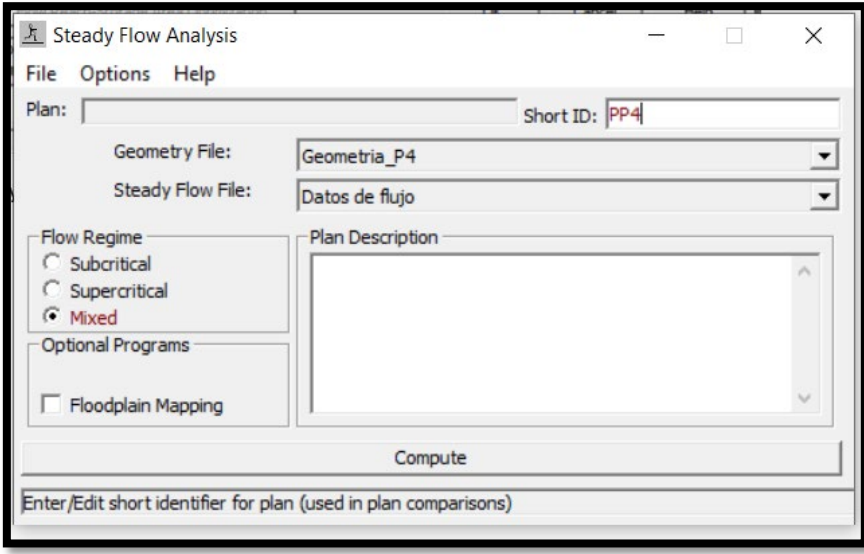

*Ilustración 52* Programa corriendo de manera correcta

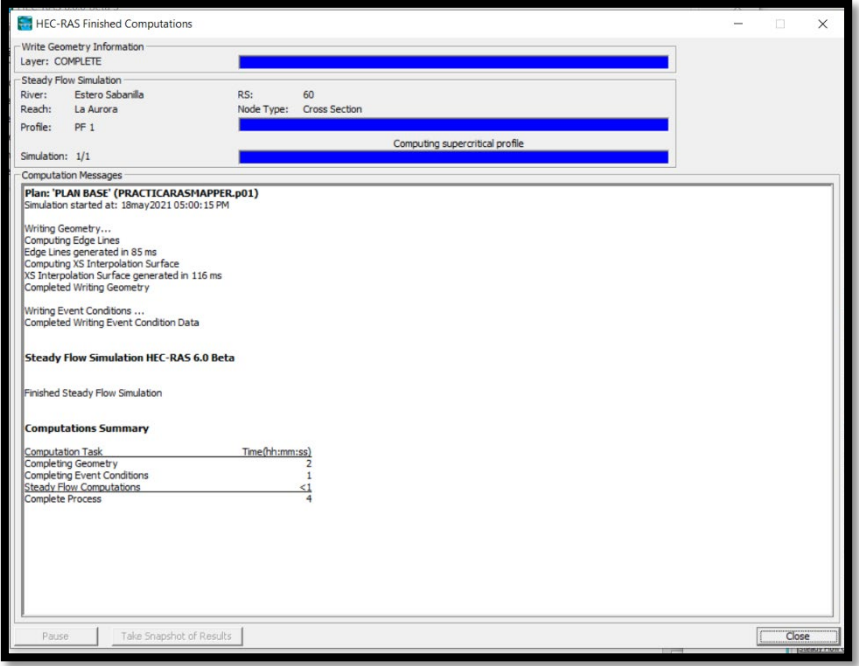

**18.** Luego se visualiza los resultados en RAS MAPPER.

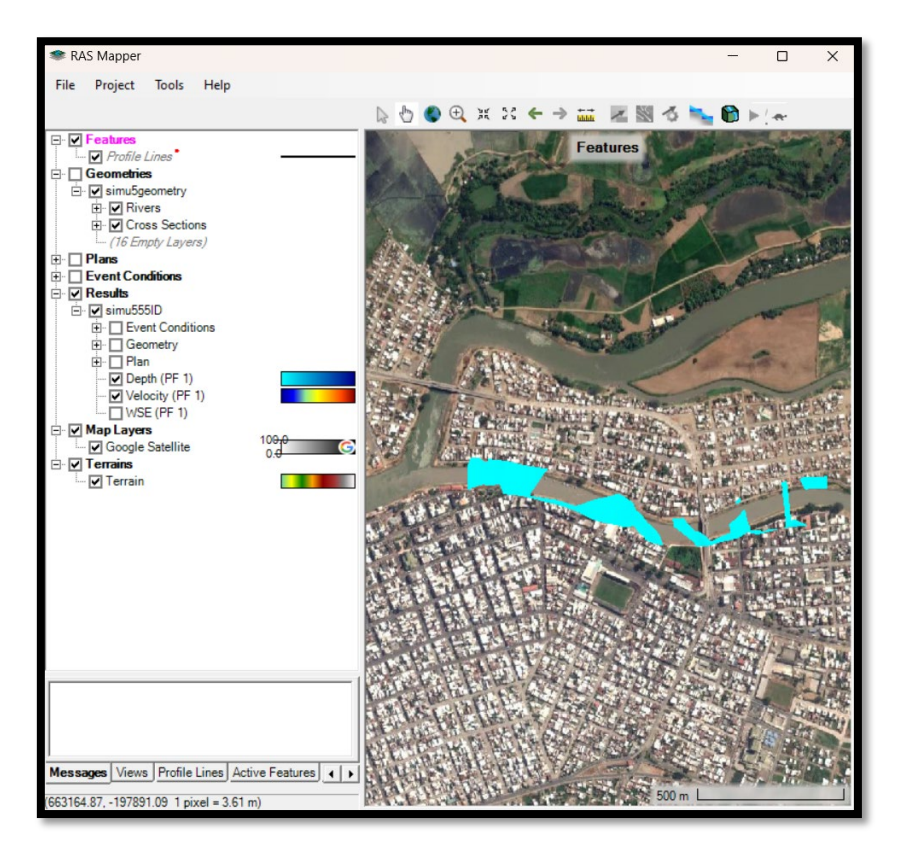

*Ilustración 53* Resultado obtenido

**19.** Se procede a revisar las secciones transversales.

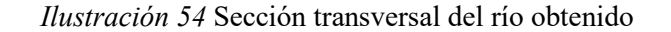

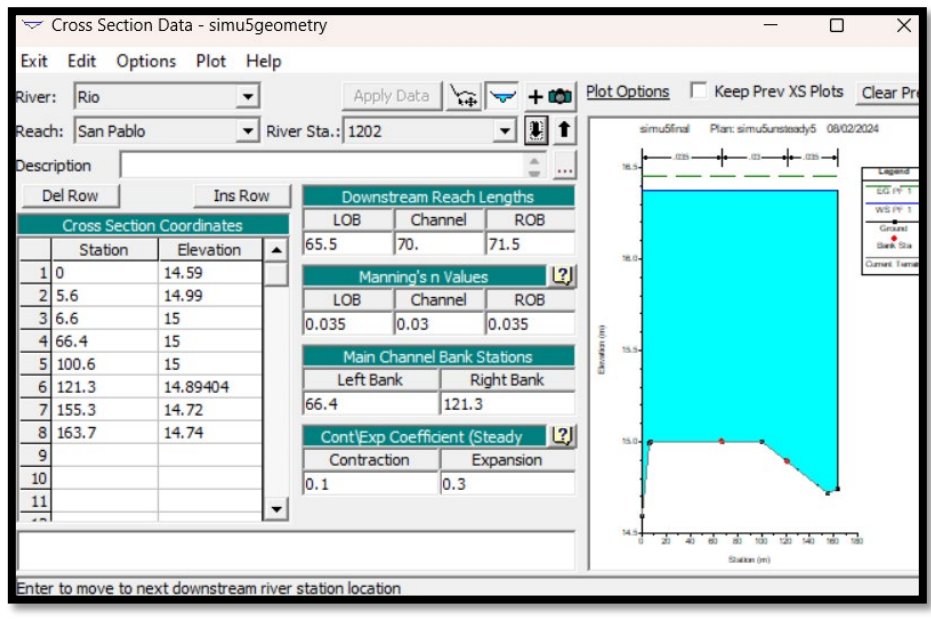

*Ilustración 55* Simulación de inundación con un caudal de 4.82 m<sup>3</sup>/s

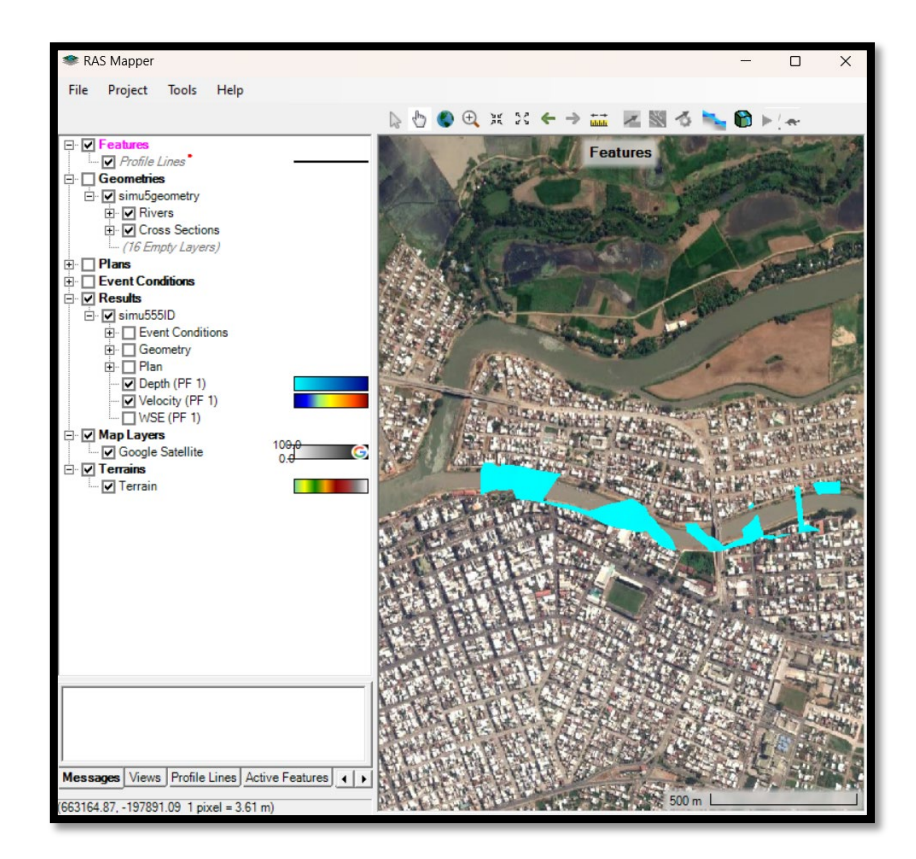

En la ilustración 55 podemos observar el resultado obtenido en conjunto con el archivo tipo "prj" y "tif"; incluyendo Google satélite, para poder observar el nivel del agua con un caudal de 4.82 m<sup>3</sup>/s que hace referencia al caudal de un periodo de retorno de 10 años con los resultados detallados anteriormente el cual se encuentran dentro del margen del canal del río aguas abajo y con una pequeña área fuera del límite del canal aguas arriba.

Ilustración 56 Digitalización en 3D con el caudal de 4.82 m<sup>3</sup>/s

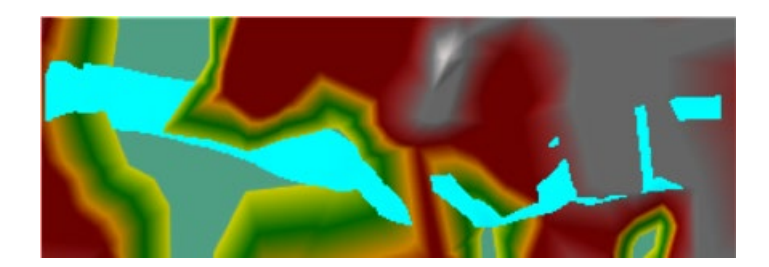

Video digitalizado en 3D del tramo del río con el caudal mínimo con el programa HEC – RAS.

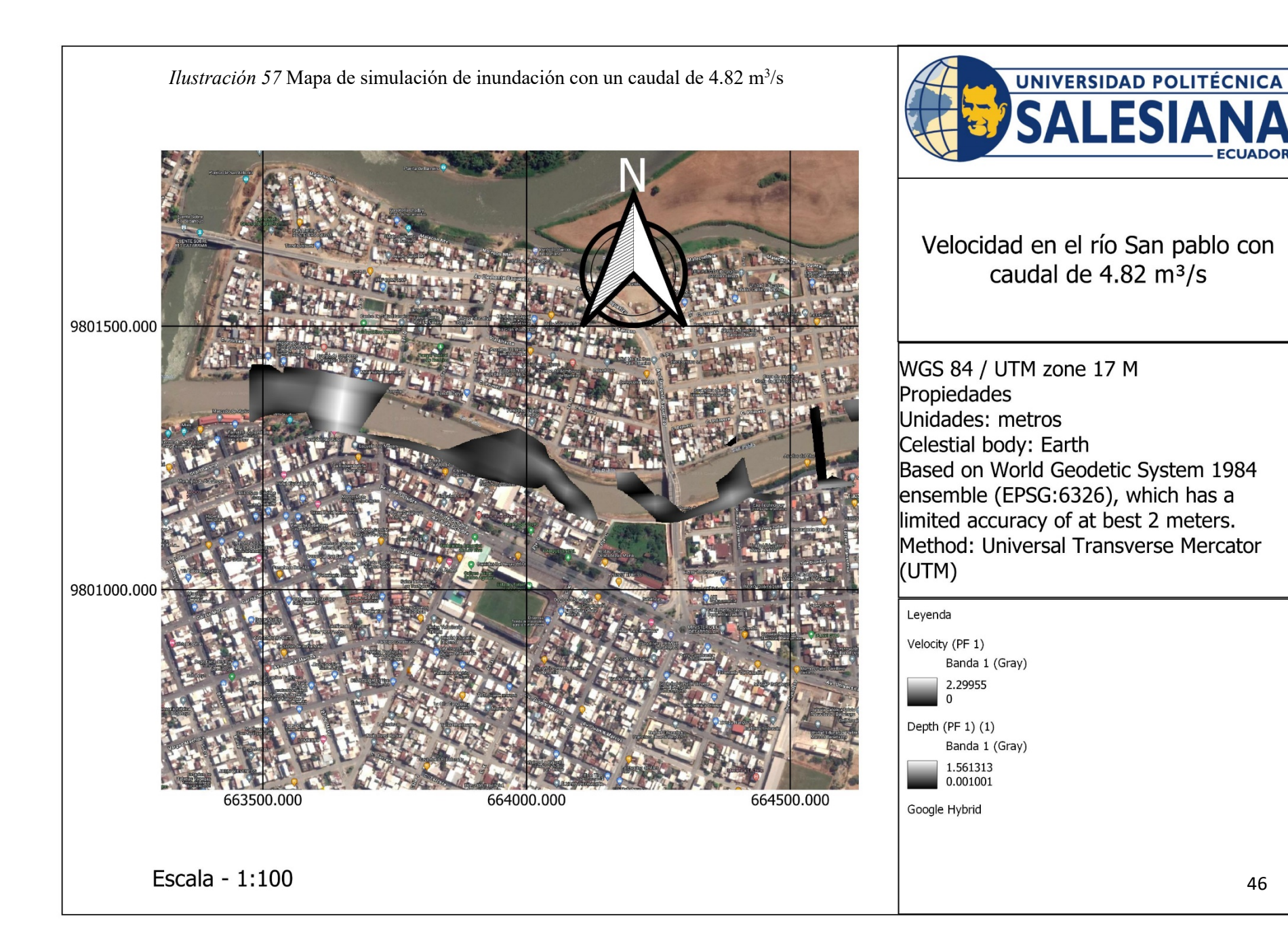

**CUADOR** 

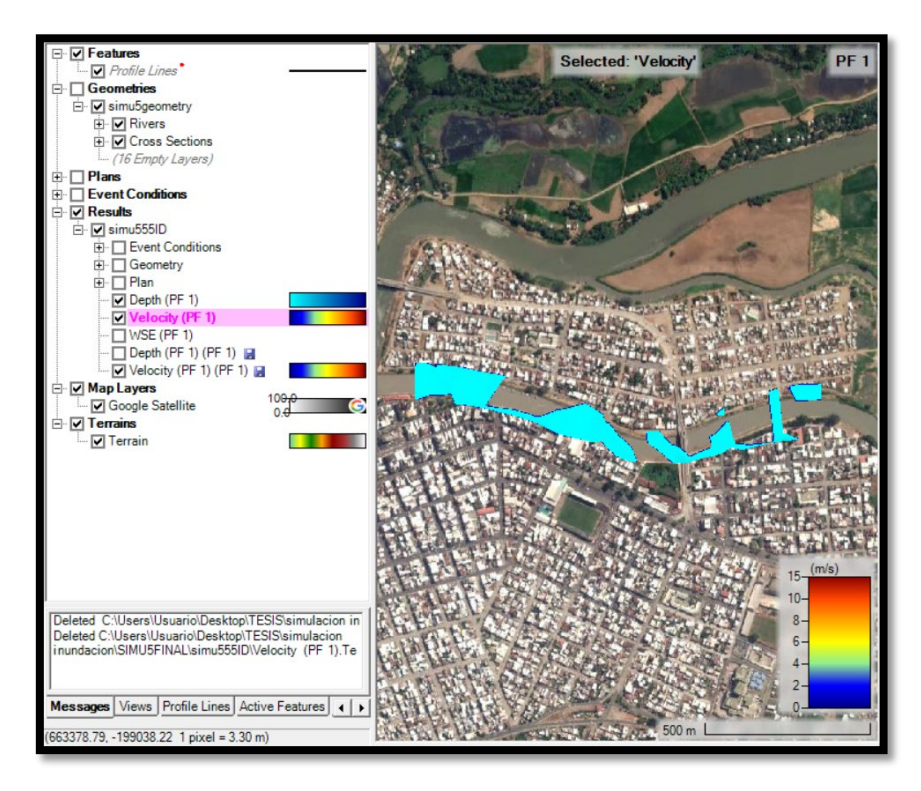

*Ilustración 58* Simulación de inundación con un caudal de 6.70 m<sup>3</sup>/s

En la ilustración 58 podemos observar el resultado obtenido en conjunto con el archivo tipo "prj" y "tif"; incluyendo Google satélite, para poder observar el nivel del agua con un caudal de 6.70 m<sup>3</sup>/s que hace referencia al caudal de un periodo de retorno de 50 años con los resultados detallados anteriormente paso a paso, el cual se encuentran dentro del margen del canal del río aguas abajo y con una pequeña diferencia de área fuera del límite del canal aguas arriba, ya que no es mucha la diferencia de caudales con el del periodo de retorno de 10 años.

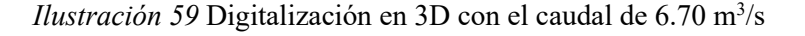

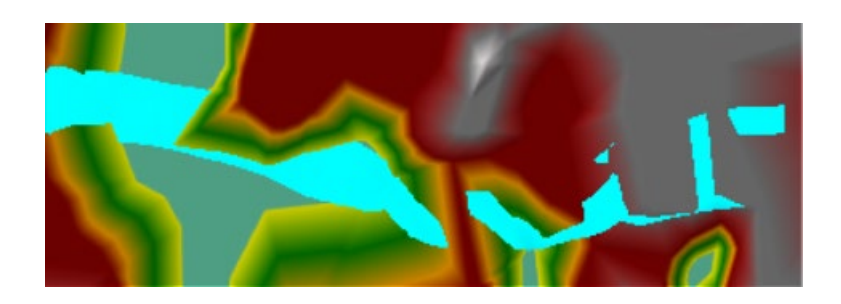

Video digitalizado en 3D del tramo del río con el caudal promedio con el programa HEC – RAS.

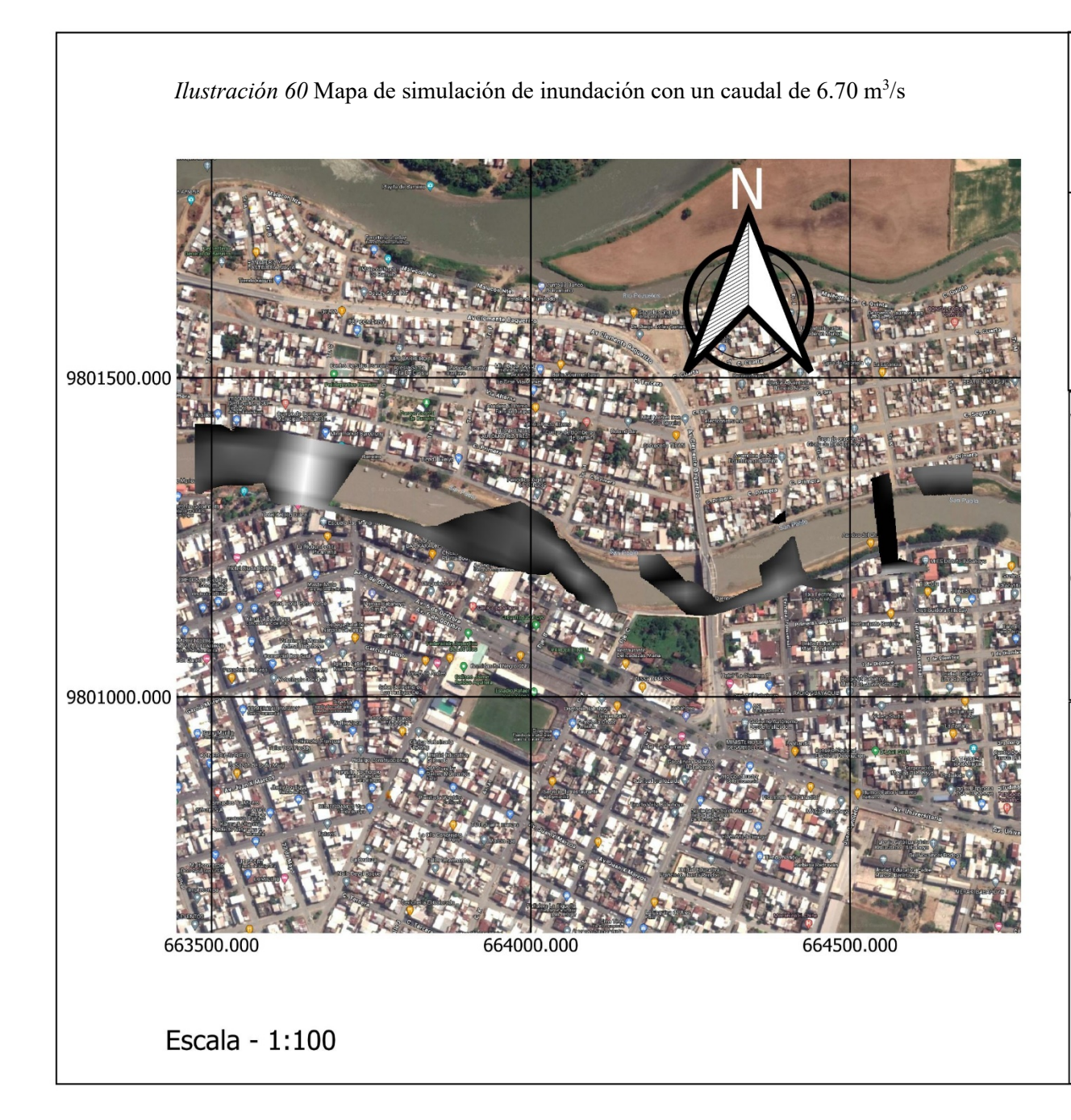

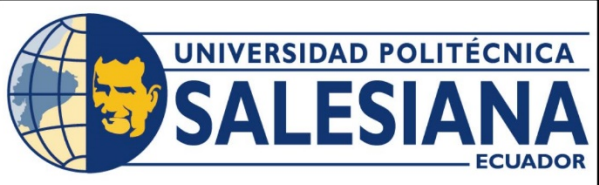

Velocidad en el río San pablo con caudal de 6.70 m<sup>3</sup>/s

WGS 84 / UTM zone 17 M Propiedades Unidades: metros Celestial body: Earth Based on World Geodetic System 1984 ensemble (EPSG:6326), which has a limited accuracy of at best 2 meters. Method: Universal Transverse Mercator (UTM)

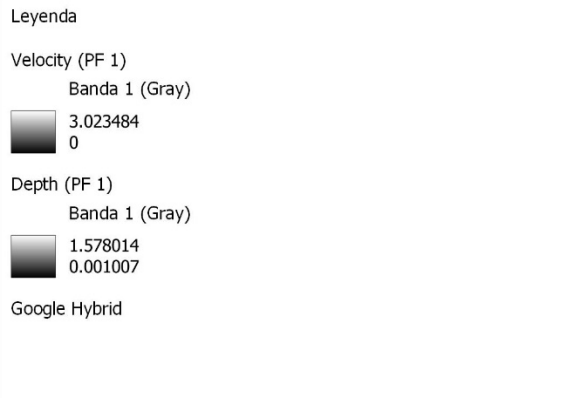

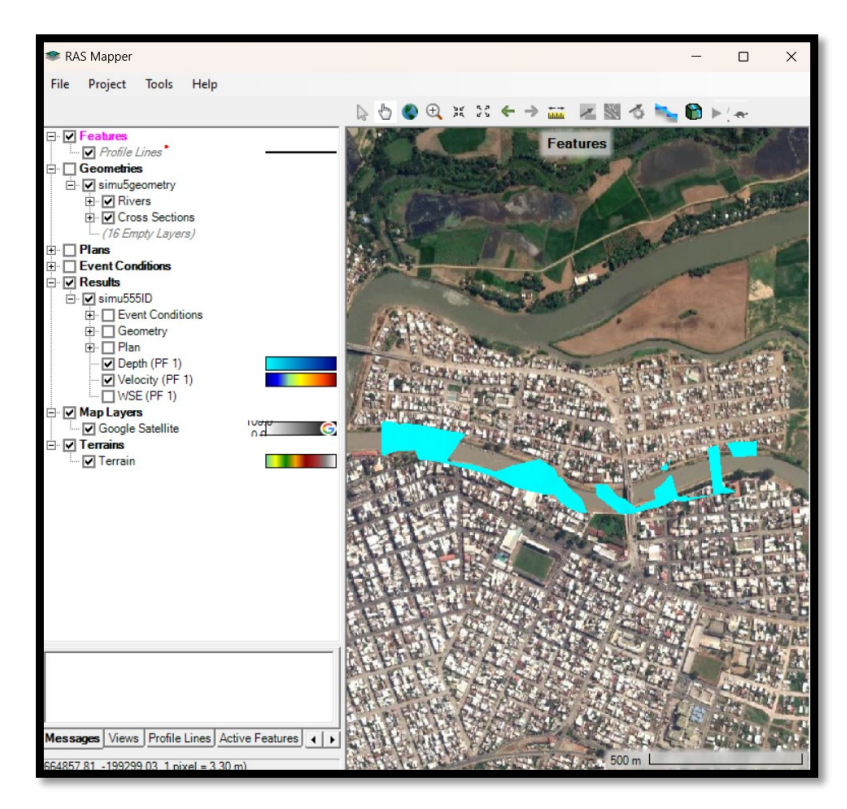

*Ilustración 61* Simulación de inundación con un caudal de 7.72 m<sup>3</sup>/s

En la ilustración 61 podemos observar el resultado obtenido en conjunto con el archivo tipo "prj" y "tif"; incluyendo Google satélite, para poder observar el nivel del agua con un caudal de 7.72 m<sup>3</sup>/s que hace referencia al caudal máximo que ha tenido según los caudales obtenidos del periodo de retorno de 100 años, donde se logra apreciar de igual manera que el río se encuentra tambien con una ligera diferencia de áreas inundadas aguas arriba.

*Ilustración 62* Digitalización en 3D con el caudal de 7.72 m<sup>3</sup>/s

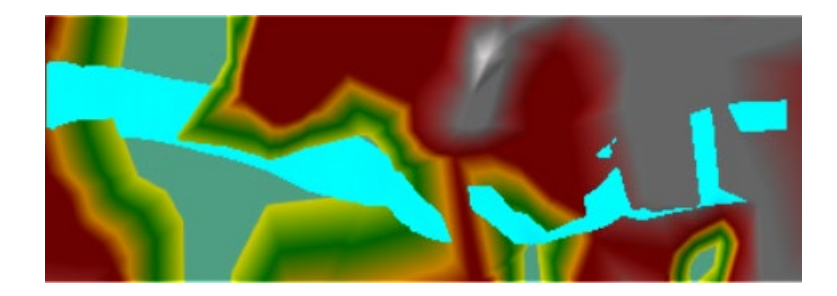

Video digitalizado en 3D del tramo del río con el caudal máximo con el programa HEC – RAS.

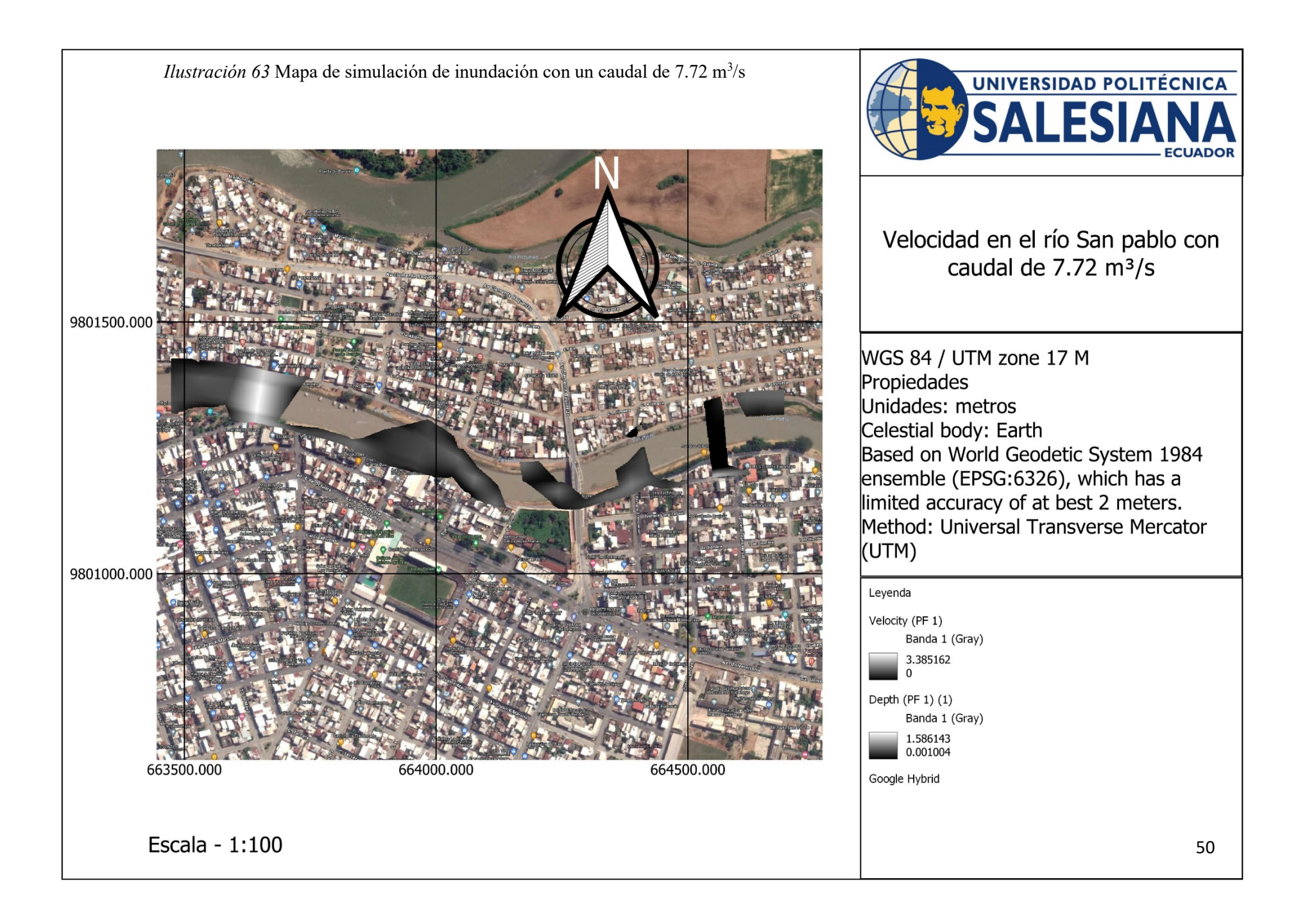

# **Cronograma**

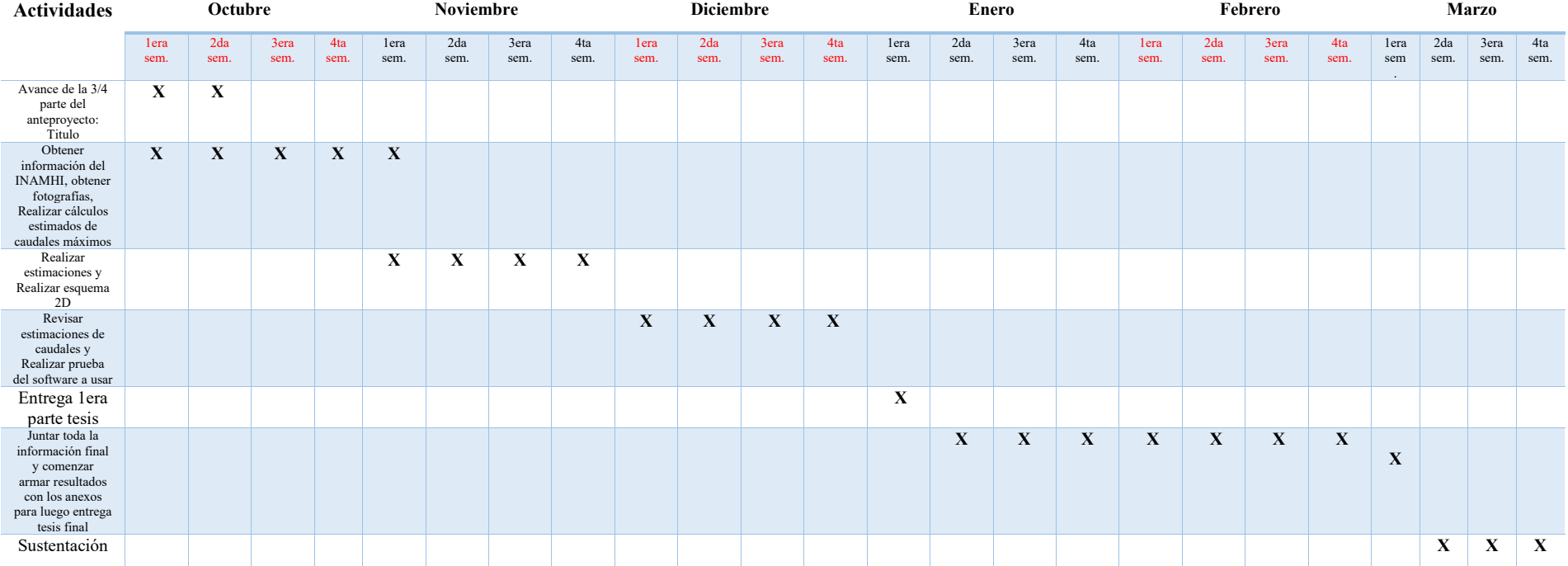

# *Tabla 3* Cronograma de actividades

# **Presupuesto**

# *Tabla 4* Presupuesto

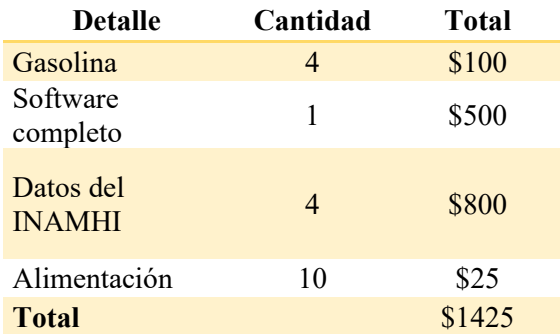

## **Conclusiones**

- **1)** Se logro obtener en la ilustración 20, 21, 22 y 23 anteriormente mencionada el modelo de elevación digital (DEM) con una alta resolución en el tramo del Río San Pablo en el cantón de Babahoyo con la ayuda del programa Visual Structure from Motion y QGIS.
- **2)** Se logro realizar varias estimaciones en los niveles y velocidades con un tramo de 5 metros del Río San Pablo mediante un sistema de aforo tradicional, el cual, nos indicó una velocidad de 1m/s a parte de las velocidades obtenidas en el software HEC – RAS mostrados en la ilustración 57, 60 y 63.
- **3)** Se utilizaron los datos disponibles para la estación Hidrológica San Pablo en Palmar y la estación meteorológica M0037. Se logro también la simulación de inundación tal cual se indica en los resultados de la ilustración 57 con un caudal de 4.82 m<sup>3</sup>/s para un periodo de retorno de 10 años, en la ilustración 60 con un caudal de 6.70 m<sup>3</sup>/s para un periodo de retorno de 50 años y en la ilustración 63 con una caudal máximo de 7.72 m<sup>3</sup>/s para un periodo de retorno de 100 años en conjunto con la digitalización visual en video de la crecida del río en 3D con la ayuda del software HEC – RAS para observar las áreas afectadas con el desbordamiento del canal en las calles malecón 9 de octubre y la calle malecón sur.

## **Recomendaciones**

- **1.** Tomar fotografías con la mejor calidad posible de un rango de 1000 o más pixeles para obtener una mejor digitalización en el modelado 3D usando el software Visual SfM tal cual se indica en el anexo con la ilustración.
- **2.** Ver previamente varios tutoriales de cómo utilizar y programar Visual SfM para un mejor modelado tridimensional sin problema alguno.
- **3.** Instalar el software QGIS, Visual SFM y HEC RAS con las propiedades indicadas para cada uno de los programas a utilizar.

## **Referencias bibliográficas**

- **1.** Arcement, & Scheneider. (1989). Guía para seleccionar Manning. *Coeficiente de rugosidad para canales naturales y llanuras de inundación*. http://pubs.usgs.gov/wsp/2339/report.pdf.
- **2.** Ballesteros-Cánovas. (2011). Estimación de inundaciones repentinas, descarga en una cuenca de montaña no aforada con sistema hidráulico 2D. . *Modelos e indicadores paleoestadios dendrogeomorfos*, 979.
- **3.** Ballesteros-Cánovas, E. D. (2011). *Estimación de inundaciones repentinas* (Vol. 25).
- **4.** Benavidas, M. M., Scheffczyk, K., Urrutia, M., Huerta, B., & Walz, Y. (2021). Evaluación del riesgo de inundación en Ecuador. Ecuador: UNU-EHS.
- **5.** Bull, L. y. (2002). *Ríos de tierras secas: hidrología y geomorfología de canales semiáridos.* New York, USA: Wiley.
- **6.** Castro, L. T., & Willems, P. (08 de 10 de 2010). Desempeño de modelos hidráulicos 1D y 2D para la simulación de. Cuenca, Ecuador: Universidad de Cuenca.
- **7.** GADM. (2024). *Alcaldía ciudadana de Babahoyo.* Obtenido de https://babahoyo.gob.ec/historia
- **8.** Herschy, R. (1998). *Hidrometría: principios y prácticas.* New York, USA: Wiley.
- **9.** *INAMHI*. (2023). Obtenido de https://www.inamhi.gob.ec/
- **10.** K. S., & L. T. (23 de April de 2020). Obtenido de Flood Protection Investments Offer Strong ROI | World Resources Institute: https://www.wri.org/insights/number-people-affected-floodswill-double-between-2010-and-2030?utm\_source=feedburner&utm\_medium=feed&utm\_campaign=Feed%3A+WRI\_News\_a nd\_Views+%28WRI+Insights+Blog%2C+News%2C+and+Publications+%7C+World+Resour

ces+Institute%29 **11.** Lumbroso, D. y. (2012). Reducir la incertidumbre en estimaciones indirectas de descargas de

- inundaciones repentinas extremas. *Revista de hidrología*, 414.
- **12.** M, L., D, V., & J.A, M. C. (17 de 09 de 2018). Aplicación de algoritmos Structure from Motion (SfM) para el análisis histórico de cambios en la geomorfología fluvial. Barcelona, Cataluña, España: Cuaternario y Geomorfología.
- **13.** Ormaza, A. G. (09 de 03 de 2021). Usando modelado hidráulico 2d junto con SfM para estimar pico de descarga. Ecuador: Pontifica Universidad Católica del Ecuador.
- **14.** Pacheco, J. L. (2018). *ASPECTOS BIOLÓGICOS Y PESQUEROS DE LAS PRINCIPALES ESPECIES.* Guayaquil: Instituto nacional de pesca.
- **15.** PO, C. C. (20 de Agosto de 2020). *QGIS*. Obtenido de Documentación: https://www.qgis.org/es/docs/index.html
- **16.** QGIS. (2023). *QGIS ECUADOR.* Obtenido de https://qgis.ec/
- **17.** QUINTANA YUPANQUI, P. D. (2018). APLICACIÓN DE LOS MODELOS HIDROLÓGICOS PARA ESTIMAR EL . Huancayo, Perú: UNIVERSIDAD PERUANA LOS ANDES.
- **18.** Rodriguez Ruiz, P. (2008). Hidráulica II. En *Hidráulica de canales* (pág. 480). Oaxaca.
- **19.** RUIZ LÓPEZ, J. A. (2016). EVALUACIÓN DE METODOLOGÍAS . Bogotá, Colombia: Universidad Nacional de Colombia.
- **20.** S.A.S, & F. (2019). *Fibras y Normas*. Obtenido de https://blog.fibrasynormasdecolombia.com/caudal-definicion-y-metodos-de-medicion/
- **21.** SGR, ECHO, & UNISDR. (Mayo de 2012). *Ecuador: Referencias básicas para la gestión de riesgos.* Obtenido de Quito, Ecuador: Secretaría de Gestión de Riesgos-SGR: https://dipecholac.net/docs/files/196-ecuador-referencias-basicas-para-la-gestion-de-riesgos-2013-2014.pdf
- **22.** Siles, M. P., & Pardo Pascual, J. E. (07 de 2016). MODELIZACIÓN TRIDIMENSIONAL MEDIANTE TÉCNICAS SFM DE VUELOS FOTOGRAMÉTRICOS ANTIGUOS. *TRABAJO FINAL DE GRADO*. Valencia, España: Universidad Politécnica de Valencia.
- **23.** Simmers, I., & IAH, A. (2003). Entendiendo el agua en un ambiente seco: procesos hidrológicos en zonas áridas y semiáridas. Abingdon, Reino Unido-Lisse: Balkema.
- **24.** T. M., & T. E. (2004). *Volcanic eruption induced floods.* Obtenido de A rainfall-runoff model applied to the Vesuvian Region (Italy). Natural Hazards, 33(2), 223-245: https://link.springer.com/article/10.1023/B:NHAZ.0000037039.35228.c0
- **25.** Unidas, N. (15 de April de 2021). *Sendai.* Obtenido de Official Website: https://www.desinventar.net/migrate\_Sendai.html
- **26.** UNISDR. (December de 2017). Technical Guidance for Monitoring and Reporting on Progress in Achieving Global Targets of the Sendai Framework for Disaser Risk Reduction.
- **27.** UNIVERSO, E. (25 de 02 de 2023). *COE de Babahoyo se activa ante las recientes lluvias y riesgo de inundaciones*, pág. 1.
- **28.** UU., C. d. (1986). *Centro de Ingeniería Hidrológica.* Obtenido de https://www.usace.army.mil/Link-Disclaimer/
- **29.** Ventures, C. L. (25 de Mayo de 2018). *Weather Spark* . Obtenido de https://es.weatherspark.com/y/19346/Clima-promedio-en-Guayaquil-Ecuador-durante-todo-ela%C3%B1o
- **30.** Wu, C. (2015). *VisualSFM: una estructura visual del sistema de movimiento*. Obtenido de http://ccwu.me/vsfm/index.html

# **Anexos**

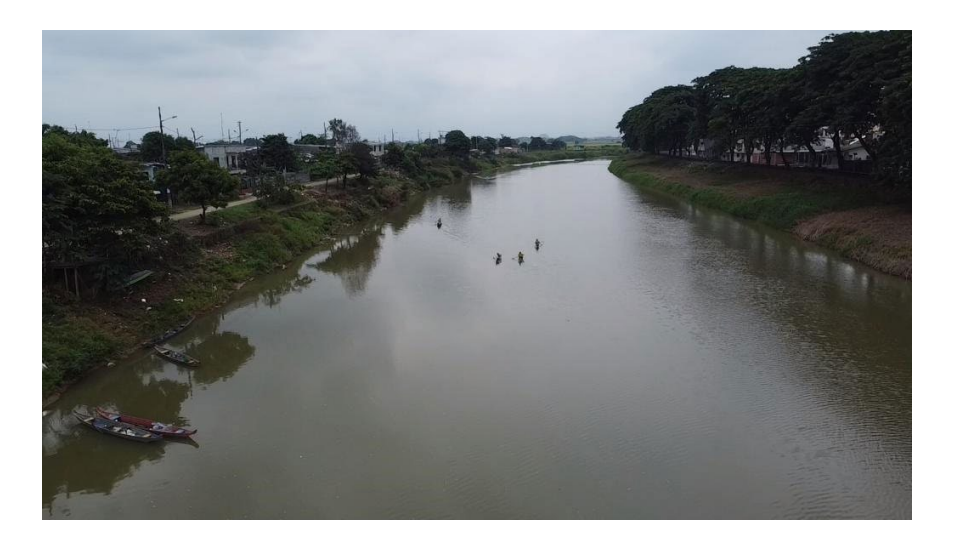

*Ilustración 64* Aguas abajo del Río San Pablo, cantón Babahoyo

*Ilustración 65* Aguas arriba del Río San Pablo, cantón Babahoyo

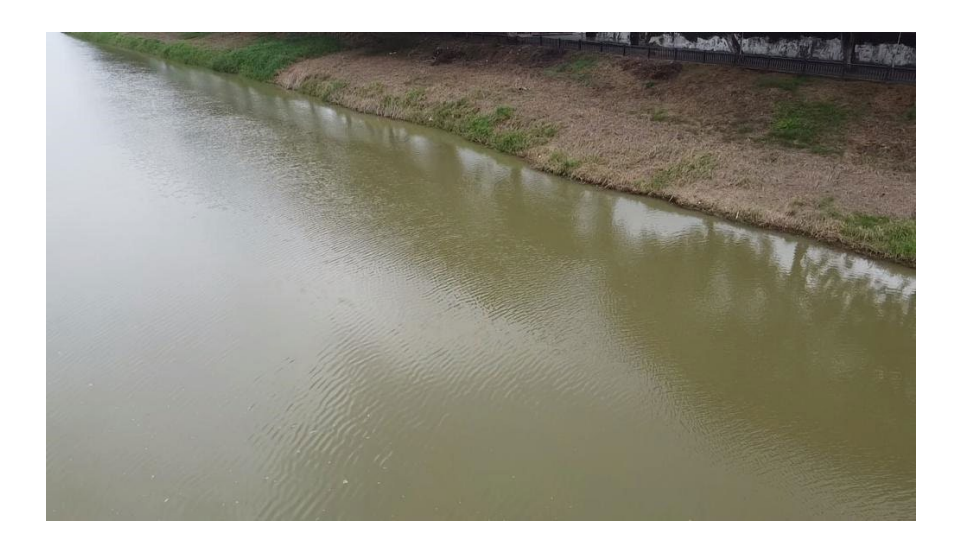

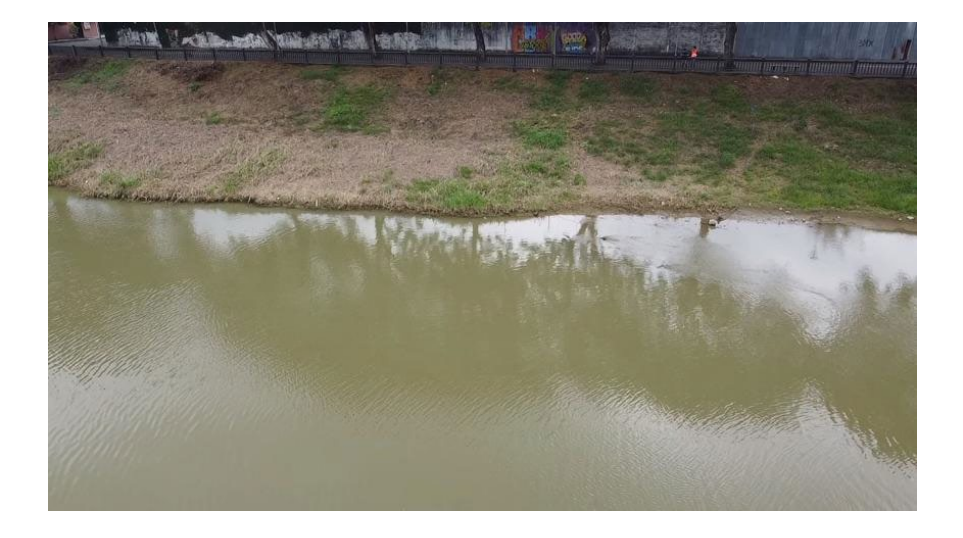

*Ilustración 66* Fragmento 100m aguas arriba del Río San Pablo

*Ilustración 67* Perspectiva lateral del Río San Pablo

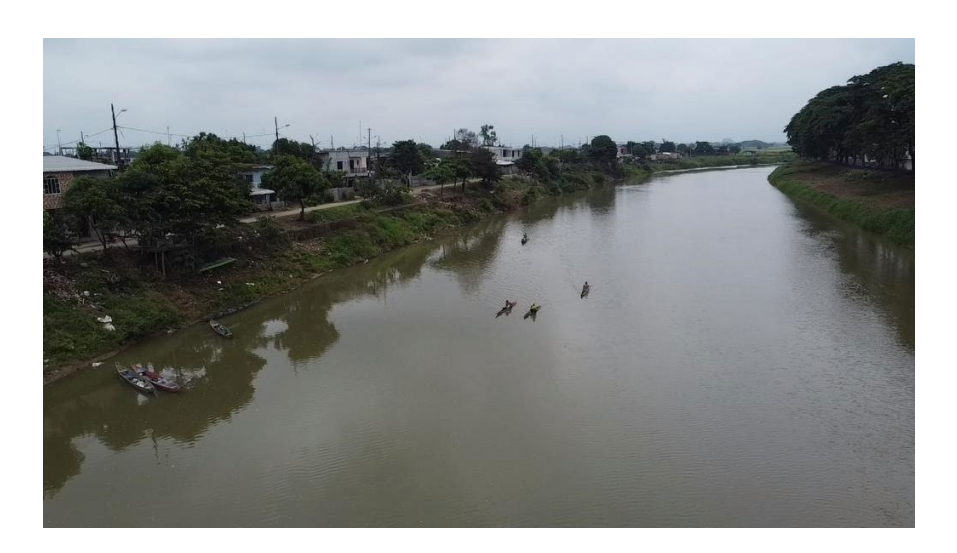

*Ilustración 68* Punto de referencia para modelo de elevación digital

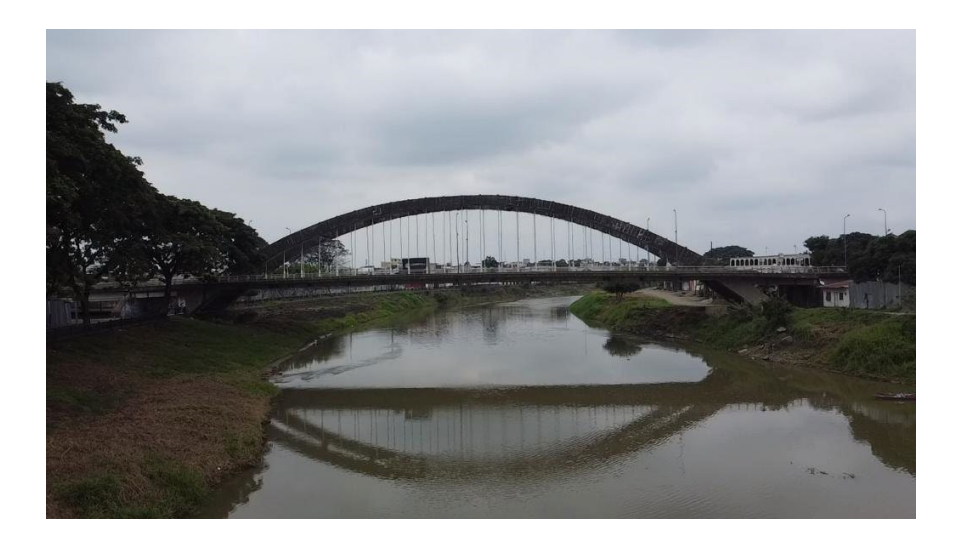

*Ilustración 69* Límite derecho del canal del Río San Pablo

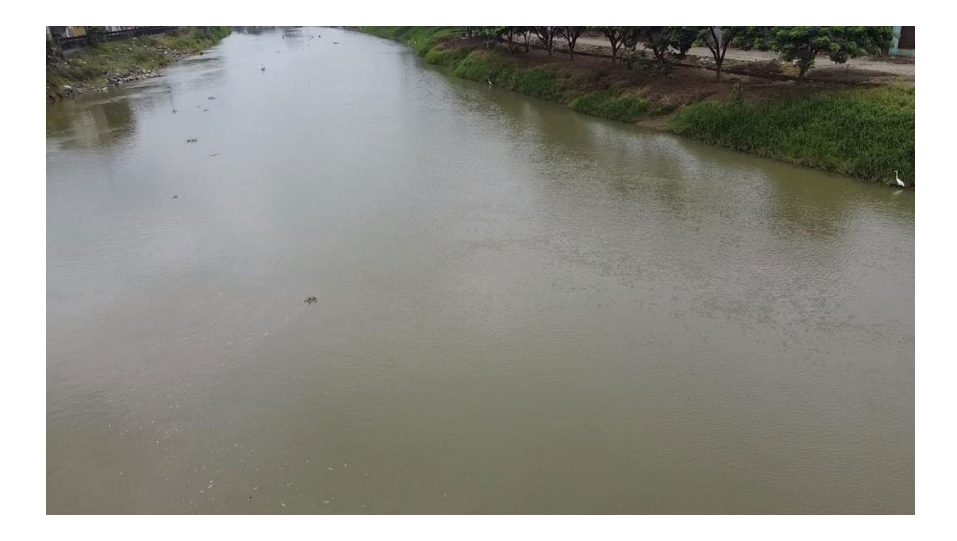
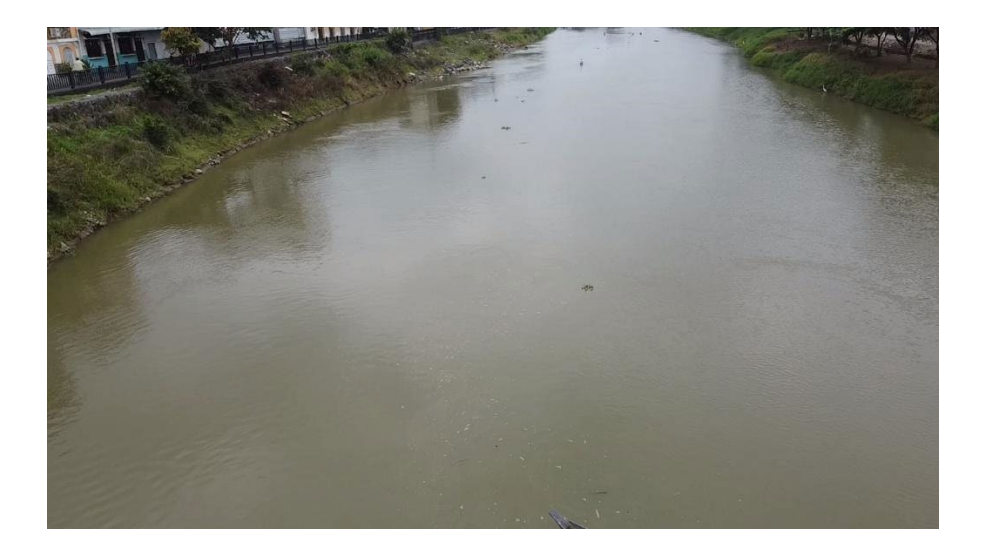

*Ilustración 70* Límite izquierdo del canal del Río San Pablo

*Ilustración 71* Toma de fotografías del Río San Pablo aguas arriba del cantón Babahoyo

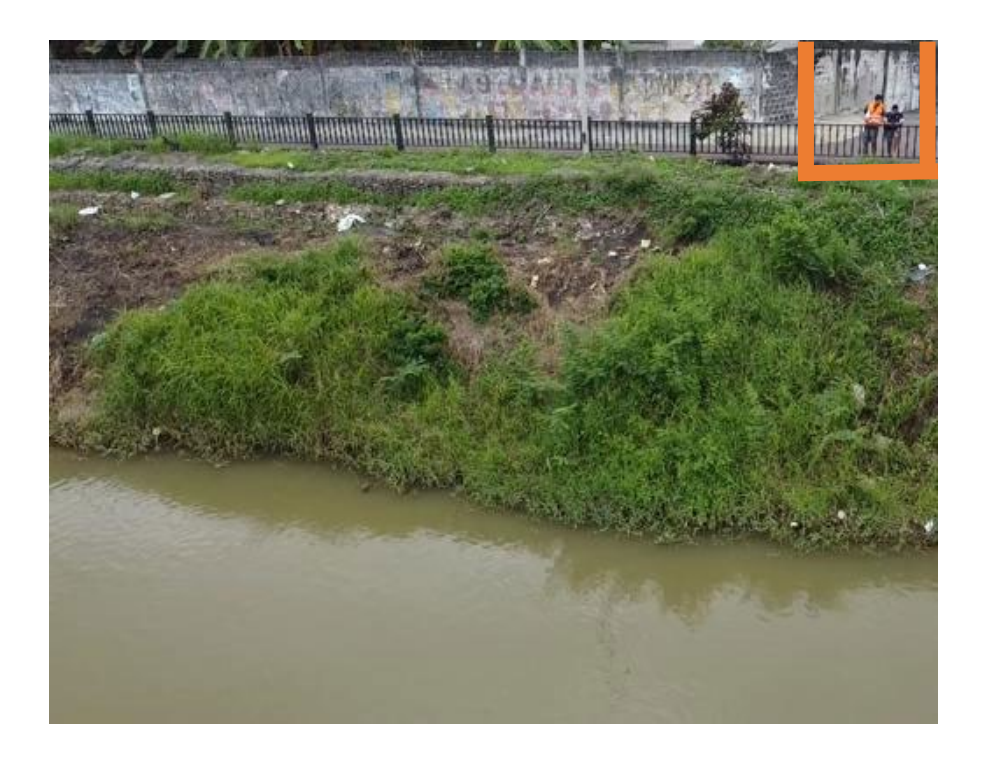

*Ilustración 72* Toma de fotografías del Río San Pablo aguas abajo del cantón Babahoyo

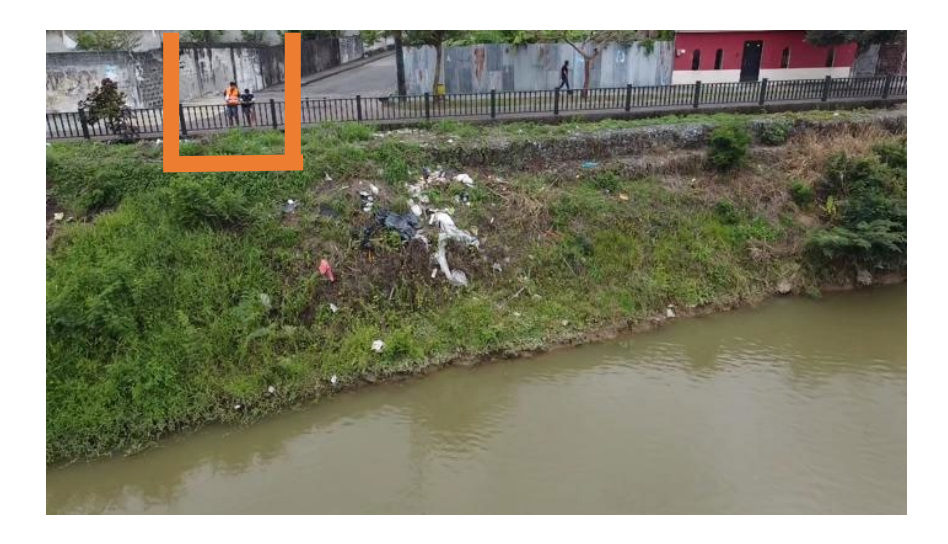

*Ilustración 73* Dron DJI mavic mini 2

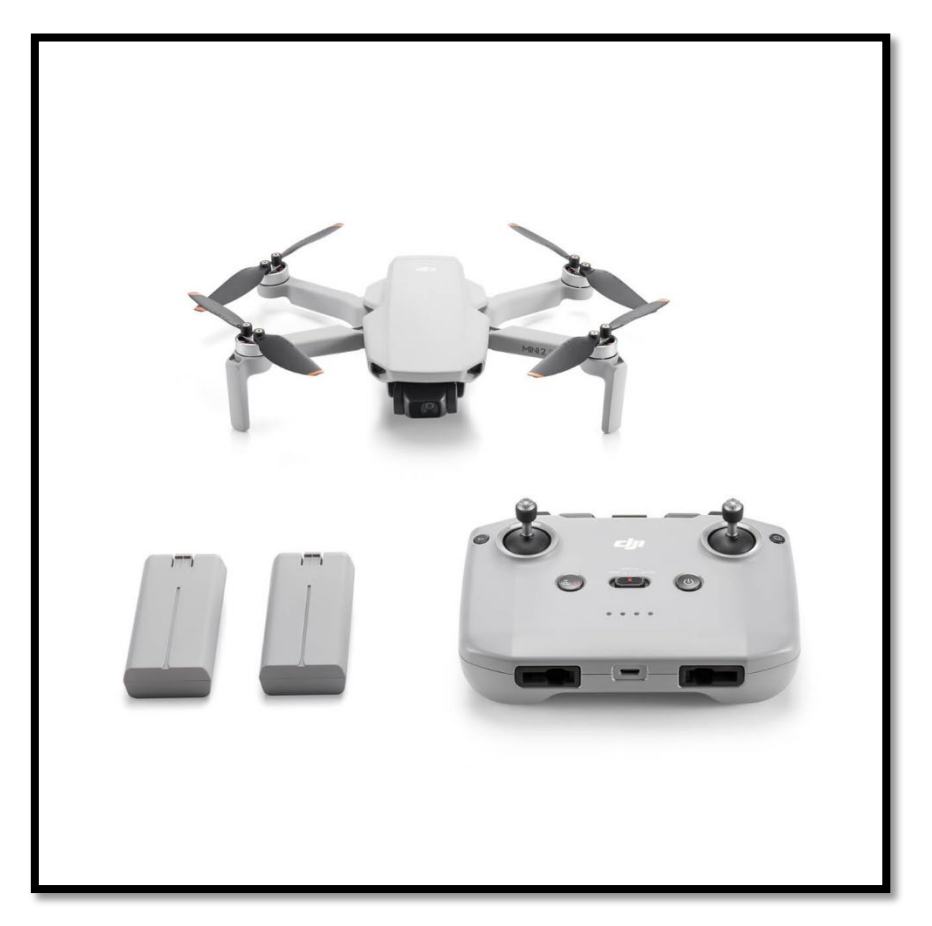

*Ilustración 74* Fotografía de 1008 pixeles con el detalle en la esquina inferior izquierda

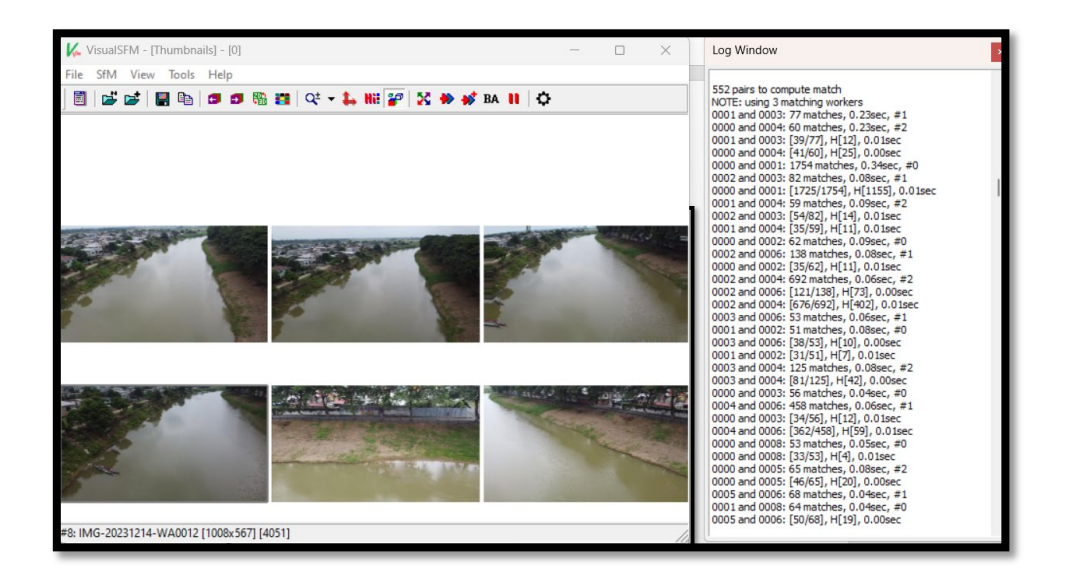